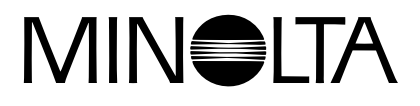

# Dimáge 2300

# **I MANUALE ISTRUZIONI FOTOCAMERA**

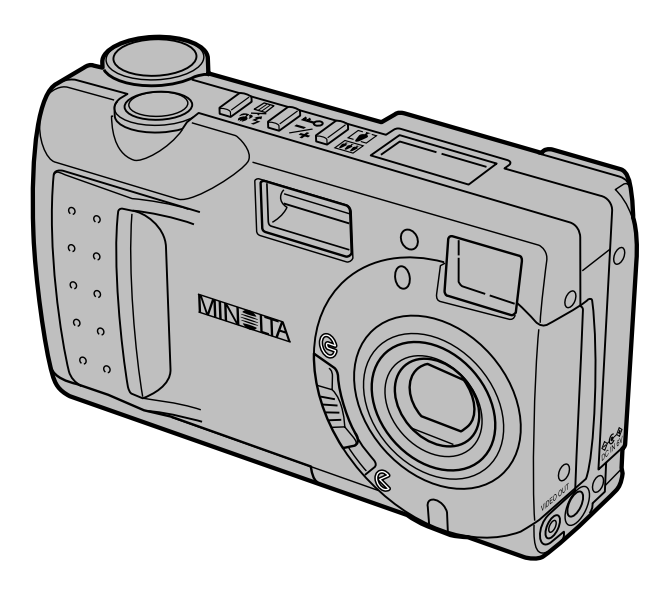

Innanzitutto vi ringraziamo per aver scelto la Dimâge 2300 Minolta.

Vi invitiamo a leggere con attenzione questo manuale di istruzioni per poter sfruttare appieno tutte le potenzialità della vostra nuova fotocamera digitale.

Le informazioni relative all'installazione e alle operazioni del software accluso sono illustrate nel manuale di istruzioni del software.

Questo manuale contiene informazioni relative a prodotti in commercio anteriormente al gennaio 2000. Per notizie relative alla compatibilità di prodotti commercializzati dopo tale data, vi invitiamo a contattare il Distributore Minolta facendo riferimento agli indirizzi indicati sul retro della copertina.

> Questo marchio vi garantisce la corrispondenza dell'apparecchio ai requisiti richiesti dall'Unione Europea (UE) per la regolazione di apparecchiature che possono causare interferenze. CE significa Conformità Europea.

Digital Camera: 2300

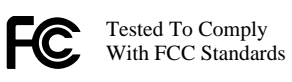

FOR HOME OR OFFICE USE

 $\mathsf{C}\,\mathsf{C}$ 

Questo apparecchio è conforme alle norme indicate in FCC, Sezione 15. Il funzionamento è soggetto alle seguenti due condizioni: (1) l'apparecchio non deve causare interferenze di disturbo; (2) l'apparecchio deve accettare qualsiasi interferenza ricevuta, incluse quelle che potrebbero causare operazioni indesiderate. Testato da Minolta Corporation 101 Williams Drive, Ramsey, New Jersey 07446,  $U.S.A.$ 

Questa apparecchiatura digitale di classe B assolve a tutti i requisiti imposti dalla normativa canadese in merito alle regolazioni di apparecchiature che possono causare interferenze.

Cet appareil numérique de la classe B est conforme à la norme NMB-003 du Canada.

Non rimuovete la parte isolante in ferrite dei cavi.

# **PER UN IMPIEGO CORRETTO E SICURO**

Vi invitiamo a leggere attentamente tutte le avvertenze ed i consigli riportati in questo libretto prima di cominciare ad usare il prodotto.

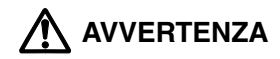

Se non utilizzate in modo corretto, le batterie possono surriscaldarsi e persino esplodere.

- Usate solo batterie del tipo indicato in questo libretto di istruzioni.
- Non inserite le batterie con le polarità (+/-) invertite.
- Proteggete le batterie dal fuoco e dalle alte temperature.
- Non cercate mai di ricaricare, mettere in corto circuito o smontare le batterie.
- Non usate batterie di tipo, marca o scadenza diversi fra loro.

• Attenetevi scrupolosamente alle norme vigenti nel vostro paese sullo smaltimento delle batterie.

Per evitare il rischio di incidenti, prestate la massima attenzione quando utilizzate questo prodotto in presenza di bambini.

Non lasciate mai batterie, o altri oggetti di piccoli dimensioni incustoditi alla portata di bambini, in quanto potrebbero essere facilmente ingoiati. Se un incidente di questo tipo dovesse comunque malauguratamente verificarsi, consultate immediatamente un medico.

Estraete immediatamente le batterie ed interrompete l'uso dell'apparecchio se…

- in seguito a caduta della fotocamera le parti interne dovessero risultare esposte;
- la fotocamera dovesse emettere uno strano odore, calore o fumo. Non camminate guardando nello schermo.

Non smontate mai la fotocamera. Toccando il circuito ad alto voltaggio all'interno dell'apparecchio, potreste prendere la scossa.

Per eventuali riparazioni, rivolgetevi al Distributore Minolta.

# **PRECAUZIONI**

Un prolungato impiego dell'apparecchio può provocarne il surriscaldamento. Fate attenzione nell'impugnare la fotocamera o nell'estrarre le batterie o la scheda Compact Flash.

Controllate che nella confezione siano presenti gli articoli elencati qui di seguito. Nel caso che il contenuto non corrisponda a quanto indicato, vi preghiamo di contattare il vostro negoziante di fiducia o il Distributore Minolta facendo riferimento all'indirizzo stampato sul retro di questo libretto.

- **1 Fotocamera Minolta Dimâge 2300**
- **4 Batterie alcaline tipo AA**
- **1 Cavo video**
- **1 Cinghia a polso**
- **1 Custodia fotocamera**
- **1 Cavo USB**
- **1 Scheda Compact Flash da 8Mb**
- **2 CD-ROM**
	- Driver software/Utility software per Dimâge 2300
		- PDF: Manuale di istruzioni Fotocamera
			- Manuale di istruzioni Software
	- MGI PhotoSuite SE

#### **• Documentazione**

- 1 GUIDA PER IL RIFERIMENTO RAPIDO
- 1 Tagliando di garanzia

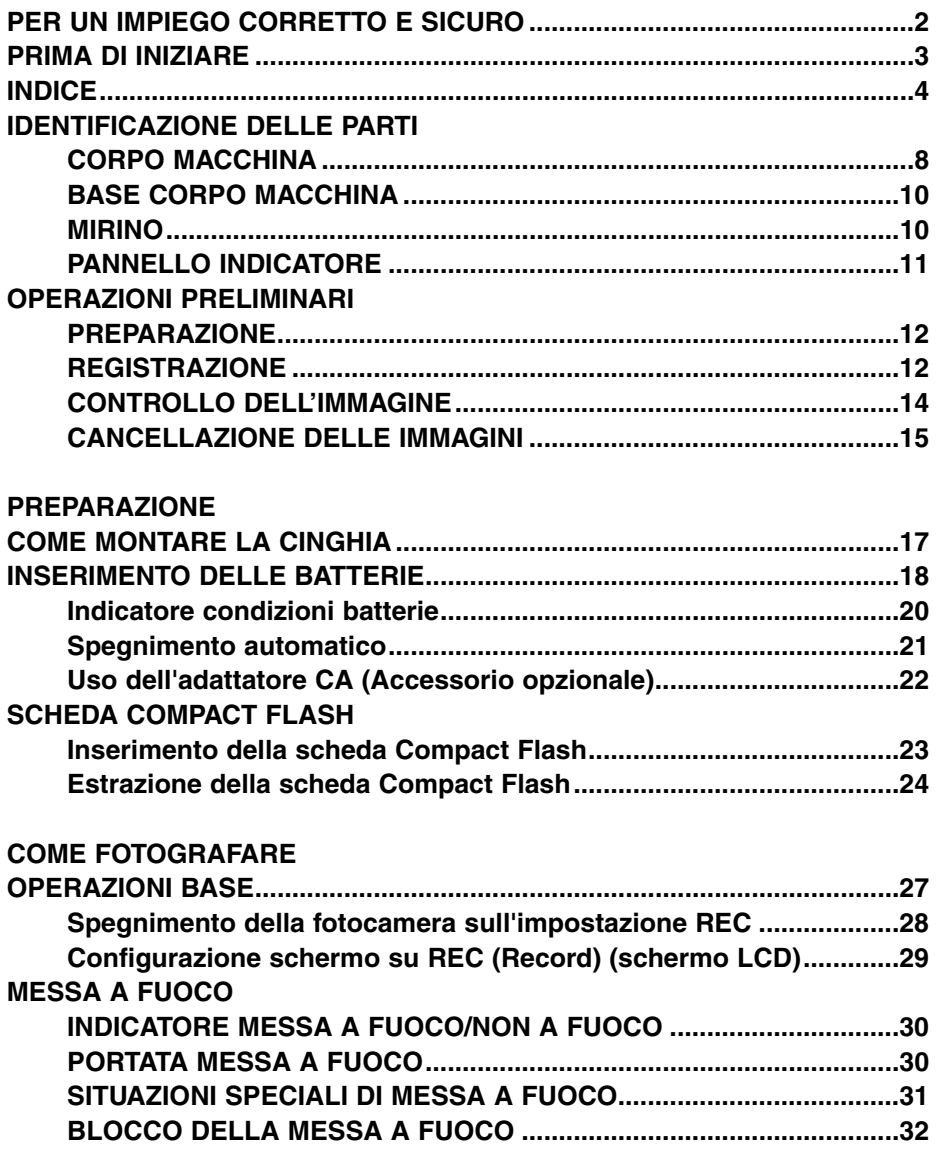

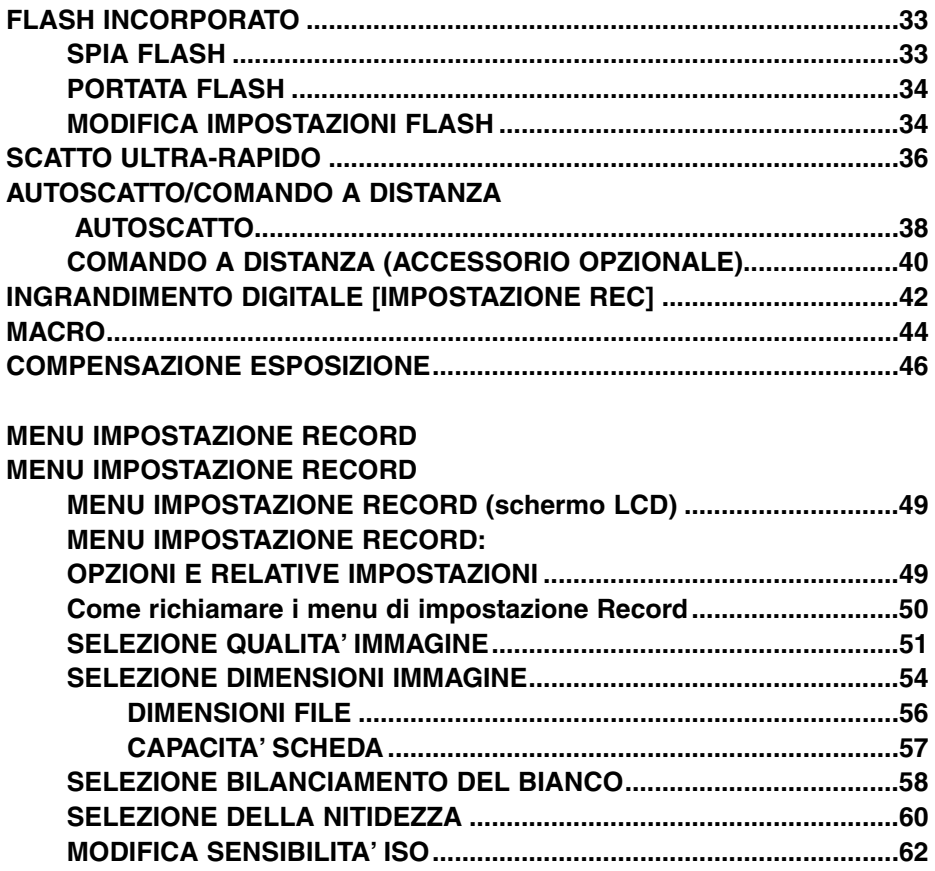

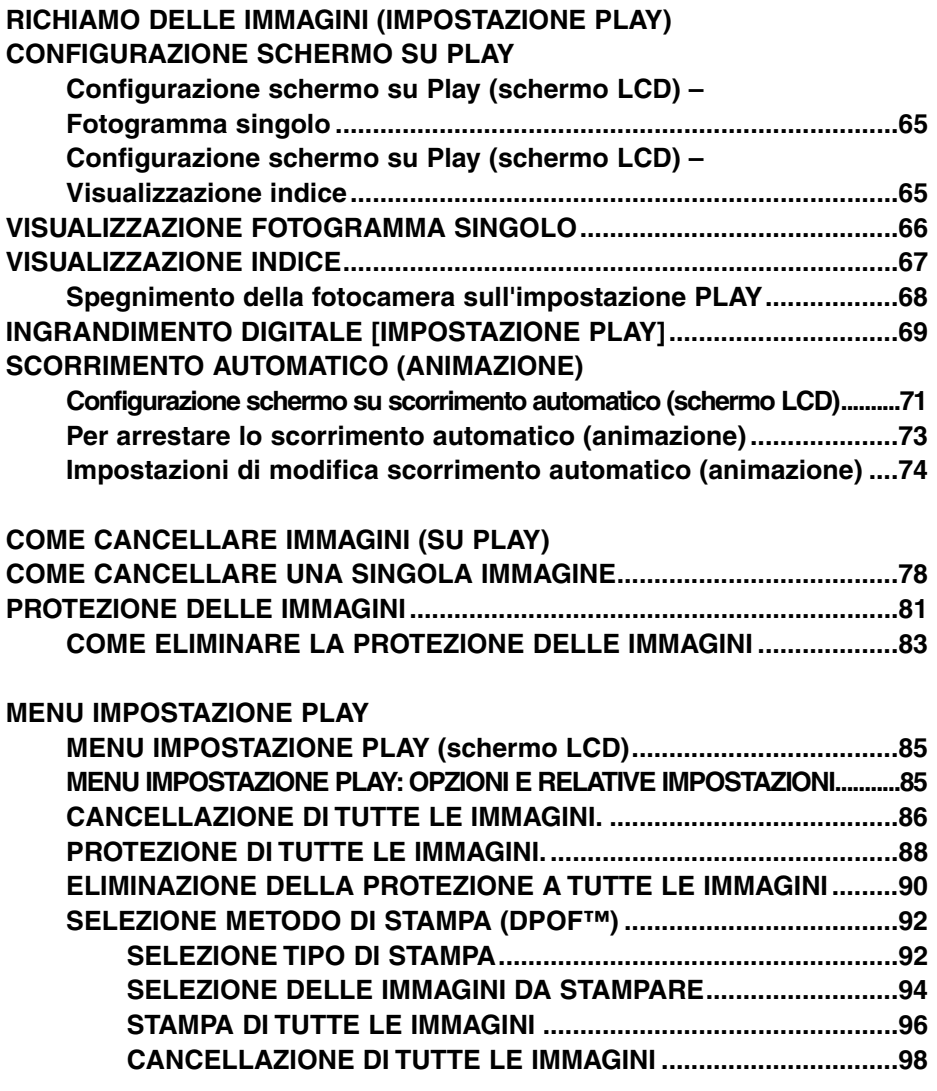

#### **IMPOSTAZIONE SETUP**

#### **MENU DI IMPOSTAZIONE SETUP**

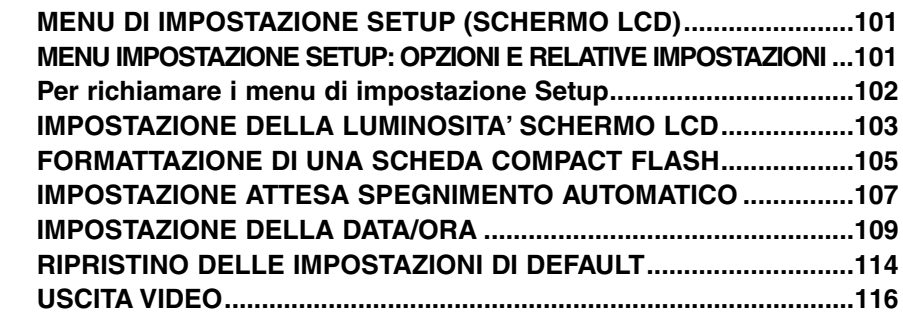

#### **APPENDICE**

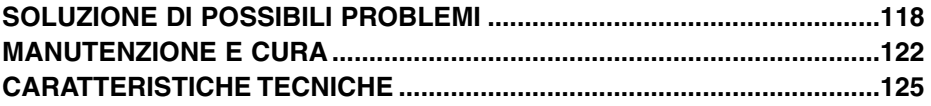

#### **CORPO MACCHINA**

\* Non toccare

Selettore di funzione

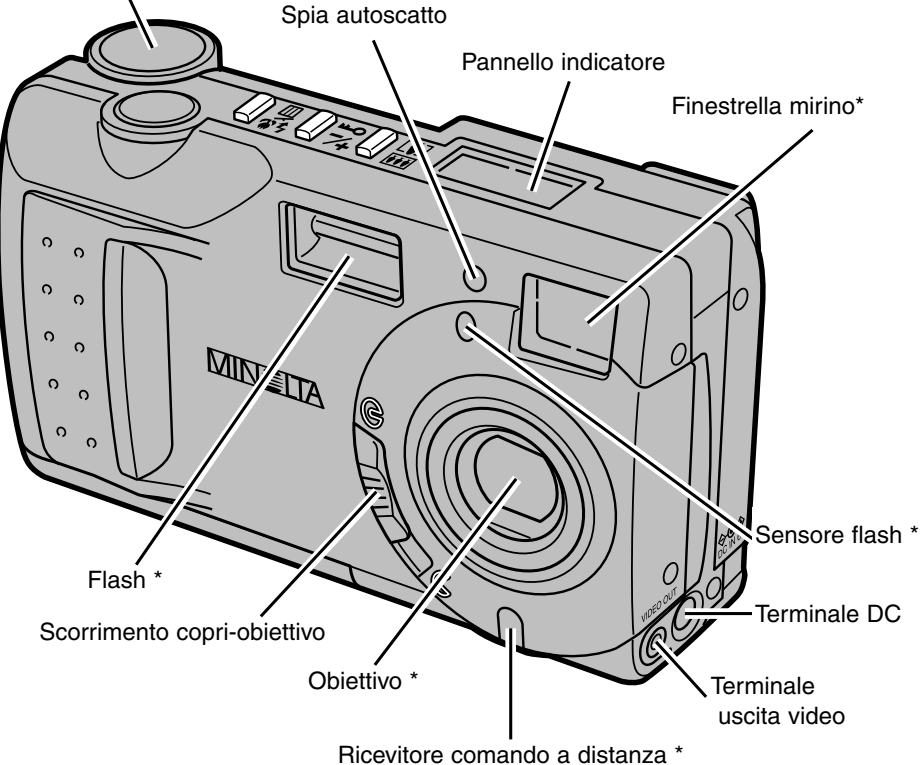

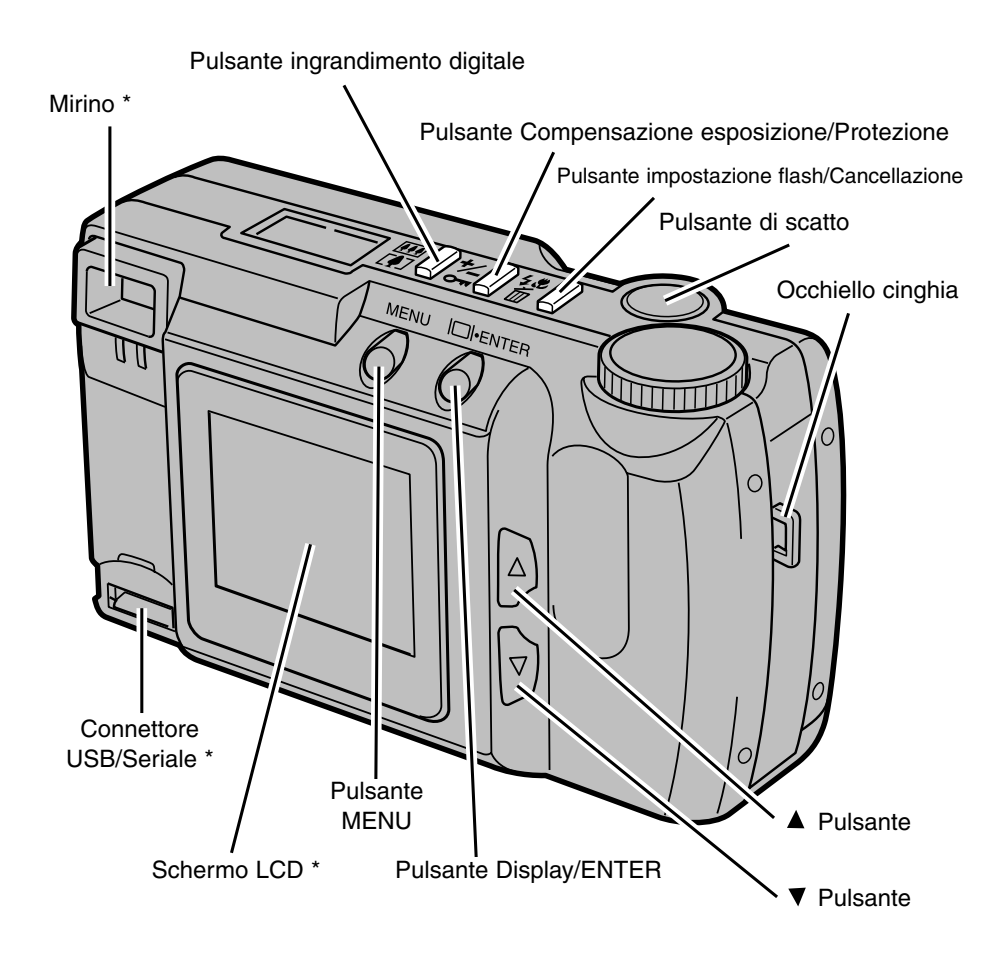

#### **BASE CORPO MACCHINA**

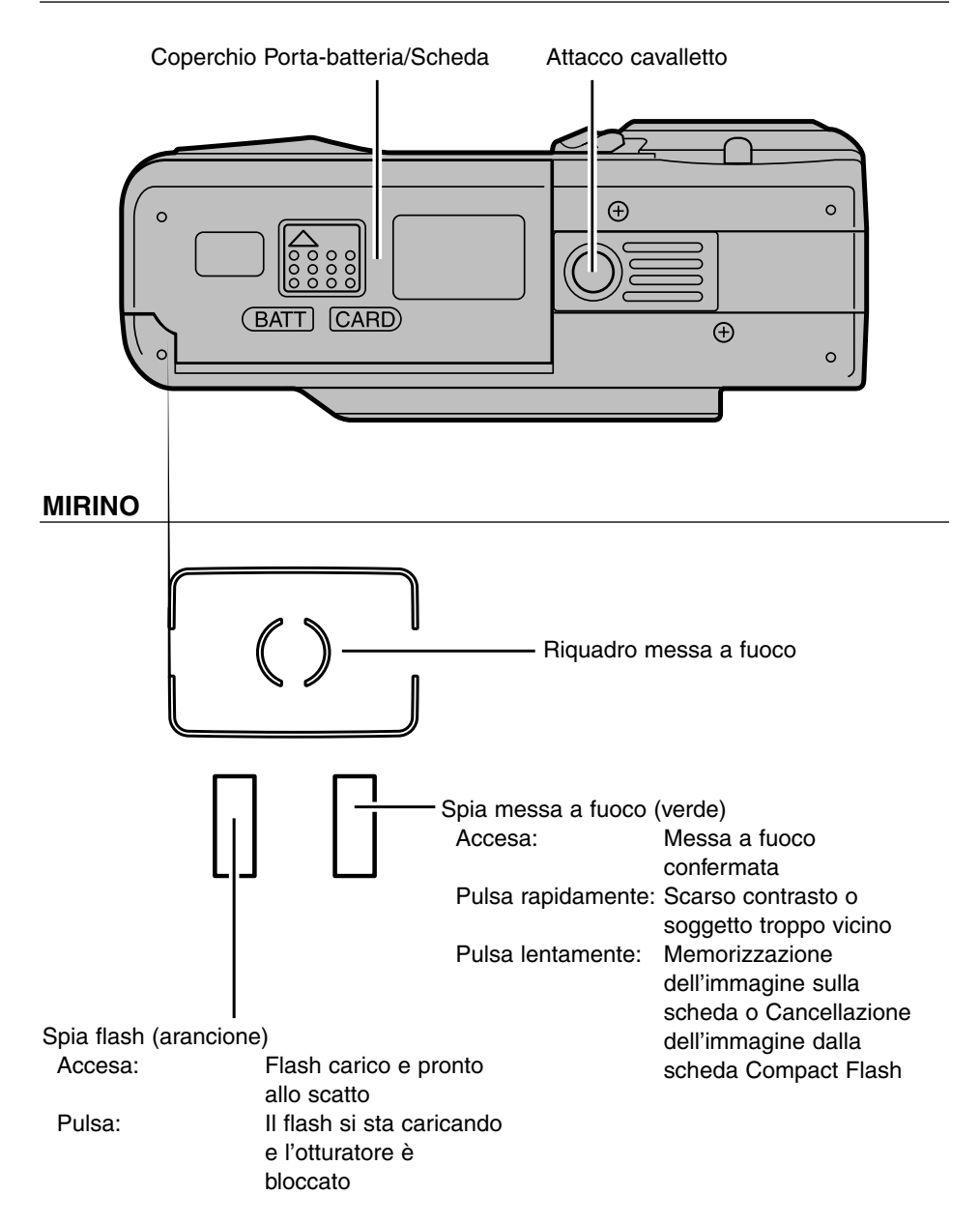

#### **PANNELLO INDICATORE**

Nella figura sono mostrate tutte le indicazioni possibili per agevolare la spiegazione

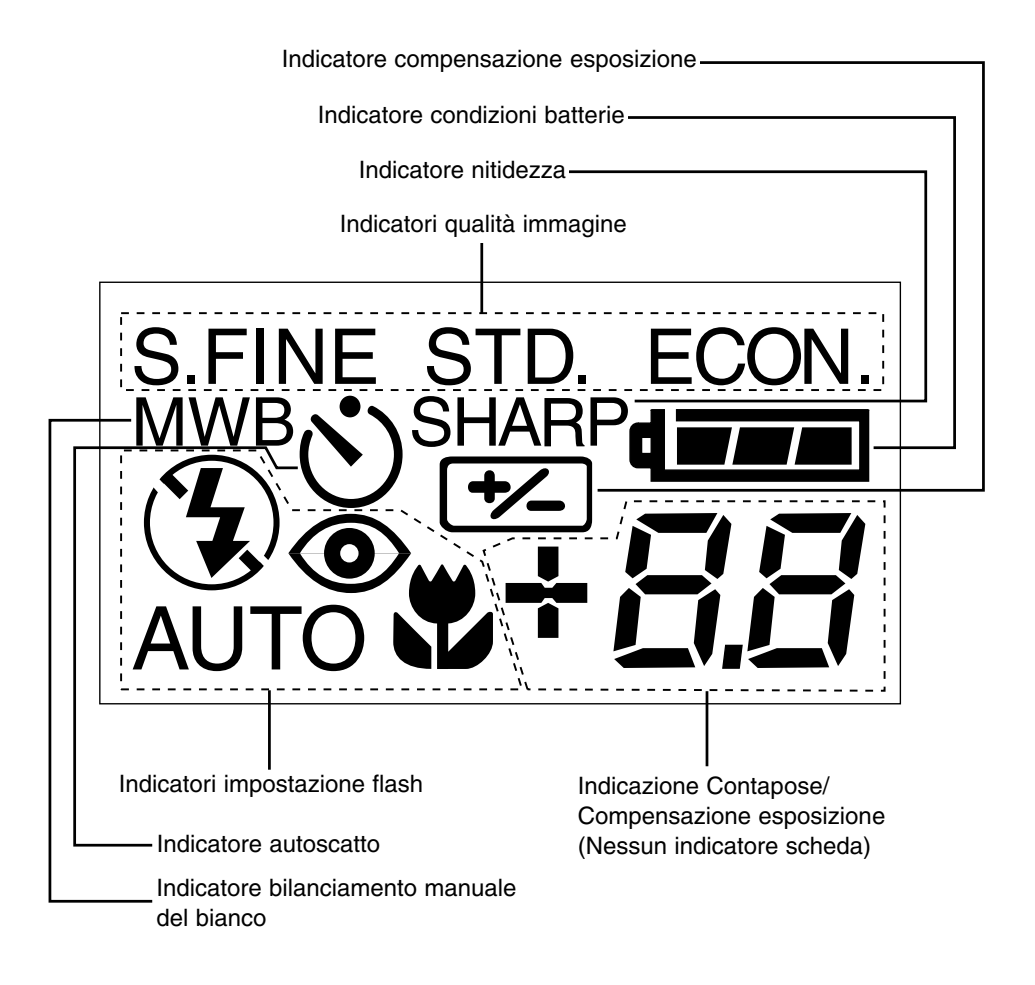

#### **PREPARAZIONE – Vedi pagg. 18 – 25 per maggiori informazioni**

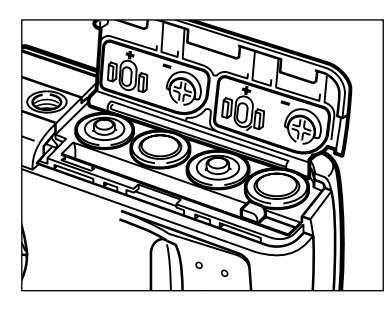

#### **Inserite le batterie.**

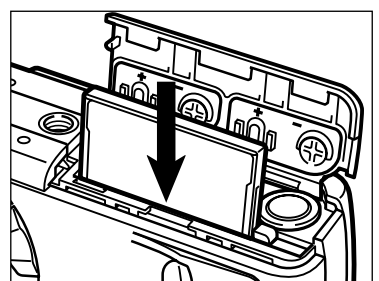

**Inserite la scheda Compact Flash.**

**REGISTRAZIONE – Vedi pagg. 27 – 35 per maggiori informazioni**

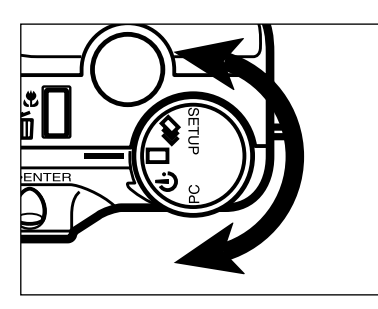

**Ruotate il selettore di funzione**  $\mathbf{su} \square$ .

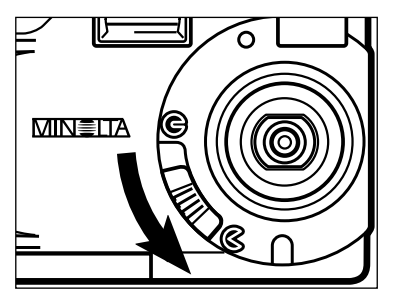

#### **Spostate lo scorrimento del** copri-obiettivo su  $\&$  per aprire **l'obiettivo.**

- La fotocamera si accende ed è impostata su REC (Record).
- Premete il pulsante Display/ENTER se volete accendere lo schermo LCD.

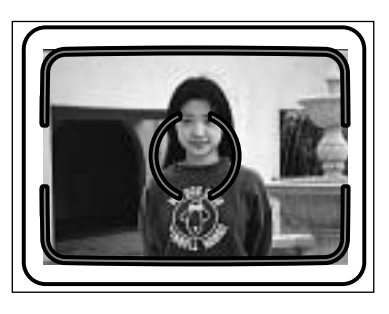

#### **Inquadrate il soggetto nello schermo LCD o nel mirino.**

• Inquadrate il soggetto nel riquadro di messa a fuoco del mirino o centratelo nello schermo LCD.

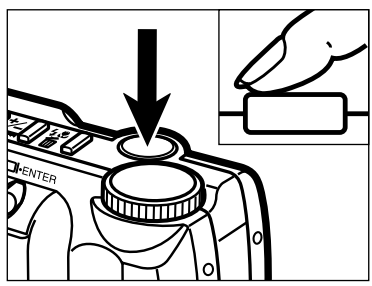

#### **Premete parzialmente il pulsante di scatto.**

- Si accende la spia verde di conferma della messa a fuoco.
- La spia arancione del flash si illumina quando il flash è carico e pronto allo scatto.

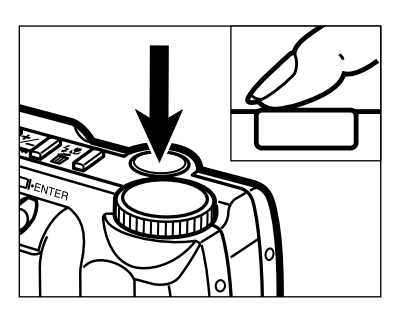

#### **Premete a fondo il pulsante di scatto per fotografare.**

- L'immagine ripresa compare sullo schermo LCD.
- La spia verde di messa a fuoco pulsa lentamente durante la memorizzazione dell'immagine sulla scheda Compact Flash.

## **OPERAZIONI PRELIMINARI – SEGUE**

**CONTROLLO IMMAGINE – Vedi pagg. 65 – 70 per maggiori informazioni**

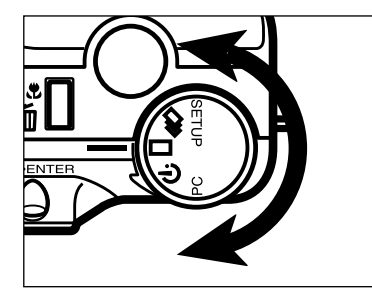

**Ruotate il selettore di funzione**  $\mathbf{s}$ **u**  $\Box$ .

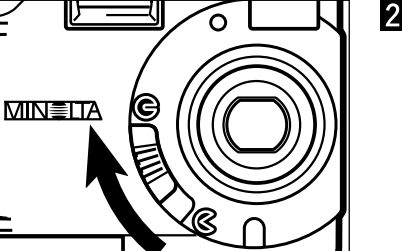

**Z** Spostate lo scorrimento del copri-obiettivo su  $\odot$ .

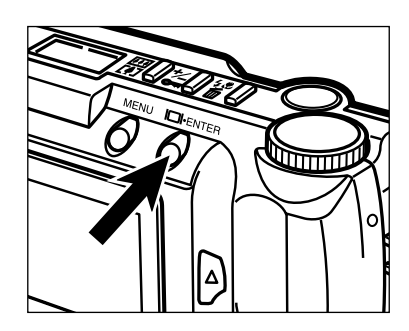

**Premete e mantenete premuto il pulsante Display/ENTER per circa 1 secondo.**

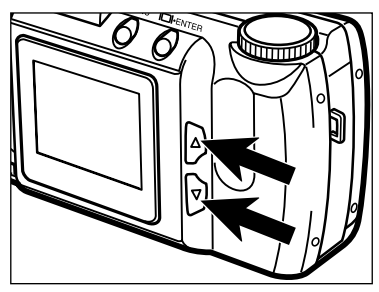

**Premete il pulsante A o**  $\blacktriangledown$  **per scorrere le immagini.**

#### **CANCELLAZIONE IMMAGINI – Vedi pagg. 78 – 83 per maggiori informazioni**

**Attenendovi alle indicazioni fornite ai punti 1 e 4 qui a sinistra, richiamate sullo schermo LCD l'immagine desiderata.**

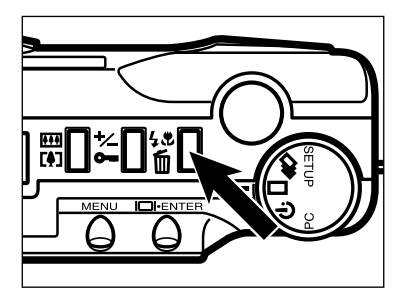

DELETE ?

N<sub>O</sub> **YES** 

OK: FNTER

#### $\Omega$  Premete il pulsante di imposta**zione flash/cancellazione.**

• Sullo schermo compare un messaggio di richiesta di conferma.

**B** Premete il pulsante **A** o ▼ per **evidenziare la conferma "YES".**

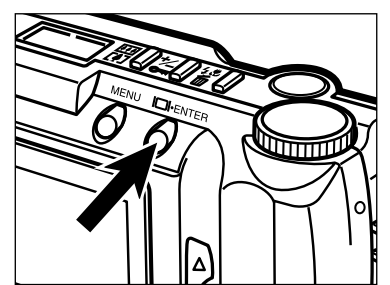

#### **Premete il pulsante Display/ENTER.**

• Dopo la cancellazione dell'immagine, lo schermo LCD ritorna sulla configurazione illustrata al precedente punto  $\blacksquare$ .

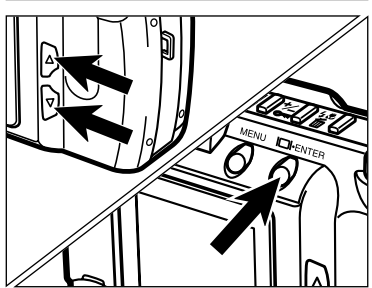

#### $\overline{5}$  Premete il pulsante **A** o ▼ per **evidenziare "NO", quindi premete il pulsante Display/ENTER.**

• Lo schermo LCD ritorna sull'impostazione PLAY.

# **PREPARAZIONE**

# **COME MONTARE LA CINGHIA**

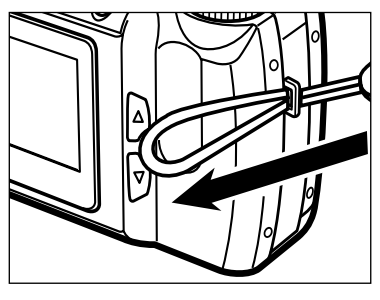

**Inserite il laccetto corto della cinghia nell'apposito occhiello sulla parte superiore del corpo macchina.**

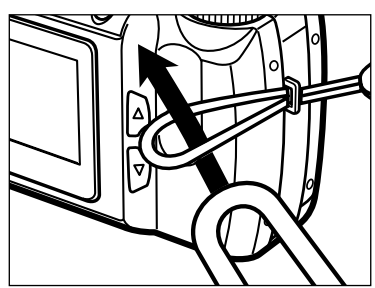

**Quindi fatelo passare nella fibbietta della cinghia.**

- La Dimâge 2300 Minolta utilizza quattro batterie alcaline tipo AA.
- Potrete anche usare batterie Ni-Cd o Ni-MH tipo AA.
- Se impiegate batterie Ni-Cd o Ni-MH, potrete ricaricarle con un carica-batterie.

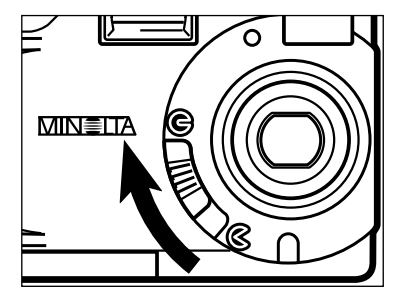

- **Durante la sostituzione delle batterie, spostate lo scorrimento** del copri-obiettivo su  $\odot$  per **spegnere la fotocamera.**
	- Questa procedura non è necessaria quando installate per la prima volta le batterie nella fotocamera appena acquistata.

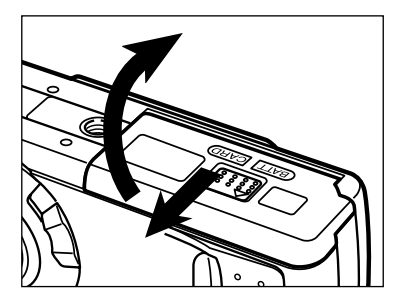

**A** Aprite il coperchio dello **scomparto porta-batterie/scheda spostandolo nella direzione indicata, quindi aprite lo scomparto.**

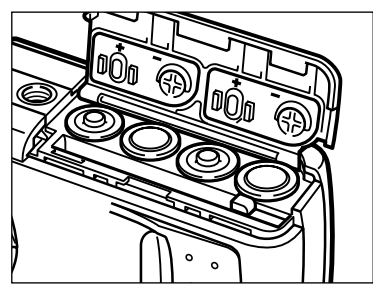

**Inserite le batterie come illustrato rispettando le indicazioni di polarità +/- indicate sul retro del coperchio dello scomparto.**

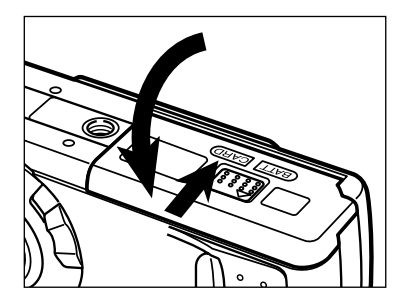

**Richiudete il coperchio dello scomparto porta-batterie/scheda e spostatelo verso il lato anteriore della fotocamera. Quindi, esercitando una leggera pressione, rispostatelo indietro finché non si blocca con uno scatto.**

#### **Indicatore condizioni batterie**

La vostra fotocamera è dotata di un indicatore automatico per la segnalazione dello stato di carica delle batterie.

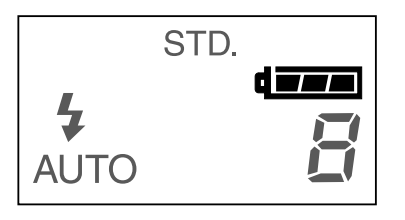

Simbolo di batterie cariche **4000** ---Ogni volta che la fotocamera viene accesa l'indicatore delle condizioni delle batterie compare per alcuni istanti nel pannello indicatore. L'indicatore segnala che le batterie sono cariche.

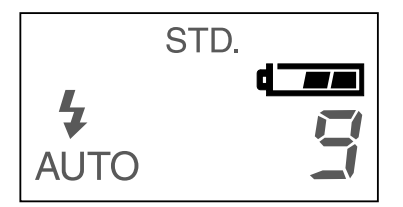

Simbolo di batterie in esaurimento  $\Box$ La carica delle batterie si sta esaurendo, ma tutte le funzioni sono ancora operative.

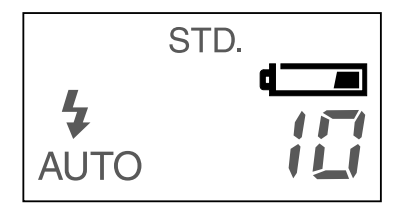

Simbolo di batterie in esaurimento  $\Box$  ---La carica delle batterie è scarsa, ma tutte le funzioni sono ancora operative.

Le batterie dovranno essere sostituite al più presto.

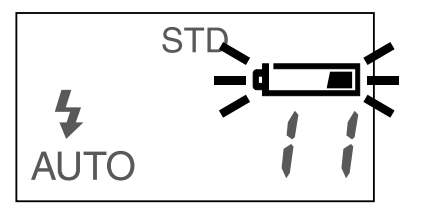

Simbolo di batterie esaurite **iguralished intermitten**te, otturatore bloccato e assenza di altre indicazioni.---

La carica delle batterie è insufficiente ad alimentare le funzioni della fotocamera.

• Se sul pannello non compare alcuna indicazione sostituite le batterie o controllate il loro corretto inserimento.

#### **Spegnimento automatico**

Per evitare un inutile consumo delle batterie, questa fotocamera si spegne automaticamente se non viene utilizzata per più di 3 minuti.

Sull'impostazione REC, per riaccendere la fotocamera spostate il copri-obiettivo su  $\mathfrak{S}$ , quindi riportatelo su  $\mathcal{L}$ .

Sull'impostazione PLAY, per riaccendere la fotocamera premete e tenete premuto per circa 1 secondo il pulsante Display/ENTER.

- Sull'impostazione SETUP potrete modificare il tempo di attesa per lo spegnimento automatico. Vedi alle pagg. 107 – 108 di questo Manuale.
- Quando utilizzate l'adattatore CA, si attiva lo spegnimento automatico e la fotocamera si spegne se non viene effettuata alcuna operazione per circa 30 minuti o più a lungo.

# **INSERIMENTO DELLE BATTERIE – SEGUE**

#### **Uso dell'Adattatore CA (accessorio opzionale)**

Utilizzate l'Adattatore CA (accessorio opzionale) per alimentare la fotocamera con normale corrente di rete. L'uso dell'Adattatore CA è consigliato quando si desidera evitare il consumo delle batterie per un utilizzo prolungato dell'apparecchio. E' inoltre consigliato per il collegamento della fotocamera al computer.

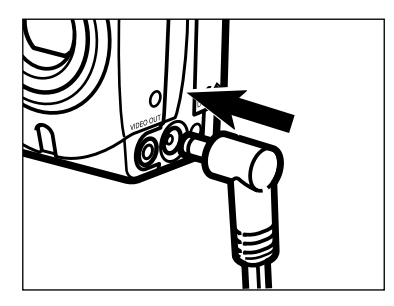

#### **Inserite il mini-plug del cavo nel terminale DC della fotocamera.**

• La configurazione del mini plug varia a seconda dell'Adattatore CA utilizzato.

**Inserite l'estremità CA del cavo nella presa elettrica.**

Inserite una scheda Compact Flash nella fotocamera prima di fotografare.

**Prima di inserire o di rimuovere una scheda Compact Flash, ricordatevi di controllare sempre che la fotocamera sia spenta.**

Se la fotocamera rimanesse accesa, rischiereste la perdita o il danneggiamento dei dati memorizzati sulla scheda Compact Flash.

#### **Inserimento della scheda Compact Flash**

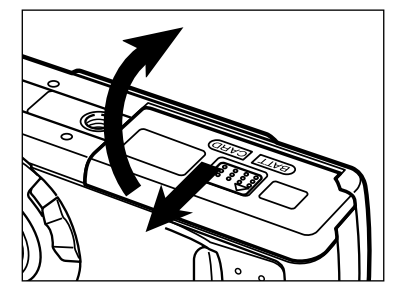

**Aprite il coperchio dello scomparto porta-batterie/scheda spostandolo nella direzione indicata.**

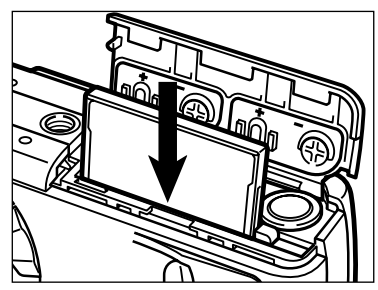

- **Inserite la scheda Compact Flash nell'apposito slot, spingendola a fondo finché non si solleva la levetta di sblocco della scheda.**
	- Inserite la scheda in modo che l'etichetta nera sia rivolta verso l'obiettivo della fotocamera.
	- La scheda va inserita ben diritta, mai dall'angolo.
	- Errato inserimento: se la scheda oppone resistenza, controllate di averla inserita nella giusta direzione. Non forzate mai l'inserimento della scheda.

#### **Riabbassate la levetta di sblocco della scheda come illustrato.**

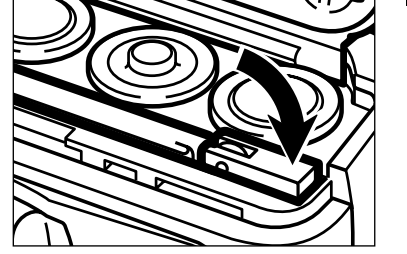

Continua alla pagina seguente

# **SCHEDA COMPACT FLASH – SEGUE**

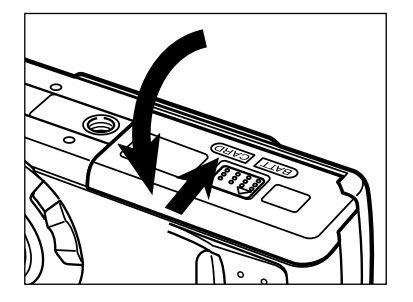

**Richiudete il coperchio dello scomparto porta-batterie/scheda e spostatelo verso il lato anteriore della fotocamera. Quindi, esercitando una leggera pressione, spostatelo indietro finché non si blocca con uno scatto.**

#### **Estrazione della scheda Compact Flash**

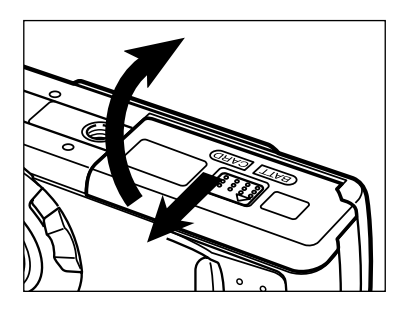

- **Controllate che la fotocamera sia spenta.**
- **Aprite il coperchio dello scomparto porta-batterie/scheda spostandolo nella direzione indicata.**

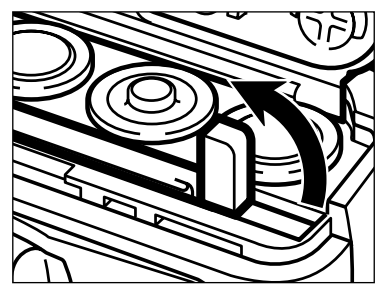

**Sollevate la levetta di sblocco della scheda.**

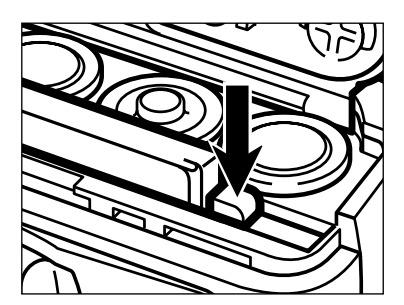

- **Premete la levetta di sblocco per far fuoriuscire la scheda.**
- **Estraete la scheda.**

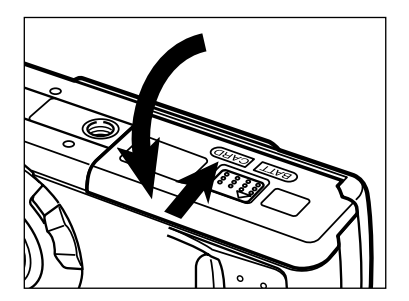

**Richiudete il coperchio dello scomparto porta-batterie/scheda e spostatelo verso il lato anteriore della fotocamera. Quindi, esercitando una leggera pressione, spostatelo indietro finché non si blocca con uno scatto.**

Fate attenzione a non aprire il coperchio dello scomparto porta-batterie/scheda o a disconnettere l'Adattatore CA mentre la fotocamera è operativa. Interrompendo l'alimentazione della fotocamera durante la memorizzazione dei dati (operazione se-gnalata dalla spia verde di messa a fuoco che pulsa lentamente), la scheda CF potrebbe essere danneggiata. Se ciò dovesse accadere, riformattate la scheda CF sul personal computer dopo aver trasferito i dati-immagine dalla scheda CF al personal computer.

# **COME FOTOGRAFARE**

# **OPERAZIONI BASE**

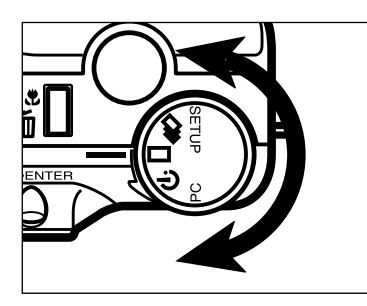

**Ruotate il selettore di funzione**  $\mathbf{s}$ **u**  $\Box$ .

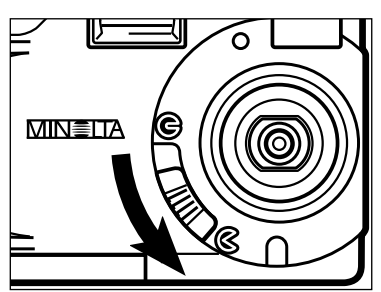

#### **Spostate lo scorrimento del** copri-obiettivo su  $\&$  per aprire **l'obiettivo.**

• La fotocamera si accende ed è impostata su REC (Record).

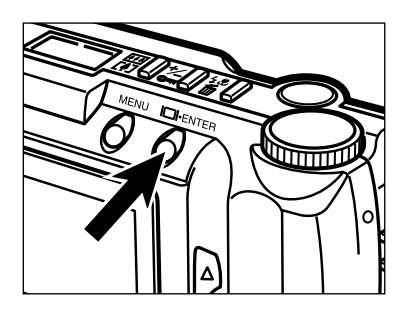

**Premete il pulsante Display/ENTER se desiderate accendere lo schermo LCD.**

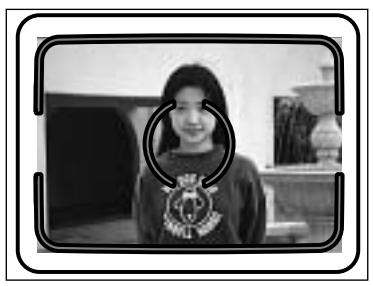

#### **Inquadrate il soggetto al centro dello schermo LCD o nel riquadro di messa a fuoco del mirino.**

• Per fotografare soggetti in posizione decentrata potrete utilizzare il blocco della messa a fuoco (vedi pag. 32).

# **OPERAZIONI BASE – SEGUE**

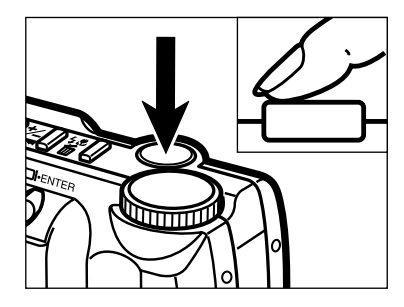

#### **R** Premete parzialmente il pulsante **di scatto.**

- La messa a fuoco e l'esposizione vengono impostate e bloccate.
- La spia verde di messa a fuoco si illumina per confermare la corretta messa a fuoco. Ripetete la procedura ai punti 4 e 5 se la spia di messa a fuoco (verde) pulsa.
- La spia arancione del flash pulsa durante la ricarica del flash e resta accesa quando il flash è carico e pronto. Se la spia del flash (arancione) pulsa, l'otturatore resta bloccato.

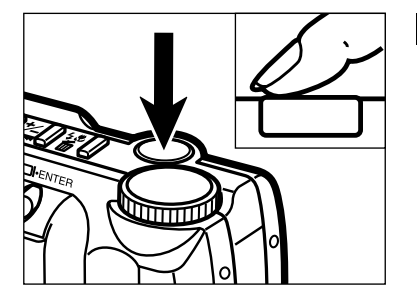

#### **Premete a fondo il pulsante di scatto per fotografare.**

- L'immagine ripresa compare per alcuni istanti sullo schermo LCD e quindi viene memorizzata nella scheda Compact Flash.
- Durante il salvataggio dell'immagine sulla scheda Compact Flash, la spia di messa a fuoco (verde) pulsa lentamente. Per evitare la perdita dei dati-immagine, non estraete la scheda Compact Flash dalla fotocamera, o non disinserite il collegamento dell'Adattatore CA dal terminale DC della focamera finché non è terminato il salvataggio dell'immagine.
- Al termine del salvataggio dei dati-immagine sulla scheda Compact Flash, la spia di messa a fuoco (verde) si spegne.

#### **Spegnimento della fotocamera sull'impostazione REC**

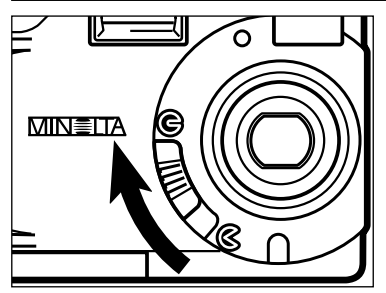

**Spostate lo scorrimento del copriobiettivo su G.** 

#### **Configurazione schermo su REC (Record) (schermo LCD)**

(Nessuna indicazione) : Flash automatico

#### **REC:**

Scatto a fotogramma singolo

#### **BURST (Scatto ultra-rapido):**

Scatto continuo

#### **TIMER (Scatto programmato):**

Autoscatto/Comando a distanza

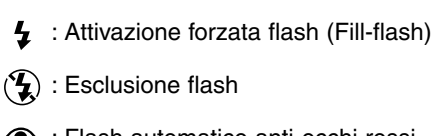

- : Flash automatico anti-occhi rossi
- $\blacktriangle$   $\odot$  : Attivazione forzata flash anti-occhi rossi
	- : Macro (Esclusione flash)

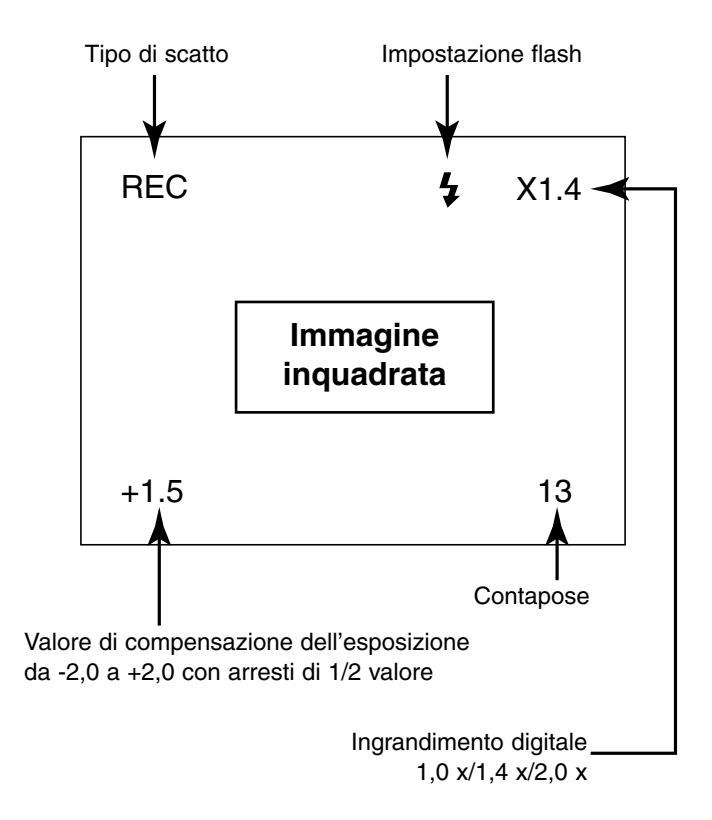

## **MESSA A FUOCO**

Questa fotocamera è dotata di un sistema di autofocus di massima precisione e ad altissima velocità.

#### **INDICATORE DI MESSA A FUOCO/NON A FUOCO**

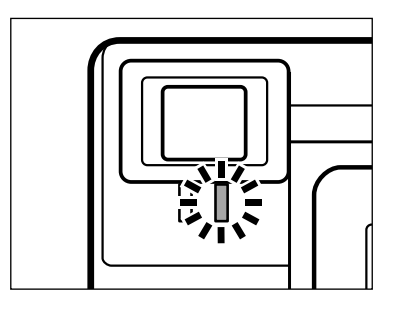

Premendo parzialmente il pulsante di scatto, il sistema di autofocus blocca la messa a fuoco in base alla distanza del soggetto. Premendo parzialmente il pulsante di scatto, la spia di messa a fuoco (verde) fornisce indicazioni sulla messa a fuoco.

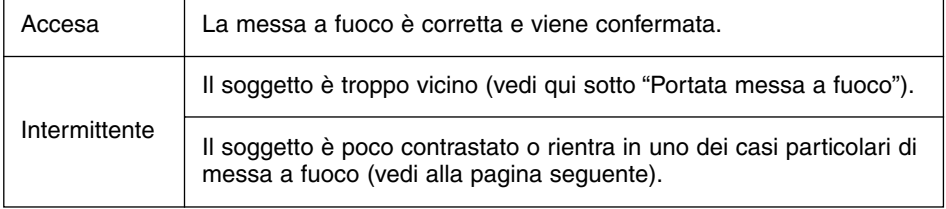

#### **PORTATA MESSA A FUOCO**

La spia verde di messa a fuoco pulsa se il soggetto non rientra nella distanza minima di messa a fuoco.

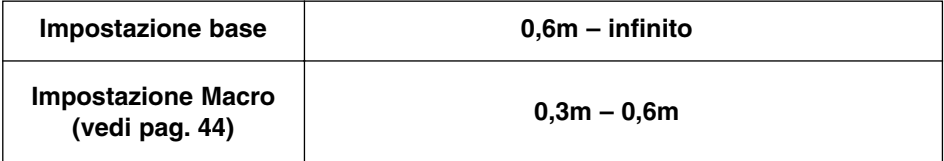

#### **SITUAZIONI SPECIALI DI MESSA A FUOCO**

Con l'autofocus, in alcune situazioni, come quelle descritte qui di seguito, mettere accuratamente a fuoco può risultare difficile o addirittura impossibile. In questi casi usate il BLOCCO DELLA MESSA A FUOCO. Premendo parzialmente il pulsante di scatto, bloccate la messa a fuoco su un diverso soggetto posto alla stessa distanza di ciò che desiderate fotografare, quindi ricomponete l'inquadratura e premete a fondo il pulsante di scatto per fotografare.

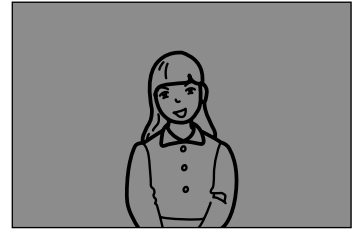

Il soggetto è troppo scuro.

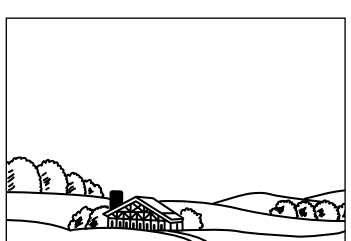

Il soggetto nel riquadro di messa a fuoco è scarsamente contrastato.

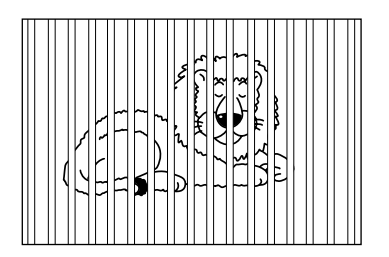

Due soggetti situati a distanze diverse si sovrappongono nel riquadro di messa a fuoco.

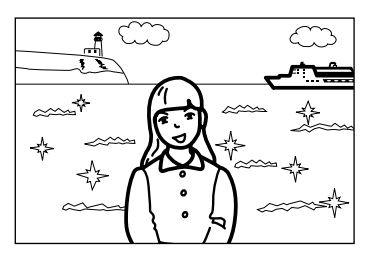

Il soggetto è vicino ad un oggetto o ad un'area molto luminosi.

Continua alla pagina seguente

#### **BLOCCO DELLA MESSA A FUOCO**

Un soggetto decentrato rispetto al riquadro di messa a fuoco o rispetto al centro dello schermo LCD può non risultare a fuoco. Per essere sicuri dei risultati, usate il blocco della messa a fuoco.

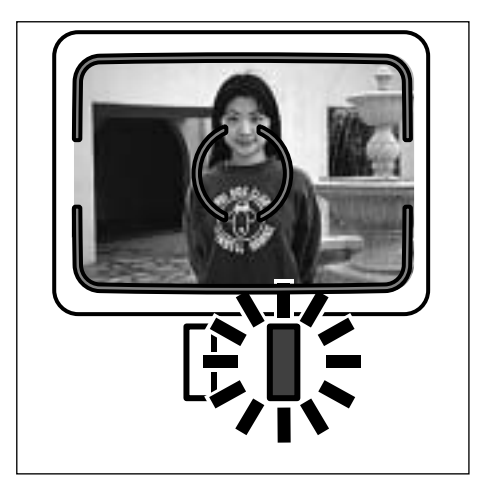

**Inquadrate il soggetto nel riquadro di messa a fuoco del mirino o al centro dello schermo LCD, quindi premete e mantenete parzialmente premuto il pulsante di scatto. Si accende la spia verde di messa a fuoco.**

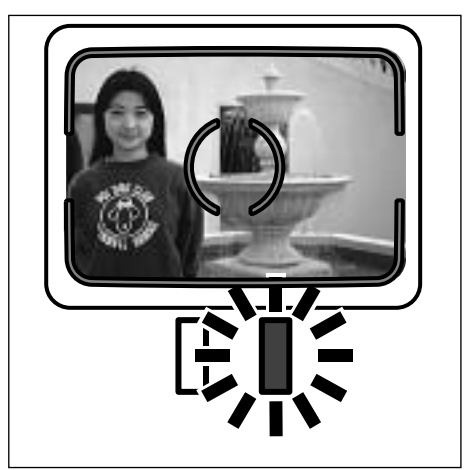

**Senza sollevare il dito, ricomponete l'inquadratura e premete a fondo il pulsante di scatto per fotografare.**

# **FLASH INCORPORATO**

All'accensione, la fotocamera è impostata sul flash automatico. Potrete scegliere le altre impostazioni flash disponibili tramite il pulsante impostazione flash/cancellazione e il pulsante  $\blacktriangle$  o  $\nabla$ .

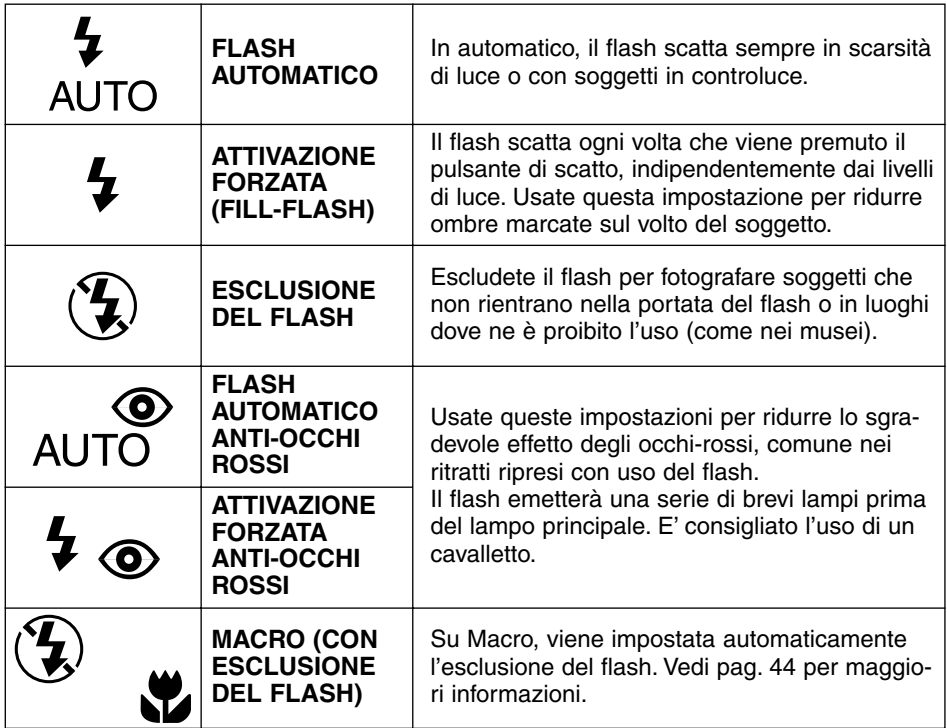

#### **SPIA DEL FLASH**

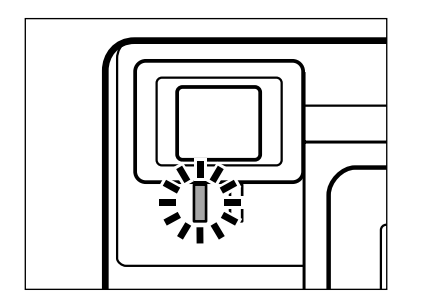

Premendo parzialmente il pulsante di scatto, la spia arancione del flash segnala lo stato del flash.<br>Accesa:

Il flash è carico e pronto. Intermittente: Il flash si sta caricando.

#### **PORTATA DEL FLASH**

Per avere la garanzia di una corretta esposizione, controllate che il soggetto rientri nella portata del flash.

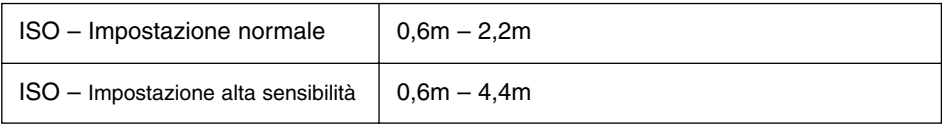

Vedi pag. 62 per maggiori informazioni in merito alla modifica della sensibilità ISO.

#### **MODIFICA IMPOSTAZIONI FLASH**

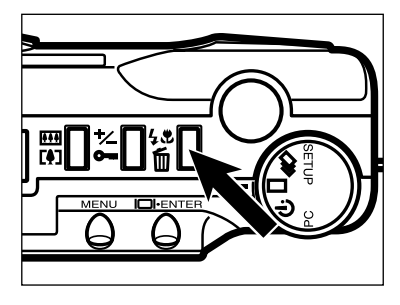

#### **Su REC, premete il pulsante di impostazione flash/cancellazione.**

- Sul pannello indicatore compare l'impostazione flash in uso.
- E' sufficiente premere il pulsante di impostazione flash/cancellazione (non deve essere mantenuto premuto).

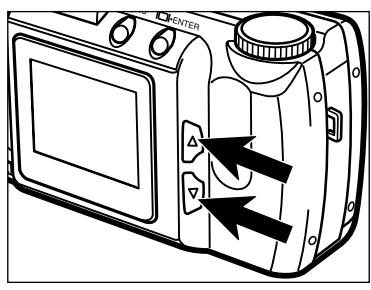

**Z** Premete il pulsante ▲ o ▼ **finché sul pannello non compare l'indicatore desiderato.**

• Premendo il pulsante  $\blacktriangle$ , le impostazioni flash si modificano come segue:

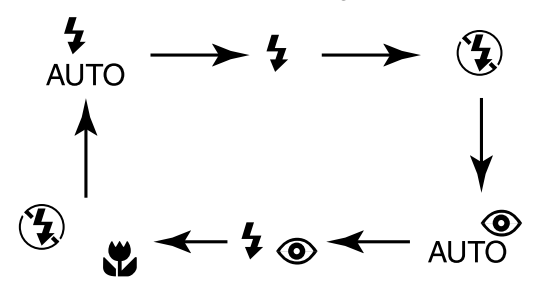

- Premendo il pulsante  $\blacktriangledown$ , le impostazioni flash si modificano nell'ordine inverso.
- Se lo schermo LCD è acceso, viene visualizzata l'icona relativa all'impostazione selezionata (vedi pag. 29).

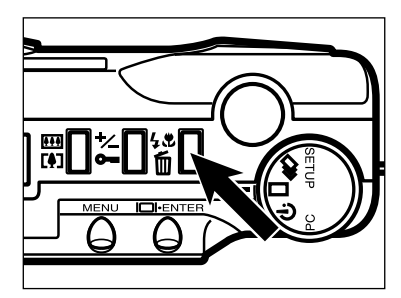

#### **Premete il pulsante di impostazione flash/cancellazione o premete parzialmente il pulsante di scatto.**

- Viene confermata l'impostazione flash selezionata.
- Se avete selezionato Macro (con esclusione del flash), lo schermo LCD si accende automaticamente.
# **SCATTO ULTRA-RAPIDO**

Lo scatto ultra-rapido è una funzione simile all'avanzamento motorizzato o al trasporto continuo delle fotocamere tradizionali. Questa fotocamera digitale riprende immagini senza soluzione di continuità finché si mantiene premuto il pulsante di scatto. Il numero massimo di immagini che può essere scattato con questa impostazione è il sequente:

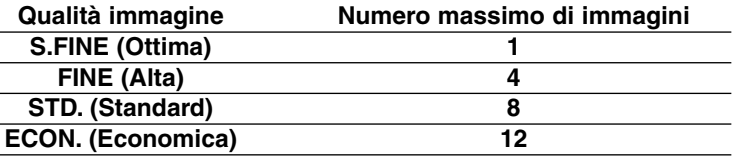

Il numero massimo di immagini che può essere catturato senza soluzione di continuità non viene modificato dalle dimensioni dell'immagine (vedi pag. 54).

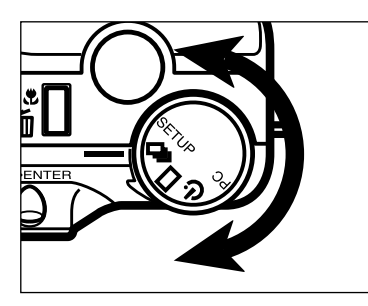

#### **Ruotate il selettore di funzione su .**

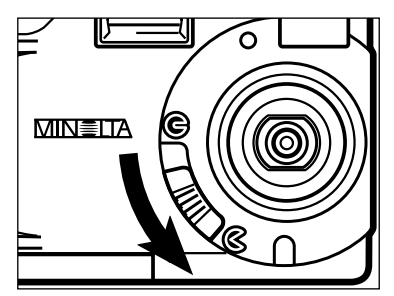

#### **Z** Spostate lo scorrimento del copri-obiettivo su  $\&$  per aprire **l'obiettivo.**

• La fotocamera si accende ed è impostata su REC (Record).

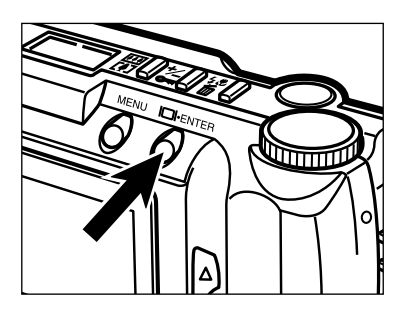

#### **Premete il pulsante Display/ENTER se desiderate accendere lo schermo LCD.**

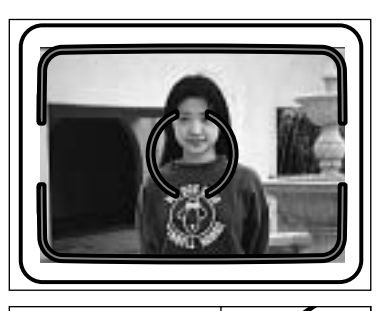

#### **Inquadrate il soggetto come spiegato ai punti 4 e 5 del paragrafo "OPERAZIONI BASE".**

• Il flash incorporato non è operativo sull'impostazione di scatto ultra-rapido.

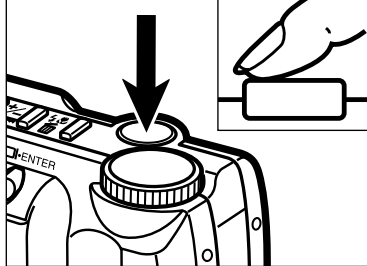

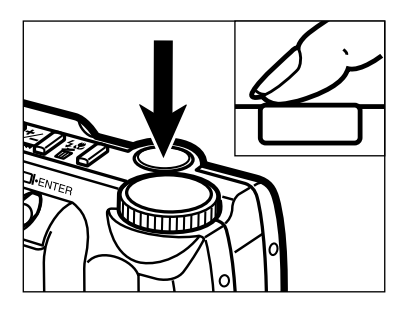

#### **Premete a fondo** *e mantenete premuto* **il pulsante di scatto.**

- L'otturatore continuerà a scattare finché il pulsante resta premuto o finché non è stato raggiunto il numero massimo di immagini.
- La messa a fuoco e l'esposizione della serie fotografata vengono determinate al momento in cui viene parzialmente premuto il pulsante di scatto, prima dell'inizio della ripresa fotografica.

#### **AUTOSCATTO**

L'autoscatto ritarda lo scatto dell'otturatore di circa 10 secondi dal momento in cui viene premuto il pulsante di scatto.

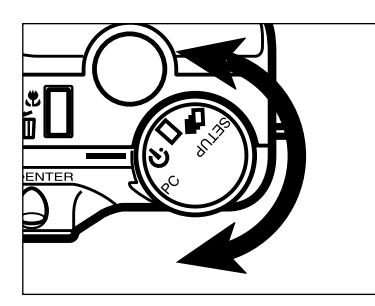

**Ruotate il selettore di funzione**  $\hat{S}$ **u** 

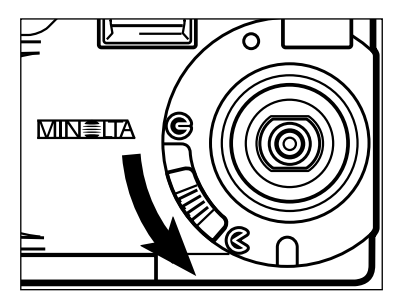

**Sistemate la fotocamera sul cavalletto, quindi spostate lo scorrimento del copri-obiettivo su per aprire l'obiettivo.**

• La fotocamera si accende ed è impostata su REC (Record).

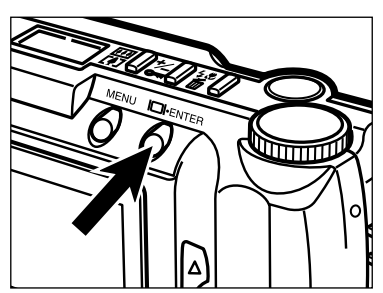

**Premete il pulsante Display/ENTER se desiderate accendere lo schermo LCD.**

**Posizionate la fotocamera e componete l'inquadratura.**

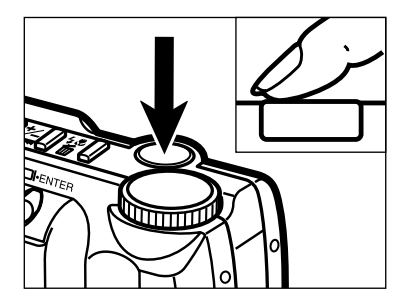

#### **Premete a fondo il pulsante di scatto per attivare l'autoscatto.**

- La spia dell'autoscatto sul lato anteriore della fotocamera pulsa rapidamente prima dello scatto dell'otturatore.
- Non premete il pulsante di scatto stando davanti alla fotocamera.
- Se desiderate riprendere un soggetto in posizione decentrata rispetto al riquadro di messa a fuoco, utilizzate la funzione di blocco della messa a fuoco. Vedi pag. 32.
- Per arrestare l'autoscatto prima dell'esposizione ruotate il selettore di funzione su  $\Box$ ,  $\Box$ , SETUP o PC. Potrete anche spostare lo scorrimento del copriobiettivo su G per richiudere l'obiettivo.

#### **COMANDO A DISTANZA (ACCESSORIO OPZIONALE)**

Il Comando a distanza IR RC-3 (accessorio opzionale) permette di comandare la fotocamera da una distanza di 5m.

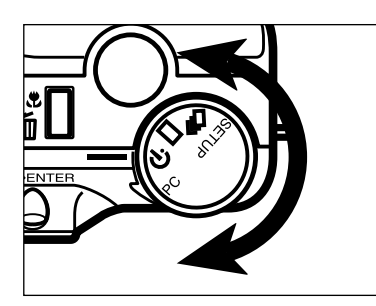

**Ruotate il selettore di funzione**  $\hat{S}$ **u** 

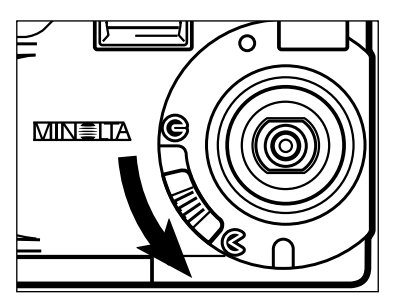

**Sistemate la fotocamera sul cavalletto, quindi spostate lo scorrimento del copri-obiettivo su per aprire l'obiettivo.**

• La fotocamera si accende ed è impostata su REC (Record).

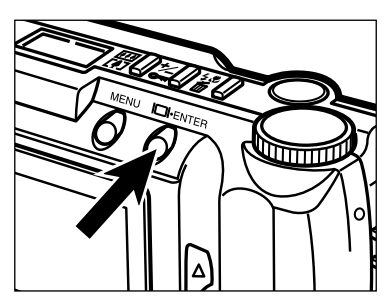

**Premete il pulsante Display/ENTER se desiderate accendere lo schermo LCD.**

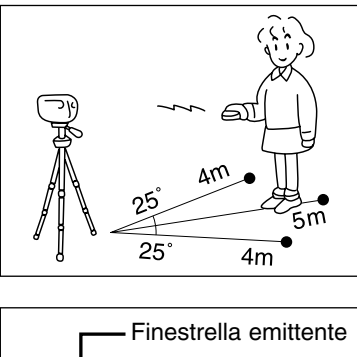

#### **Posizionate la fotocamera e componete l'inquadratura.**

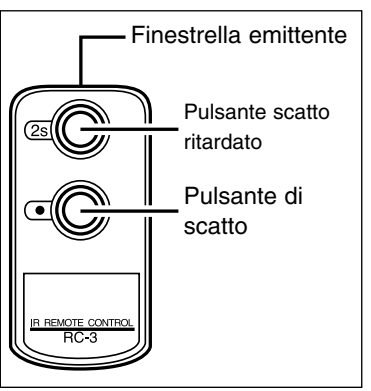

**R** Puntate la finestrella emittente **del comando a distanza verso la finestrella ricevente sul lato anteriore della fotocamera.**

### **Premete il pulsante di scatto o il pulsante di scatto ritardato.**

- Se viene premuto il pulsante di scatto, la spia dell'autoscatto sul lato anteriore della fotocamera si accende una volta prima dello scatto dell'otturatore.
- Se viene premuto il pulsante di scatto ritardato, la spia dell'autoscatto sul lato anteriore della fotocamera si accende per due secondi prima dello scatto dell'otturatore.
- Il comando a distanza non è operativo con soggetti in controluce o con illuminazione fluorescente.
- Per arrestare l'autoscatto prima dell'esposizione, ruotate il selettore di funzione su  $\Box$ . , SETUP o PC. Potrete anche spostare lo scorrimento del copri-obiettivo su G per chiudere l'obiettivo.

L'ingrandimento digitale permette di ingrandire l'immagine osservata nello schermo LCD e di memorizzarla con dimensioni fino a due volte quelle dello schermo normale.

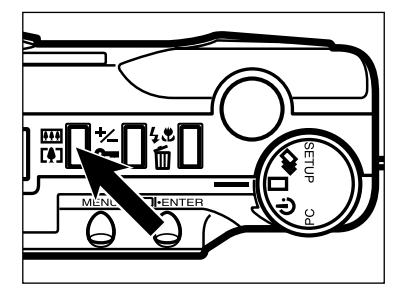

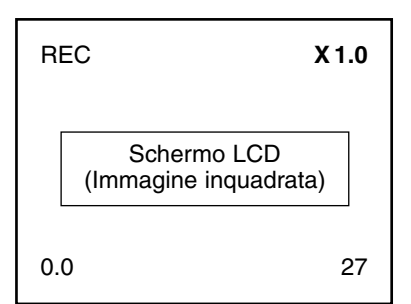

#### **Su REC, premete il pulsante di ingrandimento digitale.**

- •Dopo avere premuto il pulsante di ingrandimento digitale si accende automaticamente lo schermo LCD.
- L'impostazione di ingrandimento in uso compare nell'angolo superiore destro dello schermo LCD (vedi pag. 29).
- La funzione di ingrandimento digitale viene disattivata selenzionando HALF (META') formato immagine (vedi pagg. 54 – 55).

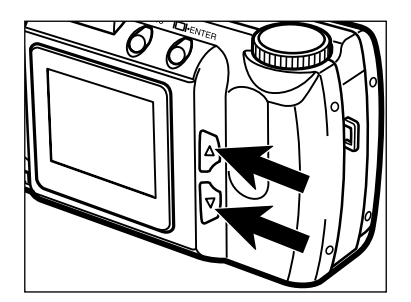

#### $\blacksquare$  Premete il pulsante ▲ o ▼ fin**ché sullo schermo LCD non compare l'ingrandimento scelto.**

• Il rapporto di ingrandimento cambia come segue:

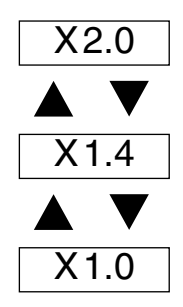

• Le modifiche di ingrandimento sono visualizzabili sullo schermo LCD.

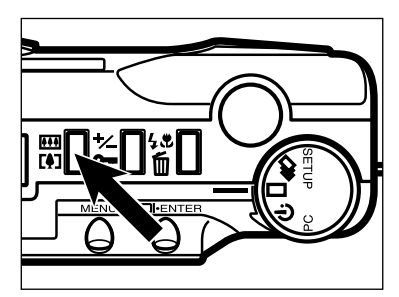

### REC 0.0 **X 2.0** 27 Schermo LCD (Immagine inquadrata)

#### **Premete il pulsante di ingrandimento digitale.**

- Se volete modificare il rapporto di ingrandimento ripetete le operazioni descritte ai punti 2 e 3.
- L'immagine nel mirino non viene modificata. Usate lo schermo LCD per comporre l'inquadratura come desiderata.

#### **Premete a fondo il pulsante di scatto per fotografare.**

- L'ingrandimento digitale prescelto resta impostato anche dopo aver fotografato.
- L'ingrandimento digitale si reimposta su 1,0x spegnendo e riaccendendo la fotocamera.
- Maggiore è il rapporto di ingrandimento, più piccola è la dimensione del file dell'immagine fotografata.

Le immagini memorizzate, riprese con ingrandimento digitale, vengono tagliate in orizzontale e in verticale secondo il rapporto mostrato qui sotto e non vengono interpolate a 1792 x 1200 pixel.

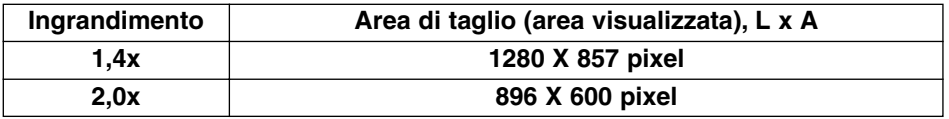

La funzione Macro permette di riempire un fotogramma con un soggetto di dimensioni ridotte quanto un biglietto da visita. Su Macro la distanza minima di messa a fuoco è di 0,3m.

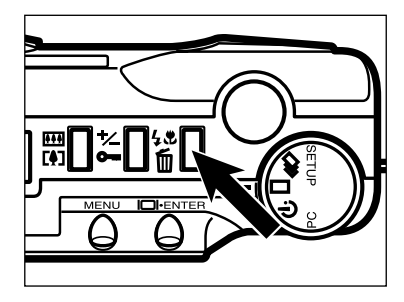

#### **Su REC, premete il pulsante di impostazione flash/cancellazione.**

• L'impostazione flash in uso compare sul pannello indicatore.

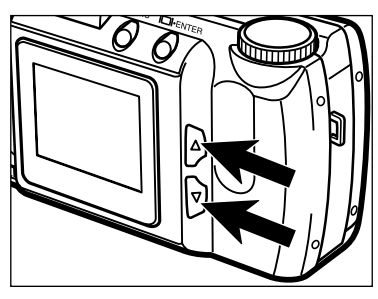

#### **P** Premete il pulsante **A** o  $\blacktriangledown$ **finché sul pannello indicatore** non compare  $\mathscr{F}_{\mathbf{x}}$ .

• Lo schermo LCD si accende automaticamente.

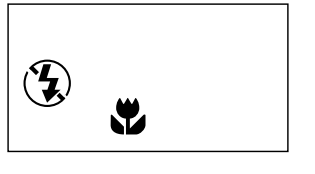

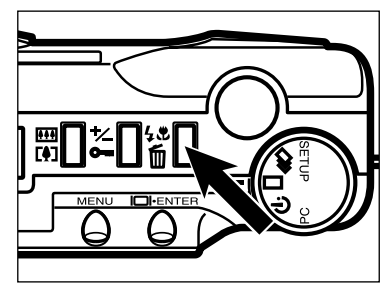

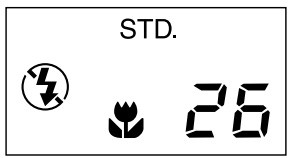

#### **Premete il pulsante di impostazione flash/cancellazione o premete parzialmente il pulsante di scatto.**

- La fotocamera si imposta su Macro.
- Viene impostata l'esclusione del flash e il flash non potrà essere operativo finché si rimane sull'impostazione Macro.

#### **Osservando nello schermo LCD, componete l'inquadratura.**

• Vi consigliamo di posizionare la fotocamera su un cavalletto o su una superficie ben ferma per ottenere i migliori risultati.

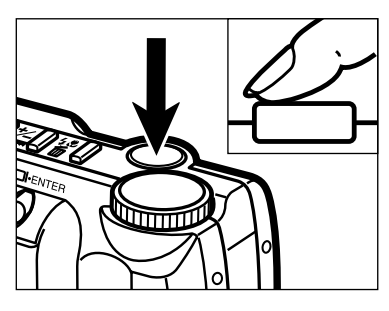

#### **Premete parzialmente il pulsante di scatto.**

• Se pulsa la spia verde di messa a fuoco, controllate che il soggetto rientri nella portata di messa a fuoco dell'impostazione Macro. Su Macro la distanza di messa a fuoco si estende da 0,3m a 0,6m.

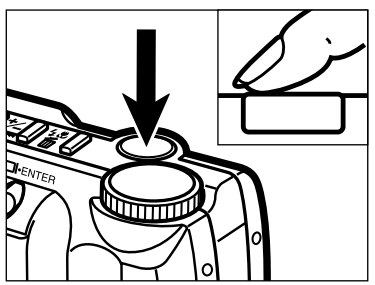

#### **Premete a fondo il pulsante di scatto per fotografare.**

- L'impostazione Macro resta impostata anche dopo aver fotografato.
- L'impostazione Macro può essere annullata spegnendo e riaccendendo la fotocamera.

L'esposizione può essere regolata per rendere più chiara o più scura l'immagine finale. L'esposizione può essere modificata di ± 2 EV con incrementi di 1/2 EV.

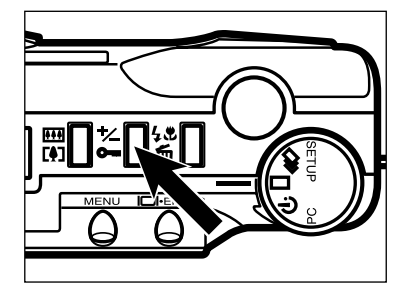

#### **Su REC, premete il pulsante di compensazione esposizione/protezione.**

• Sul pannello indicatore compare il valore di compensazione dell'esposizione in uso. Se lo schermo LCD è acceso, il valore di compensazione dell'esposizione compare anche nell'angolo inferiore sinistro dello schermo (vedi pag. 29).

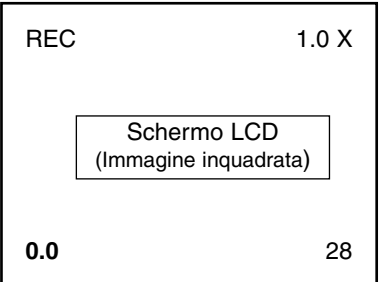

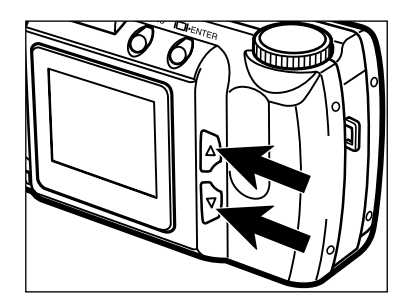

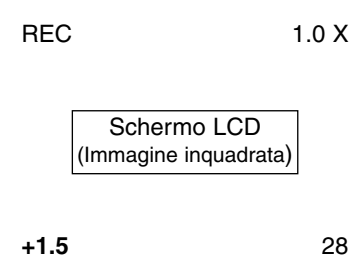

#### **P** Premete il pulsante **A** o **v** per **selezionare il valore di compensazione dell'esposizione.**

- L'esposizione può essere modificata di ± 2 EV con incrementi di 1/2 EV.
- La variazione di esposizione compare nello schermo LCD.

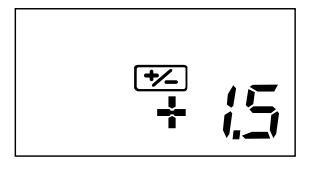

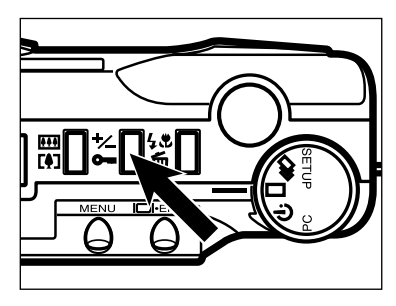

# STD. ⊺≁∠ **AUTO**

#### **Premete il pulsante di compensazione esposizione/protezione o premete parziamente il pulsante di scatto.**

• E rimane visualizzato sul pannello indicatore per ricordare che è in uso la compensazione dell'esposizione.

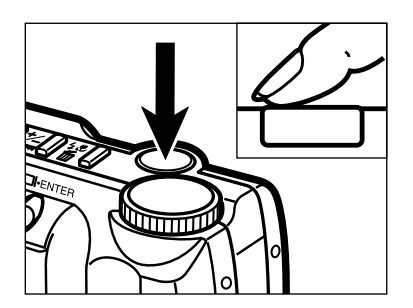

#### **Inquadrate il soggetto, quindi premete a fondo il pulsante di scatto per fotografare.**

- Il valore di compensazione dell'esposizione resta in uso anche dopo aver fotografato.
- Per annullare la compensazione dell'esposizione, ripetete la procedura descritta ai punti precedenti e selezionate 0.0.
- Il valore di compensazione dell'esposizione ritorna su 0.0 spegnendo e riaccendendo la fotocamera.

# **MENU IMPOSTAZIONE RECORD**

I menu dell'impostazione Record consentono di modificare le impostazioni di default per la ripresa fotografica, come ad esempio la qualità e le dimensioni dell'immagine.

#### **MENU IMPOSTAZIONE RECORD (schermo LCD)**

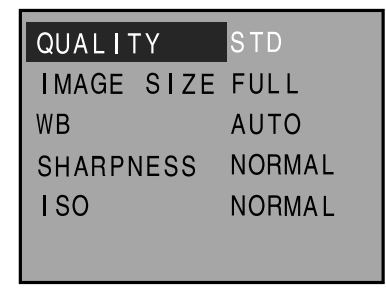

#### **MENU IMPOSTAZIONE RECORD: OPZIONI E RELATIVE IMPOSTAZIONI**

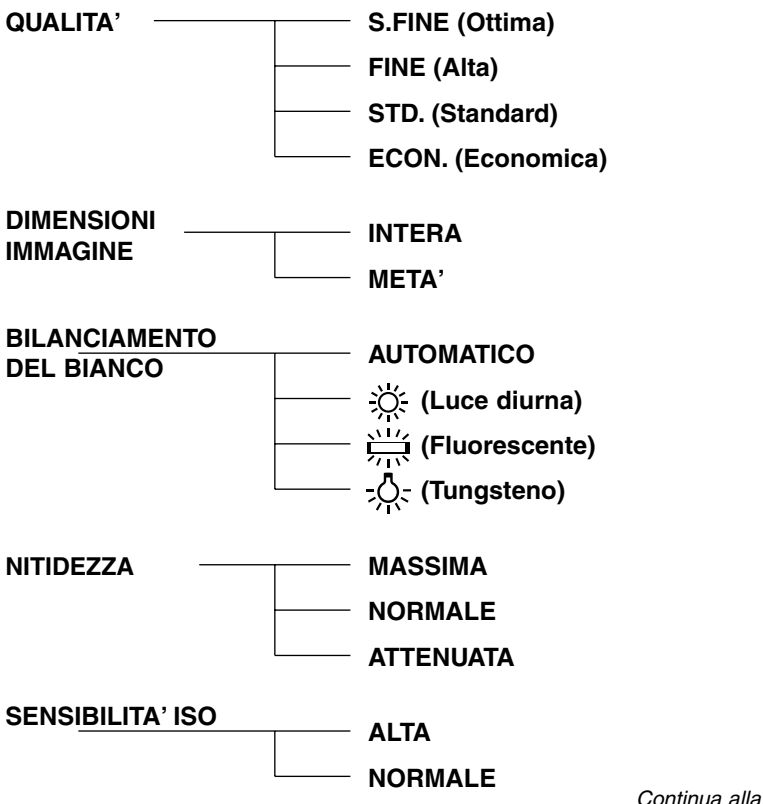

Continua alla pagina seguente

#### **Come richiamare i menu dell'impostazione Record**

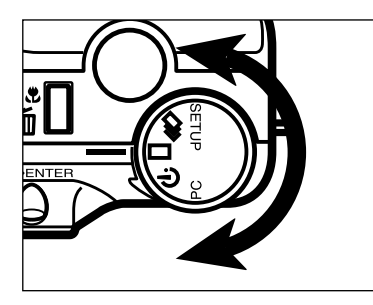

**Ruotate il selettore di funzione**  $su \square$ ,  $\square$   $\circ$   $\circ$ .

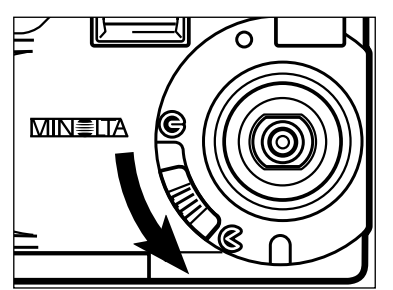

#### **Z** Spostate lo scorrimento del copri-obiettivo su  $\&$  per aprire **l'obiettivo.**

- La fotocamera si accende ed è impostata su REC.
- Premete il pulsante Display/ENTER se desiderate accedendere lo schermo LCD.

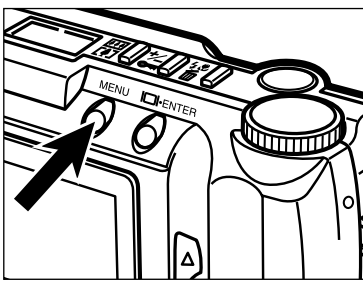

#### QUALITY STD IMAGE SIZE FULL **WB AUTO SHARPNESS NORMAL ISO NORMAL**

#### **B** Premete il pulsante MENU.

- I menu dell'impostazione Record compaiono sullo schermo LCD.
- Premete una volta il pulsante MENU per abbandonare i menu dell'impostazione Record e per visualizzare sullo schermo LCD l'immagine inquadrata.

# **SELEZIONE DELLA QUALITA' IMMAGINE**

Selezionate la qualità dell'immagine prima di memorizzarla. Questa fotocamera digitale dispone di quattro impostazioni per la qualità dell'immagine: ottima (S.FINE); alta (FINE); standard (STD.) e economica (ECON.).

La qualità dell'immagine viene determinata dal suo livello di compressione. All'aumento del rapporto di compressione corrisponde una diminuzione della qualità dell'immagine, quindi super-fine (ottima)  $\rightarrow$  fine (alta)  $\rightarrow$  standard  $\rightarrow$  economy (economica). Una bassa compressione corrisponde ad un'alta qualità dell'immagine. Se è importante il fattore qualità, scegliete l'impostazione S.FINE o FINE. Tenete conto, tuttavia, che una bassa compressione (o la mancata compressione nell'impostazione S.FINE) limita il numero delle immagini memorizzabili nella scheda Compact Flash, che invece sarà molto più alto per le immagini di qualità standard o economica.

Se desiderate memorizzare il maggior numero possibile di immagini, scegliete la qualità economica o standard. Ricordate che se il rapporto di compressione è alto, la qualità dell'immagine risulta inferiore a quella offerta dall'impostazione S.FINE o FINE.

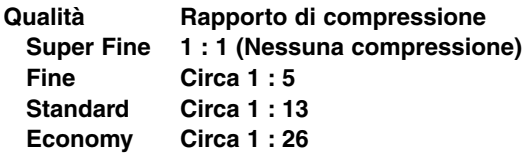

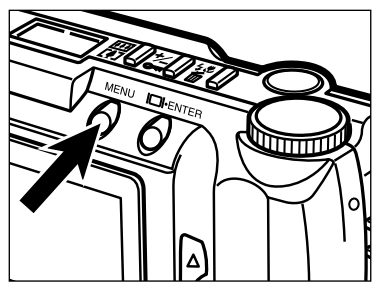

#### **Su Record, premete il pulsante MENU.**

• Compaiono i menu dell'impostazione Record.

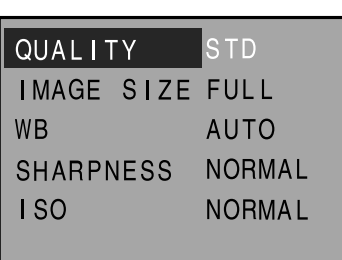

#### **Z** Premete il pulsante ▲ o ▼ per **evidenziare "QUALITY" (Qualità immagine).**

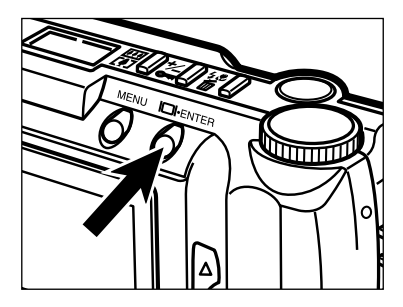

#### **Premete il pulsante Display/ENTER.**

• Viene evidenziata la qualità immagine in uso.

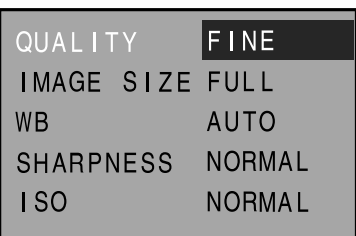

#### *A* Premete il pulsante **A** o ▼ per **evidenziare la qualità desiderata.**

• La qualità immagine si modifica come segue:

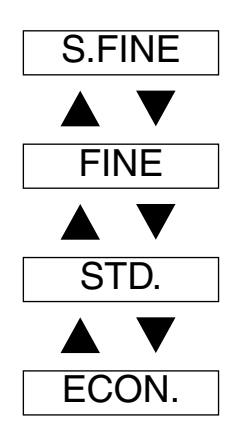

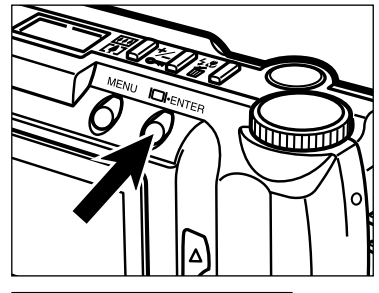

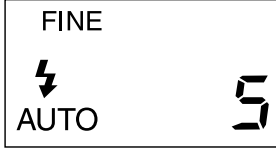

#### **Premete il pulsante Display/ENTER.**

- La qualità immagine evidenziata nella fase precedente viene selezionata ed impostata sulla fotocamera.
- La qualità immagine compare anche sul pannello indicatore.
- Premete il pulsante MENU per abbandonare i menu dell'impostazione Record e visualizzare sullo schermo LCD il soggetto inquadrato.
- La qualità immagine può essere modificata, mentre la capacità della scheda Compact Flash non può essere cambiata. Una scheda Compact Flash può contenere immagini di diversa qualità.
- L'impostazione di qualità immagine resta selezionata anche se la fotocamera viene spenta.
- La modifica della qualità immagine si riflette sullo spazio residuo e quindi sul numero di immagini memorizzabili sulla scheda. La scelta della qualità S.FINE o FINE, in modo particolare, riduce sensibilmente il numero di immagini memorizzabili. Per controllare il numero di immagini che potranno ancora essere memorizzate sulla scheda fate riferimento al contapose sul pannello indicatore.

# **SELEZIONE DELLE DIMENSIONI IMMAGINE**

Selezionate le dimensioni dell'immagine prima di memorizzarla. Le dimensioni dell'immagine sono un fattore importante per determinare la quantità di immagini registrabili sulla scheda Compact Flash. Sono disponibili due opzioni: FULL (intera) e HALF (metà).

**Dimensioni Immagine Numero di pixel memorizzati (O x V) FULL** 1792 x 1200<br> **HALE** 800 x 600  $\frac{1800 \times 600}{ }$ 

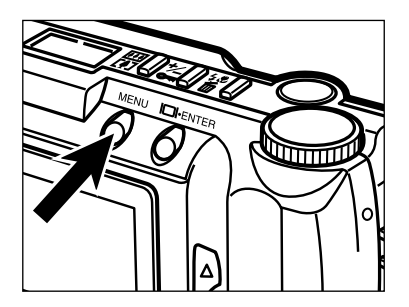

#### **Su Record, premete il pulsante MENU.**

• Compaiono i menu dell'impostazione Record.

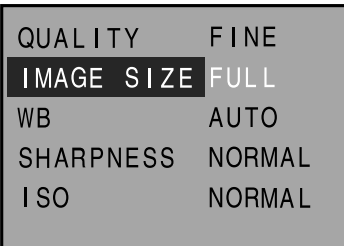

**P** Premete il pulsante **A** o **v** per **evidenziare "IMAGE SIZE" (dimensioni immagine).**

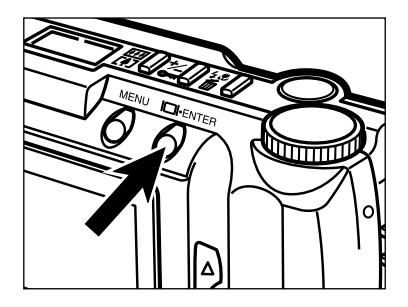

#### **Premete il pulsante Display/ENTER.**

• Viene evidenziata la dimensione immagine in uso.

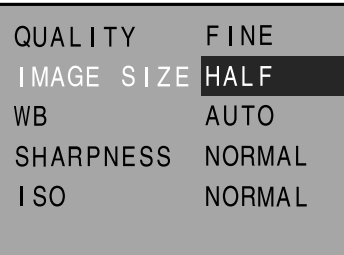

#### **4** Premete il pulsante ▲ o ▼ per **evidenziare la dimensione scelta.**

• Le dimensioni immagine cambiano così:

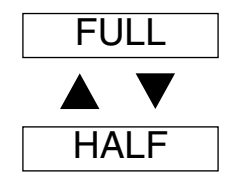

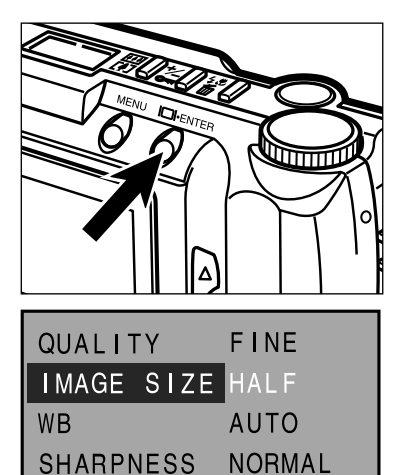

**NORMAL** 

 $1S<sub>0</sub>$ 

#### **同Premete il pulsante Display/ENTER.**

- Le dimensioni immagine evidenziate nella fase precedente vengono selezionate ed impostate sulla fotocamera.
- Le dimensioni immagine compaiono anche sul pannello indicatore.
- Premete il pulsante MENU per abbandonare i menu dell'impostazione Record e visualizzare sullo schermo LCD il soggetto inquadrato

La dimensione di un file immagine è determinata dalla scelta della qualità e delle dimensioni dell'immagine. Sono disponibili quattro opzioni di qualità immagine (compressione): Super Fine (1:1), Fine (1:5), Standard (1:13) e Economy (1:26). Fate riferimento a pag. 51.

Sono disponibili due opzioni per le dimensioni immagine: **FULL (1792 x 1200 pixel)** e **HALF (800 x 600 pixel)**. Fate riferimento a pag. 54.

Le dimensioni immagine in uso vengono determinate dalla scena fotografica. Alcune immagini sono più adatte di altre per essere compresse. La seguente tabella mostra le dimensioni approssimative dei file.

#### **Dimensioni approssimative dei file**

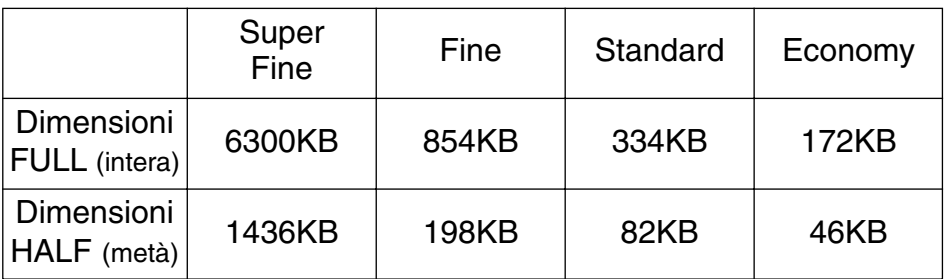

Il numero di immagini memorizzabili sulla scheda Compact Flash dipende dalla capacità della scheda stessa (cioè 8Mb, 16Mb, 32Mb o 64Mb) e dalle dimensioni dei file immagine.

Le dimensioni del file in uso vengono determinate dalla scena fotografica. Alcune immagini sono più adatte di altre per essere compresse. La seguente tabella mostra il numero approsimativo di file immagine che possono essere memorizzati sulla scheda Compact Flash.

#### **Capacità approssimativa di una scheda Compact Flash da 8Mb**

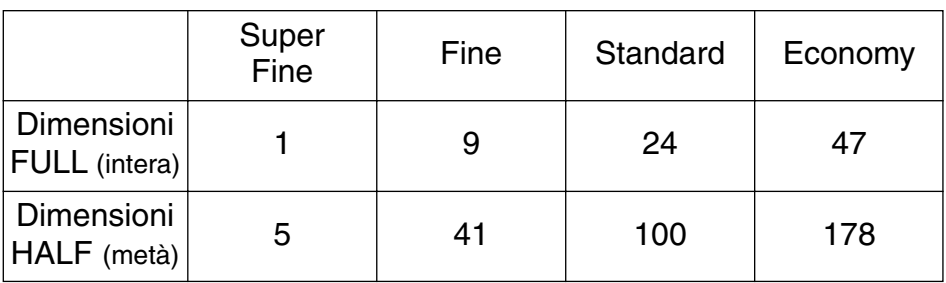

# **SELEZIONE DEL BILANCIAMENTO DEL BIANCO**

Il bilanciamento del bianco permette alla fotocamera di far apparire come neutri i vari tipi di illuminazione. L'effetto è simile a quello ottenuto selezionando la sensibilità pellicola per luce diurna/lampada al tungsteno. Il bilanciamento del bianco è preimpostato su automatico (AUTO).

**AUTO**: L'impostazione automatica stabilisce il tipo di illuminazione e regola di conseguenza il bilanciamento del bianco.

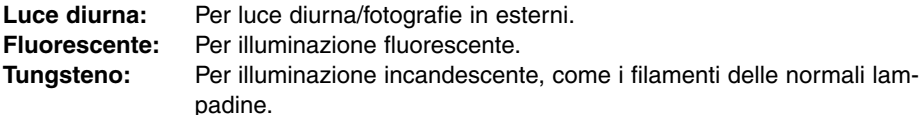

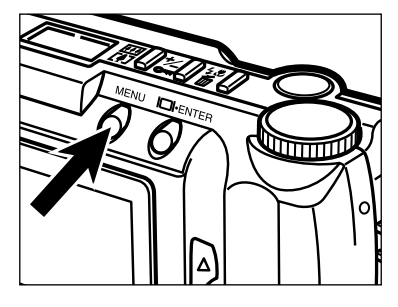

#### **Su Record, premete il pulsante MENU.**

• Compaiono i menu dell'impostazione Record.

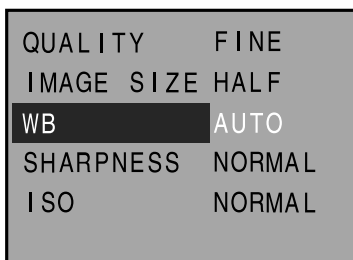

**Z** Premete il pulsante ▲ o ▼ per **evidenziare "WB" (bilanciamento del bianco).**

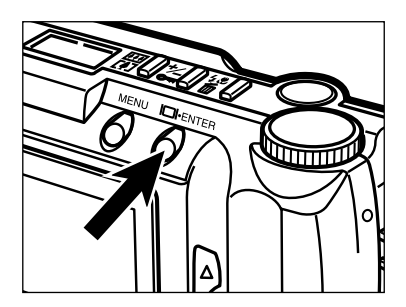

#### **Premete il pulsante Display/ENTER.**

• Viene evidenziato il bilanciamento del bianco in uso.

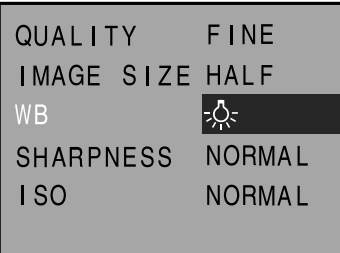

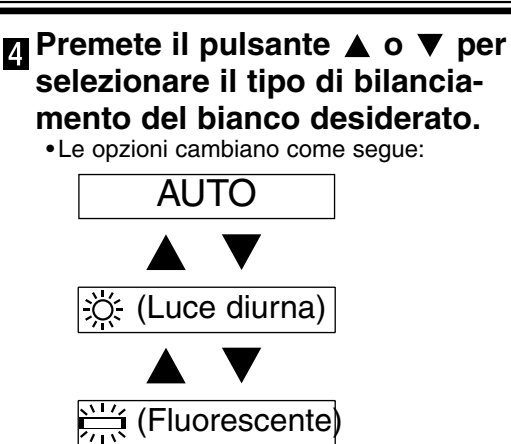

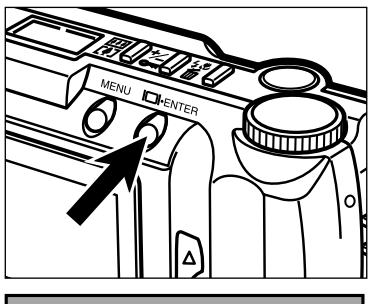

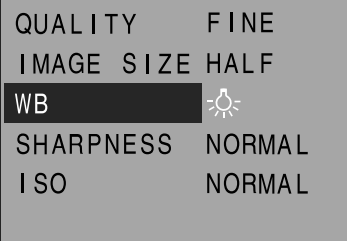

#### **Premete il pulsante Display/ENTER.**

人: (Tungsteno)

- Il bilanciamento del bianco evidenziato nella fase precedente viene selezionato ed impostato sulla fotocamera.
- Selezionando Luce diurna, Fluorescente o Tungsteno, sul pannello compare l'indicatore di bilanciamento manuale del bianco MWB.

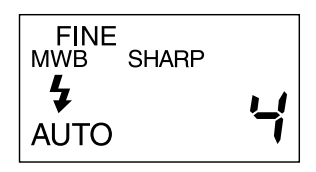

•Premete il pulsante MENU per abbandonare i menu dell'impostazione Record e visualizzare sullo schermo LCD il soggetto inquadrato.

# **SELEZIONE DELLA NITIDEZZA**

Per la definizione della nitidezza sono disponibili tre opzioni: HARD (massima), NORMAL (normale) e SOFT (attenuata).

**HARD:** Questa opzione aumenta la nitidezza dell'immagine da fotografare.

**NORMAL:** La nitidezza dell'immagine non subisce modifiche.

**SOFT:** Questa opzione permette di creare morbidi effetti di fuori fuoco. I dettagli dell'immagine risulteranno più soffusi.

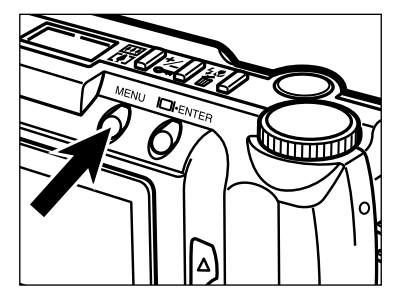

#### **Su Record, premete il pulsante MENU.**

• Compaiono i menu dell'impostazione Record.

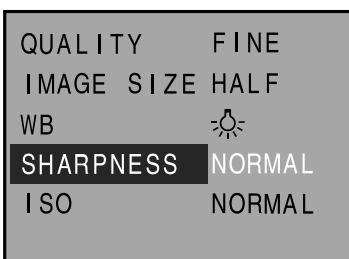

**P** Premete il pulsante ▲ o ▼ per **evidenziare "SHARPNESS" (nitidezza).**

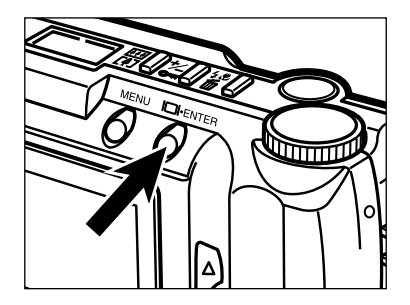

#### **Premete il pulsante Display/ENTER.**

• Viene evidenziata la qualità di nitidezza in uso.

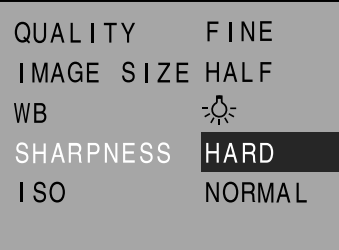

#### **4** Premete il pulsante ▲ o ▼ per **selezionare la nitidezza voluta.**

• Le opzioni di nitidezza cambiano così:

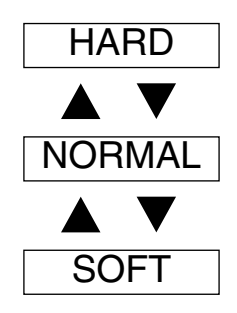

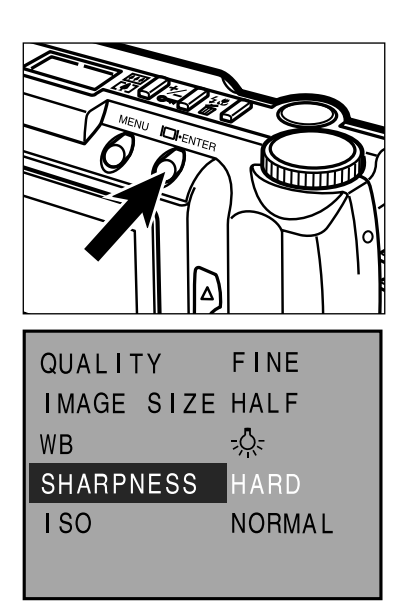

#### **R** Premete il pulsante **Display/ENTER.**

- La qualità di nitidezza evidenziata nella fase precedente viene selezionata ed impostata sulla fotocamera.
- Selezionando HARD o SOFT, sul pannello compare l'indicatore di nitidezza SHARP.

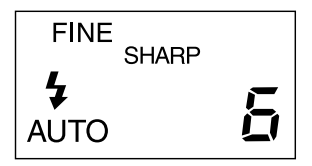

•Premete il pulsante MENU per abbandonare i menu dell'impostazione Record e visualizzare sullo schermo LCD il soggetto inquadrato.

Il CCD di questa fotocamera al momento dell'uscita dalla fabbrica è impostato su una sensibilità equivalente a 85 ISO. Impostando la fotocamera su Gain Up (aumento sensibilità), il CCD può essere impostato su una sensibilità equivalente a 340 ISO.

Questa funzione aumenterà le prestazioni della fotocamera perché potrete fotografare in ambienti scuri o in interni.

**NORMAL (normale):** equivalente a 85 ISO. **HIGH (alta):** equivalente a 340 ISO.

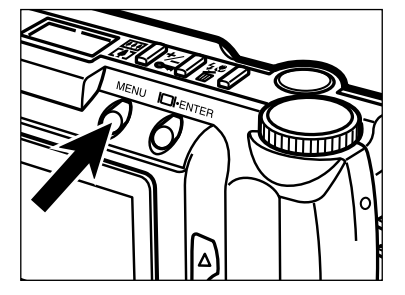

#### **Su Record, premete il pulsante MENU.**

• Compaiono i menu dell'impostazione Record.

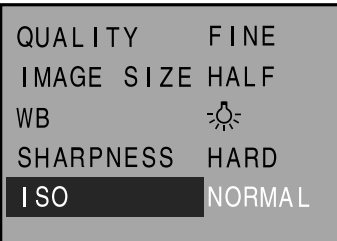

#### **P** Premete il pulsante **A** o **v** per **evidenziare "ISO".**

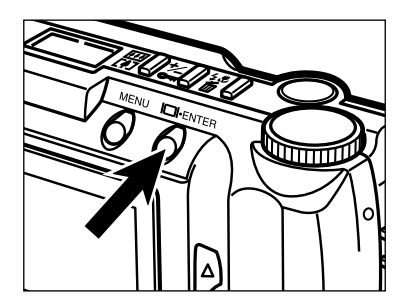

#### **Premete il pulsante Display/ENTER.**

• Viene evidenziata la sensibilità ISO in uso.

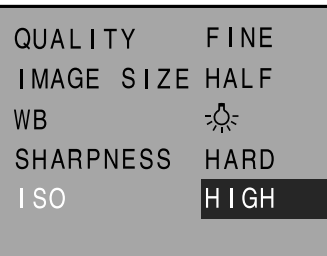

#### **Premete il pulsante A o**  $\blacktriangledown$  **per selezionare la sensibilità ISO.**

• Le opzioni di sensibilità ISO cambiano così:

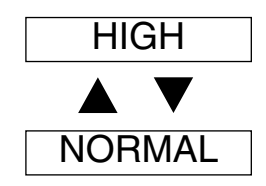

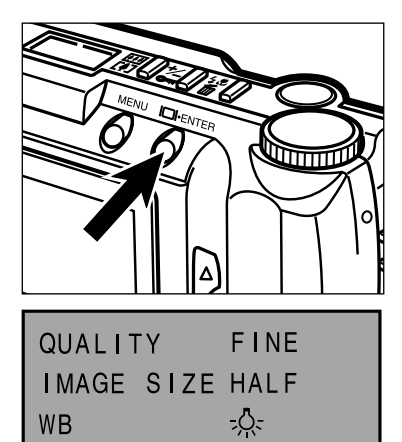

HARD

**HIGH** 

**SHARPNESS** 

**ISO** 

#### **p** Premete il pulsante **Display/ENTER.**

- La sensibilità ISO evidenziata nella fase precedente viene selezionata ed impostata sulla fotocamera.
- •Premete il pulsante MENU per abbandonare i menu dell'impostazione Record e visualizzare sullo schermo LCD il soggetto inquadrato.

# **RICHIAMO DELLE IMMAGINI (IMPOSTAZIONE PLAY)**

## **CONFIGURAZIONE SCHERMO SU PLAY**

#### **Configurazione schermo su Play (schermo LCD) – Fotogramma singolo**

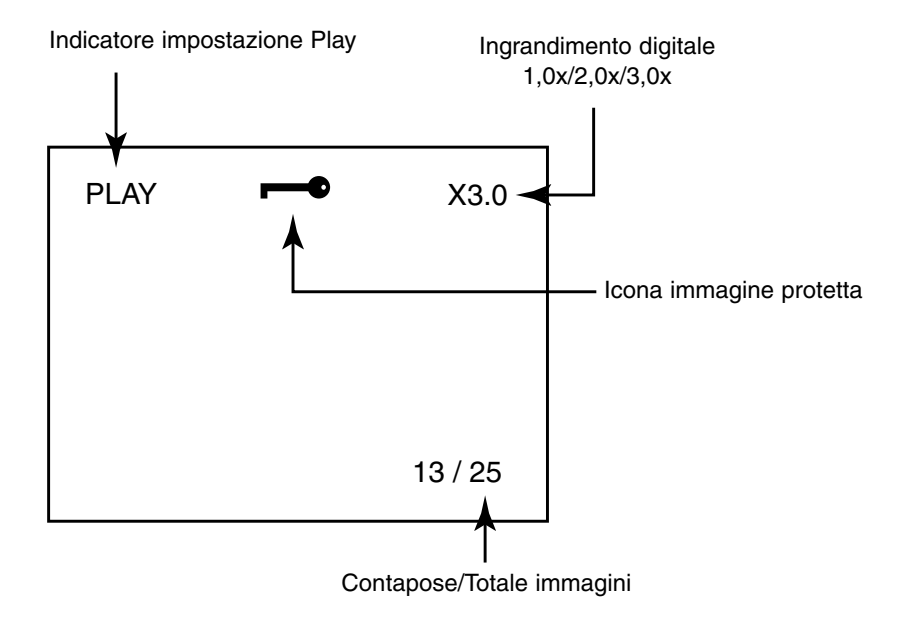

**Configurazione schermo su Play (schermo LCD) – Visualizzazione indice** 

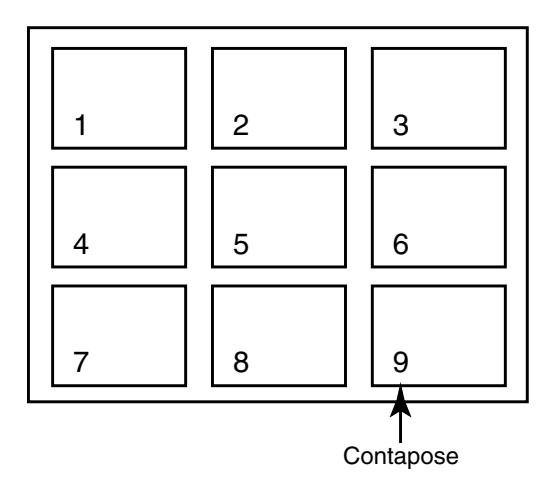

# **VISUALIZZAZIONE FOTOGRAMMA SINGOLO**

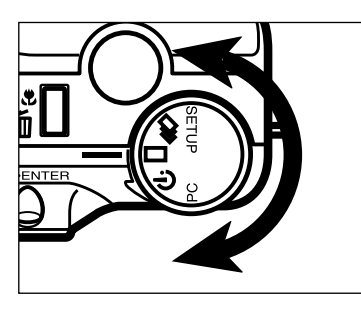

**Ruotate il selettore di funzione**  $\mathbf{s}$ **u**  $\Box$ 

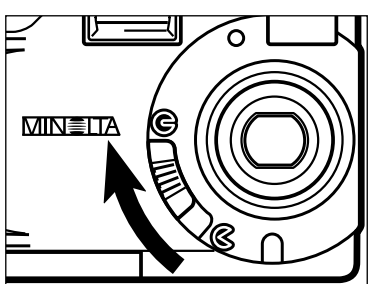

- **Spostate lo scorrimento del** copri-obiettivo su  $\ominus$  per chiudere **l'obiettivo, quindi premete e mantenete premuto per circa 1 secondo il pulsante Display/ENTER.**
	- Dopo alcuni istanti, sullo schermo LCD compare l'ultima immagine memorizzata.

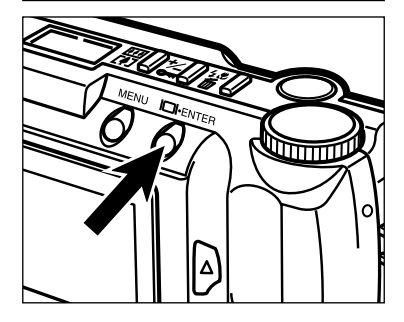

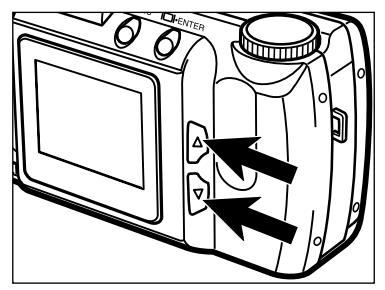

#### **B** Premete il pulsante ▲ o ▼ per **spostarvi tra le immagini.**

 $\cdot$  Scorrete in avanti con il pulsante  $\blacktriangledown$  e indietro con il pulsante  $\blacktriangle$ .

# **VISUALIZZAZIONE INDICE**

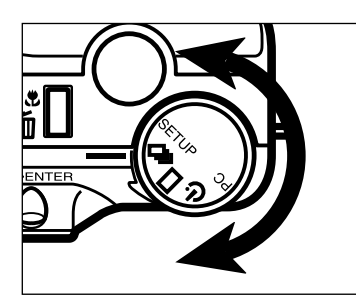

#### **Sull'impostazione fotogramma**  $\blacksquare$ **singolo, ruotate il selettore di** funzione su **무.**

- Lo schermo LCD si modifica da fotogramma singolo a visualizzazione indice. Sullo schermo compaiono nove immagini formato indice.
- Prima di impostare il selettore di funzione su l'ultima immagine richiamata è contornata da un bordo bianco.

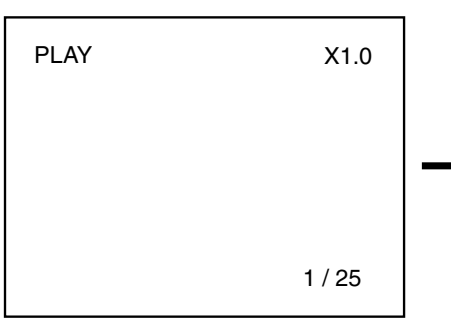

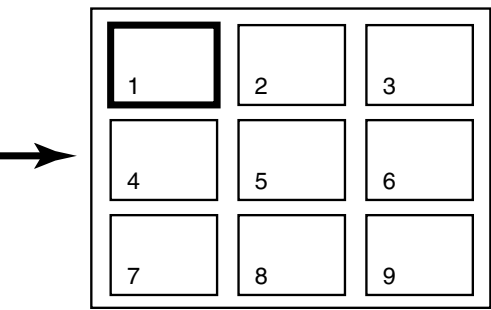

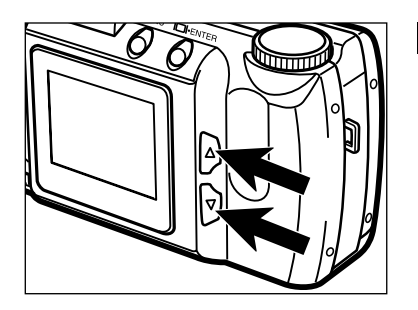

#### **Z** Usate il pulsante ▲ o ▼ sul **dorso della fotocamera per spostare il bordo bianco sull'immagine da visualizzare.**

• Premendo il pulsante  $\blacktriangledown$  il bordo si sposta sull'immagine successiva. Premendo il pulsante ▲ il bordo si sposta sull'immagine precedente.

- Se il bordo bianco è sull'immagine in basso a destra, premendo il pulsante ▼ vengono richiamati i nove fotogrammi seguenti e l'immagine successiva è posizionata al centro dell'indice dei nove fotogrammi appena richiamati.
- Se il bordo bianco è sull'immagine in alto a sinistra, premendo il pulsante  $\blacktriangle$ vengono richiamati i nove fotogrammi precedenti e l'immagine immediatamente prima è posizionata al centro dell'indice dei nove fotogrammi appena richiamati.

# **VISUALIZZAZIONE INDICE – SEGUE**

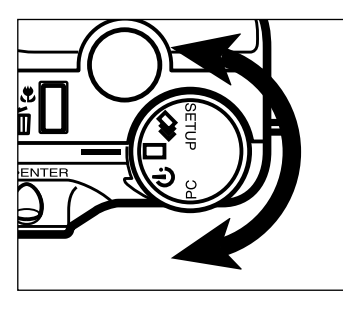

#### **Ruotate il selettore di funzione**  $\mathbf{s}$ **u**  $\Box$

- Lo schermo LCD si modifica da visualizzazione indice a visualizzazione fotogramma singolo.
- L'immagine contornata dal bordo bianco compare nello schermo LCD.

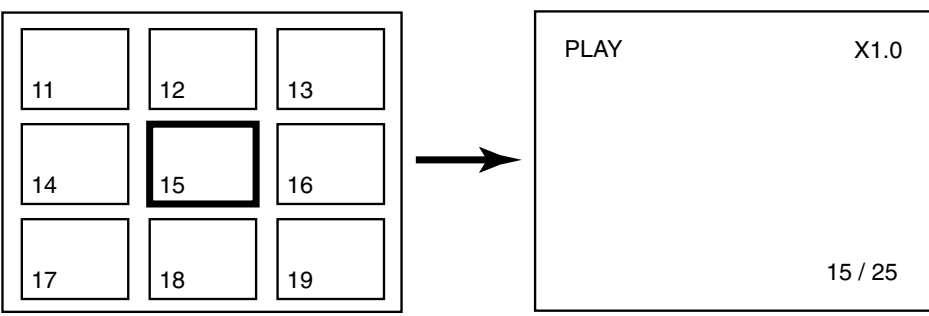

#### **Come spegnere la fotocamera su PLAY**

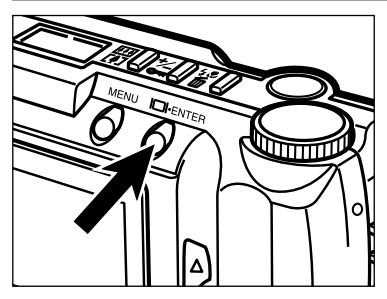

**Premete il pulsante Display/ENTER.**

# **INGRANDIMENTO DIGITALE [IMPOSTAZIONE PLAY]**

L'ingrandimento digitale consente di osservare nello schermo LCD un'immagine con dimensioni tre volte superiori a quelle offerte da uno schermo normale.

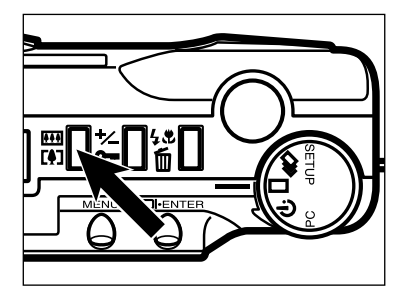

#### **Sull'impostazione fotogramma singolo di Play, premete il pulsante di ingrandimento digitale.**

• Nell'angolo in alto a destra dello schermo LCD compare il rapporto di ingrandimento in uso (vedi pag. 65).

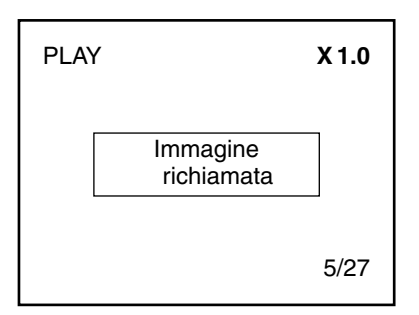

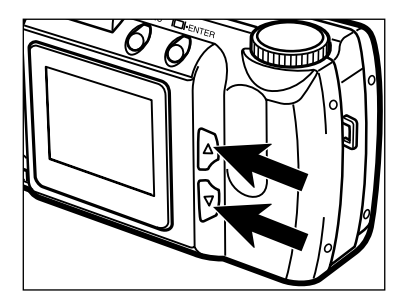

#### **Premete il pulsante A o**  $\blacktriangledown$  **finché sullo schermo LCD non compare il rapporto di ingrandimento desiderato.**

• Il rapporto di ingrandimento cambia così:

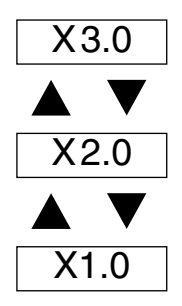

• Le modifiche di ingrandimento vengono visualizzate sullo schermo LCD.

Continua alla pagina seguente

#### **INGRANDIMENTO DIGITALE [IMPOSTAZIONE PLAY] – SEGUE**

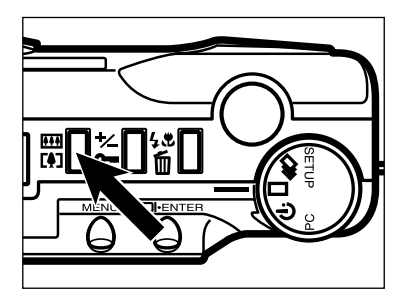

#### **Premete il pulsante di ingrandimento digitale.**

- Se volete modificare il rapporto di ingrandimento, ripetete le operazioni ai punti 2 e 3.
- Spegnendo e riaccendendo la fotocamera, il rapporto di ingrandimento si reimposta su 1,0x.

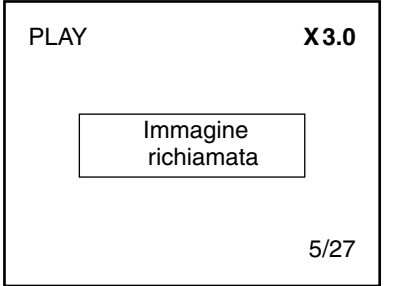

Su PLAY l'ingrandimento digitale ha i limiti indicati nella seguente tabella, che dipendono dal formato dell'immagine e dall'ingrandimento digitale selezionato al momento dello scatto.

Per esempio, un'immagine a dimensione intera scattata con ingrandimento digitale 2,0x su PLAY non può essere ingrandita a 3,0x.

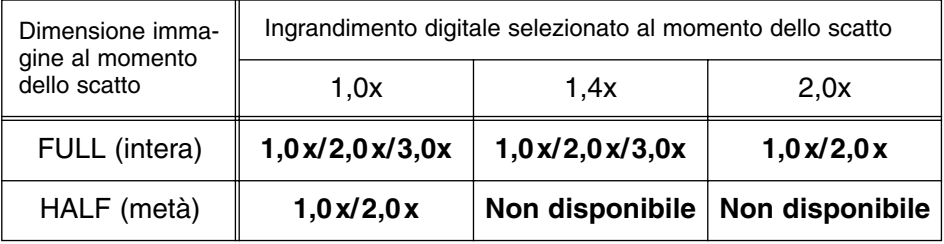

# **SCORRIMENTO AUTOMATICO (ANIMAZIONE)**

Le immagini possono essere richiamate e visualizzate con scorrimento automatico.

#### **Configurazione schermo su scorrimento automatico (schermo LCD)**

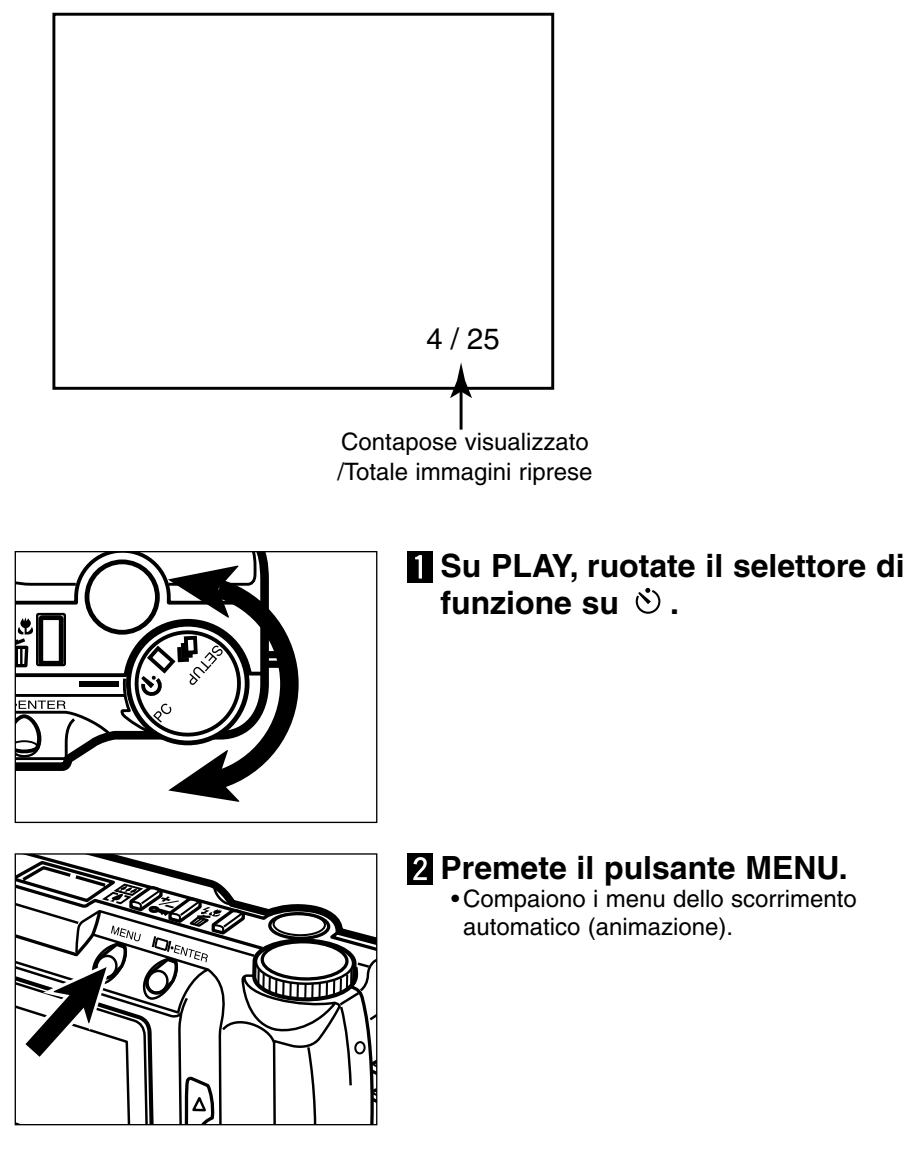
### **SCORRIMENTO AUTOMATICO (ANIMAZIONE) – SEGUE**

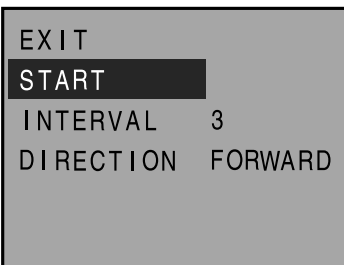

#### **B** Premete il pulsante **A** o  $\nabla$  per **evidenziare "START" (avvio).**

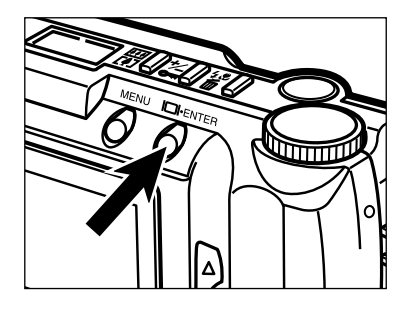

#### **Premete il pulsante Display/ENTER.**

• Si avvia lo scorrimento automatico secondo le impostazioni di INTERVAL (intervallo) e di DIRECTION (direzione) selezionate nei menu dello scorrimento automatico (ani-mazione).

#### **Per arrestare lo scorrimento automatico (animazione)**

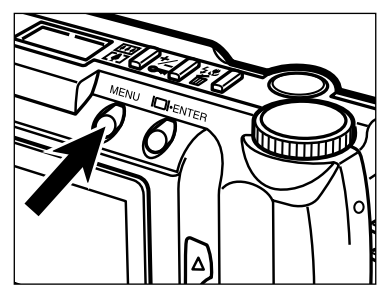

- **Su scorrimento automatico (animazione), premete il pulsante MENU.**
	- Compaiono i menu di scorrimento automatico (animazione).

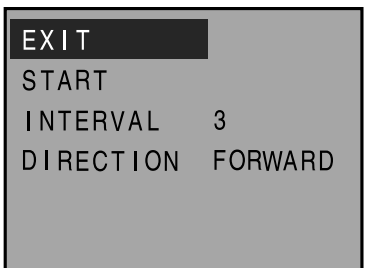

**P** Premete il pulsante **A** o **v** per **evidenziare "EXIT" (esci).**

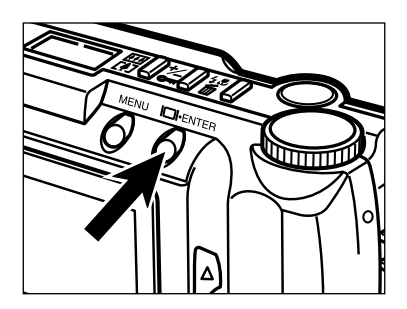

#### **Premete il pulsante Display/ENTER.**

• Lo scorrimento automatico (animazione) si arresta.

Lo scorrimento automatico (animazione) può essere arrestato anche ruotando il selettore di funzione su  $\Box$ ,  $\Box$ , PC o SETUP.

# **SCORRIMENTO AUTOMATICO (ANIMAZIONE) – SEGUE**

**Impostazioni di modifica dello scorrimento automatico (animazione)**

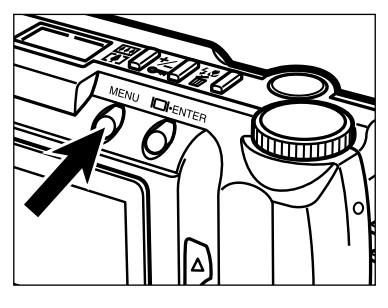

**Controllate che il selettore di** funzione sia posizionato su  $\Diamond$ . **quindi premete il pulsante MENU.**

• Compaiono i menu di scorrimento automatico (animazione).

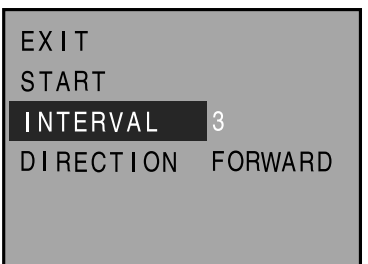

**P** Premete il pulsante **A** o **v** per **evidenziare "INTERVAL" (intervallo).**

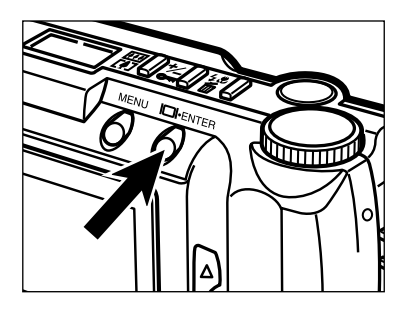

#### **Premete il pulsante Display/ENTER.**

• Viene evidenziato l'intervallo di scorrimento automatico in uso.

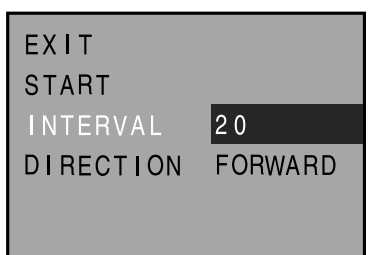

#### *A* Premete il pulsante **A** o ▼ per **evidenziare l'intervallo di scorrimento desiderato.**

- L'intervallo può essere impostato tra 3 e 60 secondi.
- Su questa impostazione per intervallo si intende il tempo che intercorre tra la visualizzazione dell'immagine richiamata e la successiva.

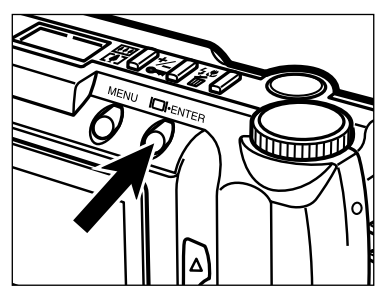

#### **同Premete il pulsante Display/ENTER.**

• L'intervallo di scorrimento evidenziato nella fase precedente viene selezionato e impostato sulla fotocamera.

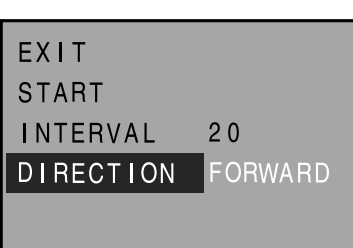

**B** Premete il pulsante ▲ o ▼ per **evidenziare "DIRECTION" (direzione).**

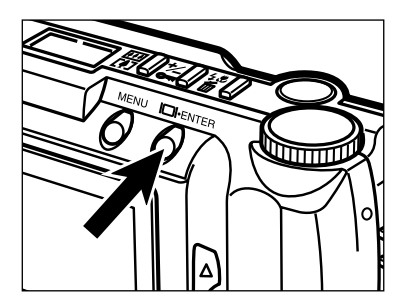

#### **Premete il pulsante Display/ENTER.**

• Viene evidenziata la direzione in uso.

**FXIT START INTERVAL**  $20$ **DIRECTION** BACKWARD

#### **B** Premete il pulsante ▲ o ▼ per **evidenziare la direzione scelta.**

- FORWARD (in avanti): le immagini vengono richiamate in ordine numerico ascendente.
- BACKWARD (indietro): le immagini vengono richiamate in ordine decrescente.
- RANDOM (casuale): le immagini vengono richiamate in ordine casuale.

### **SCORRIMENTO AUTOMATICO (ANIMAZIONE) – SEGUE**

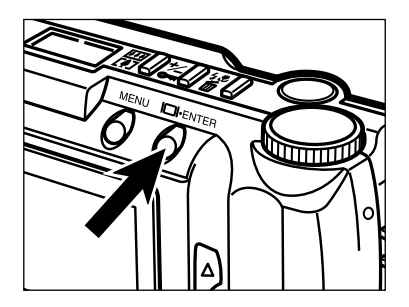

#### **Premete il pulsante Display/ENTER.**

• La direzione di scorrimento evidenziata nella fase precedente viene selezionata e impostata sulla fotocamera.

# **COME CANCELLARE LE IMMAGINI (SU PLAY)**

# **COME CANCELLARE UNA SINGOLA IMMAGINE**

E' possibile cancellare sulla scheda Compact Flash una singola immagine non protetta.

Una immagine cancellata non potrà più essere recuperata, e perciò è importante eseguire questa operazione solo se ne siete assolutamente certi. Le immagini più importanti possono essere protette per scongiurare il rischio di cancellazione accidentale (pag. 81).

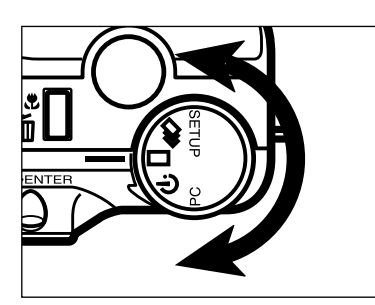

#### **Ruotate il selettore di funzione**  $\overline{\mathbf{s}}$ u  $\overline{\mathbf{a}}$

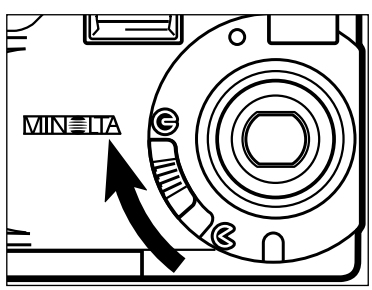

- **Spostate lo scorrimento del** copri-obiettivo su  $\bigcirc$ , quindi **premete e mantenete premuto per circa 1 secondo il pulsante Display/ENTER.**
	- Dopo alcuni istanti, sullo schermo LCD compare l'ultima immagine memorizzata.

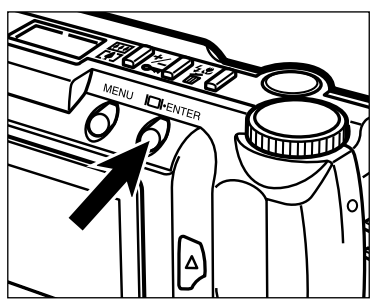

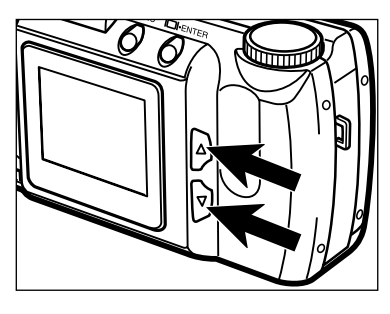

#### **B** Premete il pulsante **A** o  $\nabla$  fin**ché l'immagine desiderata non compare sullo schermo LCD.**

 $\bullet$  Il pulsante  $\blacktriangledown$  fa scorrere in avanti, mentre il pulsante  $\triangle$  fa scorrere indietro.

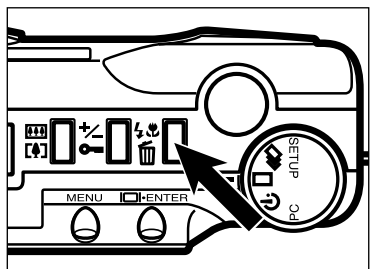

#### **Premete il pulsante di impostazione flash/cancellazione.**

• Compare sullo schermo un messaggio di richiesta conferma.

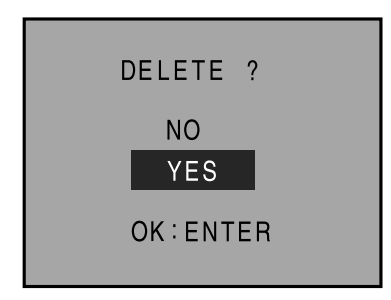

#### **<u>B</u>** Premete il pulsante ▲ o ▼ per **evidenziare la conferma "YES".**

• Per annullare l'operazione di cancellazione, selezionate (evidenziate) la voce "NO".

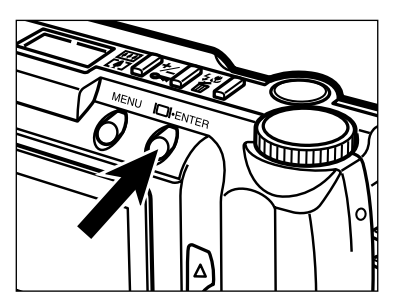

#### **Premete il pulsante Display/ENTER.**

• Dopo la cancellazione dell'immagine, lo schermo LCD ritorna sulla configurazione illustrata al punto 5.

### **COME CANCELLARE UNA SINGOLA IMMAGINE – SEGUE**

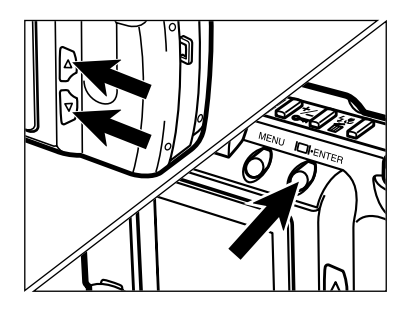

#### **Premete il pulsante A o**  $\blacktriangledown$  **per evidenziare "NO", quindi premete il pulsante Display/ENTER.**

• Lo schermo LCD ritorna sulla configurazione PI AY

**Se desiderate cancellare altre immagini ripetete le operazioni descritte ai punti da B a Z.** 

Se desiderate cancellare tutte le immagini eccetto quelle protette, nei menu dell'impostazione PLAY selezionate "DELETE ALL" (cancella tutto). Vedi pag. 86 per maggiori informazioni.

# **PROTEZIONE DELLE IMMAGINI**

Le immagini importanti possono essere protette da scrittura per prevenire una cancellazione accidentale. Le immagini protette non possono essere cancellate dalla scheda Compact Flash con i comandi di cancellazione della fotocamera.

Le immagini protette possono essere cancellate solo con la funzione FORMAT (formattazione) (vedi pag. 105).

#### **PROTEZIONE DELLE IMMAGINI**

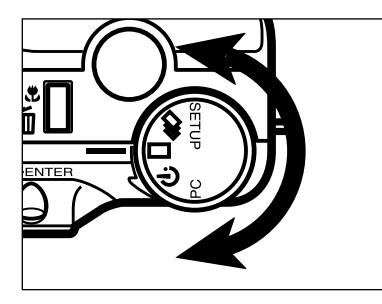

#### **Ruotate il selettore di funzione**  $\overline{\mathbf{s}}$ u  $\overline{\mathbf{u}}$

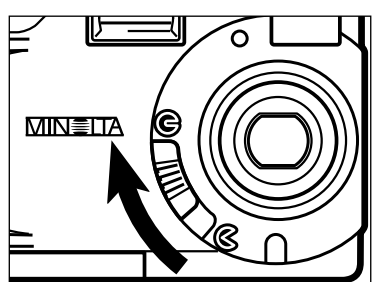

#### **Spostate lo scorrimento del** copri-obiettivo su  $\bigcirc$ , quindi **premete e mantenete premuto per circa 1 secondo il pulsante Display/ENTER.**

• Dopo alcuni istanti, sullo schermo LCD compare l'ultima immagine memorizzata.

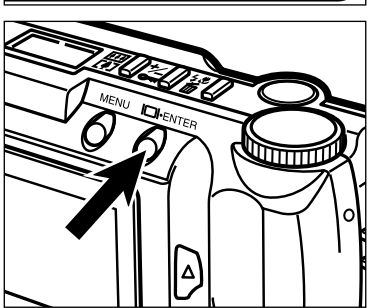

Continua alla pagina seguente

# **PROTEZIONE DELLE IMMAGINI – SEGUE**

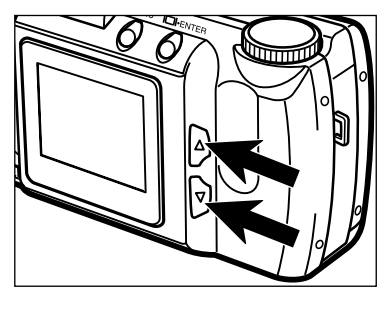

#### **B** Premete il pulsante **A** o  $\nabla$  fin**ché l'immagine desiderata non compare sullo schermo LCD.**

 $\bullet$  Il pulsante  $\blacktriangledown$  fa scorrere in avanti, mentre il pulsante  $\triangle$  fa scorrere indietro.

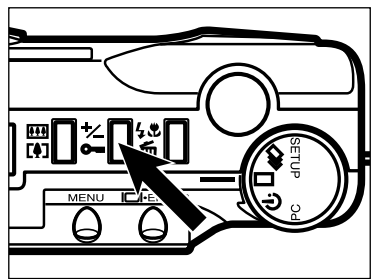

#### **Premete il pulsante di compensazione esposizione/protezione.**

• Sullo schermo LCD compare l'icona di protezione  $\longrightarrow$  per indicare che l'immagine è protetta da scrittura.

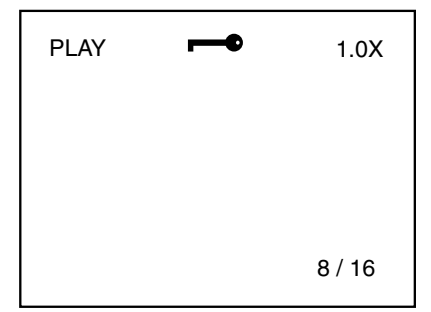

#### **h** Se desiderate proteggere altre **immagini, ripetete le operazioni descritte ai punti E e**  $\blacksquare$ **.**

Se desiderate proteggere tutte le immagini, nei menu dell'impostazione PLAY selezionate "LOCK ALL" (proteggi tutto). Vedi pag. 88 per maggiori informazioni.

#### **COME ELIMINARE LA PROTEZIONE DELLE IMMAGINI**

**Richiamate le immagini per le quali volete eliminare la protezione seguendo la procedura** descritta ai punti da **II** a **B** alle **pagg. 81 – 82.**

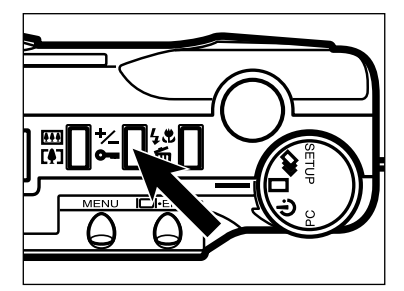

#### **Z** Premete il pulsante di compensa**zione esposizione/protezione.**

- Viene eliminata la protezione all'immagine visualizzata.
- Nello schermo LCD scompare l'icona di protezione  $\rightarrow$ .

#### **Se desiderate eliminare la protezione ad altre immagini, ripetete le operazioni descritte ai punti e .**

Se desiderate eliminare la protezione da tutte le immagini, nei menu dell'impostazione PLAY selezionate "UNLOCK ALL" (elimina protezione a tutte le immagini). Vedi pag. 90 per maggiori informazioni.

CAN T ERASE

<sup>©</sup> Quando si cerca di cancellare un'immagine protetta, sullo schermo LCD compare la segnalazione di protezione **CAN'T ERASE** (impossibile cancellare) per avvertire che l'immagine selezionata non può essere cancellata.

# **MENU IMPOSTAZIONE PLAY**

# **MENU IMPOSTAZIONE PLAY**

I menu dell'impostazione Play permettono di proteggere o di eliminare la protezione alle immagini, di cancellare tutte le immagini e di selezionare il metodo di stampa (DPOF).

#### **MENU IMPOSTAZIONE PLAY (schermo LCD)**

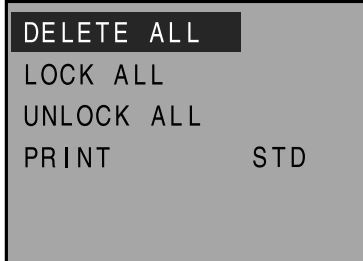

#### **MENU IMPOSTAZIONE PLAY: OPZIONI E RELATIVE IMPOSTAZIONI**

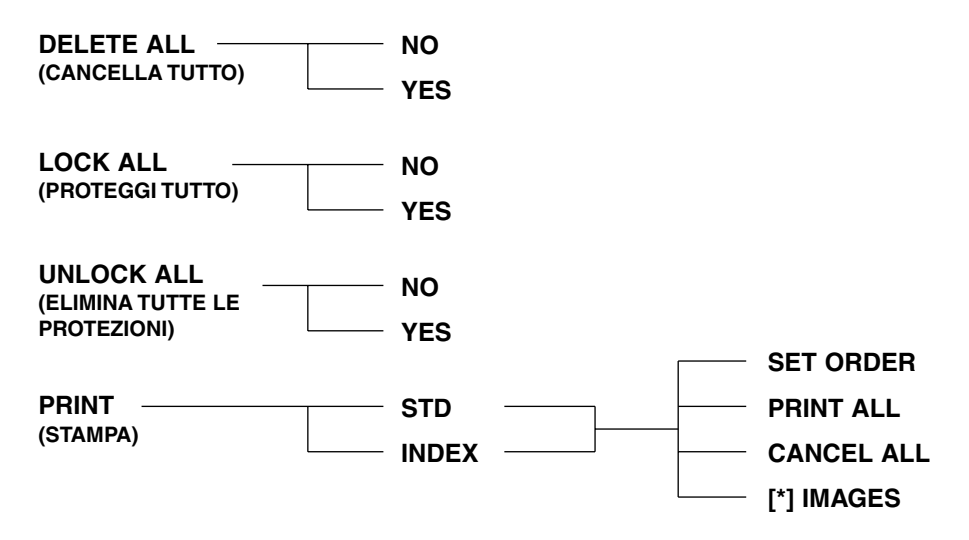

\* Numero di immagini selezionate per la stampa

# **CANCELLAZIONE DI TUTTE LE IMMAGINI**

Potrete cancellare tutte le immagini memorizzate sulla scheda Compact Flash.

Una immagine cancellata non potrà più essere recuperata, e perciò è importante eseguire questa operazione solo se ne siete assolutamente certi. Le immagini più importanti possono essere protette per scongiurare il rischio di cancellazione accidentale (pag. 81).

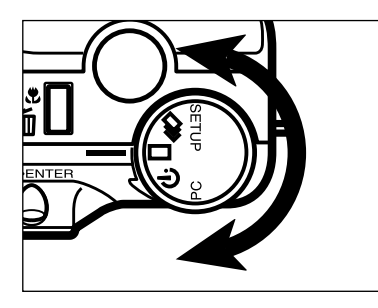

#### **Su PLAY, ruotate il selettore di**  $f$ unzione su  $\Box$  o  $\Box$ .

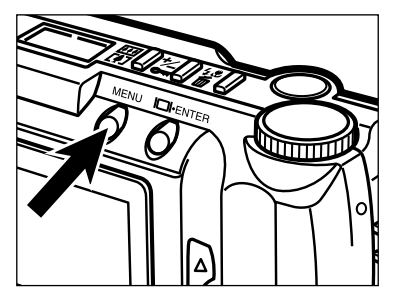

#### **Pa Premete il pulsante MENU.**

• Compaiono i menu dell'impostazione Play.

#### DELETE ALL

LOCK ALL UNLOCK ALL PRINT STD **B** Premete il pulsante **A** o  $\nabla$  per **evidenziare "DELETE ALL" (cancella tutto).**

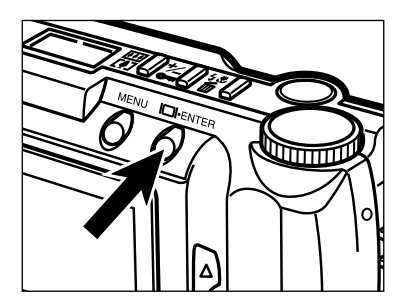

#### **Premete il pulsante Display/ENTER.**

• Sullo schermo compare un messaggio di richiesta conferma.

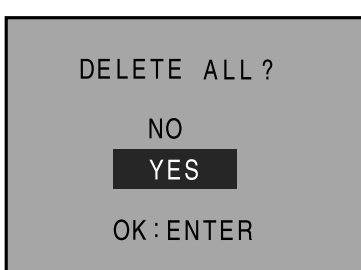

#### **<u><b>P**</u> Premete il pulsante ▲ o ▼ per **evidenziare la conferma "YES".**

• Per annullare l'operazione di cancellazione, selezionate (evidenziate) la voce "NO".

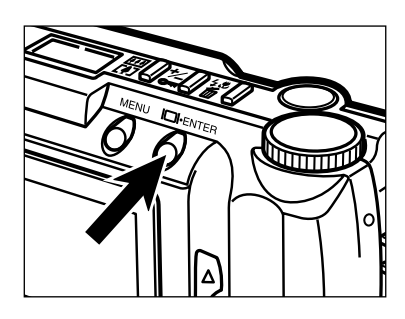

#### **Premete il pulsante Display/ENTER.**

• Dopo la cancellazione delle immagini, lo schermo LCD ritorna sui menu dell'impostazione PLAY.

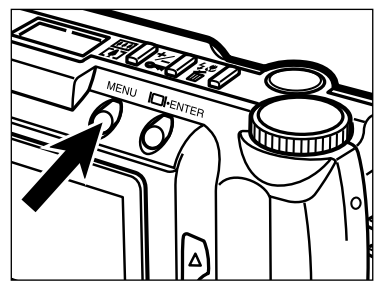

#### **Premete il pulsante MENU.**

• Lo schermo LCD ritorna sulla configurazione PLAY.

# **PROTEZIONE DI TUTTE LE IMMAGINI**

Questa funzione permette di proteggere tutte le immagini memorizzate. Le immagini protette con questa funzione non possono essere cancellate con i comandi di cancellazione della fotocamera (cancellazione della singola immagine o cancellazione di tutte le immagini).

Le immagini protette possono essere cancellate solo con la funzione FORMAT (formattazione) (vedi pag. 105).

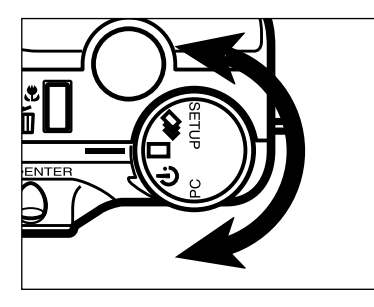

#### **Su PLAY, ruotate il selettore di**  $f$ unzione su  $\Box$  o  $\Box$ .

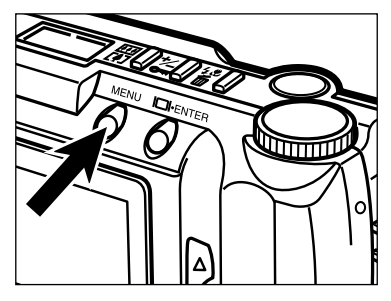

#### **Pa Premete il pulsante MENU.**

• Compaiono i menu dell'impostazione Play.

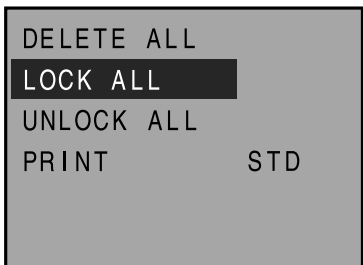

#### **B** Premete il pulsante ▲ o ▼ per **evidenziare "LOCK ALL" (proteggi tutto).**

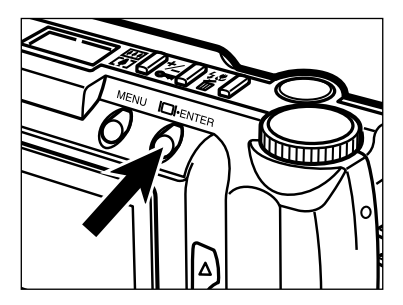

#### **Premete il pulsante Display/ENTER.**

• Sullo schermo compare un messaggio di richiesta conferma.

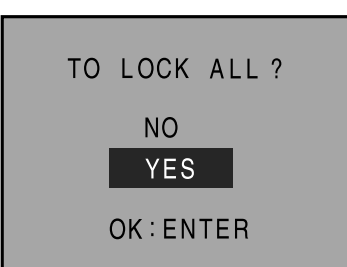

#### **<u><b>P**</u> Premete il pulsante ▲ o ▼ per **evidenziare la conferma "YES".**

• Per annullare l'operazione di protezione, selezionate (evidenziate) la voce "NO".

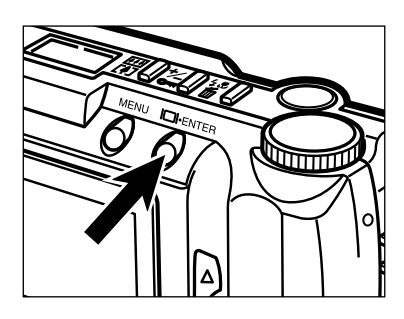

#### **Premete il pulsante Display/ENTER.**

• Dopo la protezione delle immagini, lo schermo LCD ritorna sui menu dell'impostazione PLAY.

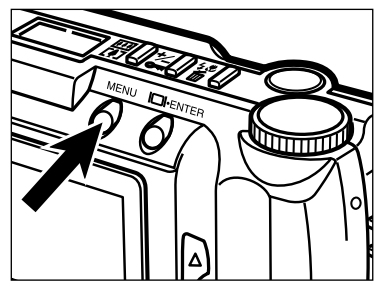

#### **Premete il pulsante MENU.**

• Lo schermo LCD ritorna sulla configurazione PLAY.

# **ELIMINAZIONE DELLA PROTEZIONE A TUTTE LE IMMAGINI**

Questa funzione permette di eliminare la protezione a tutte le immagini che erano state precedentemente protette.

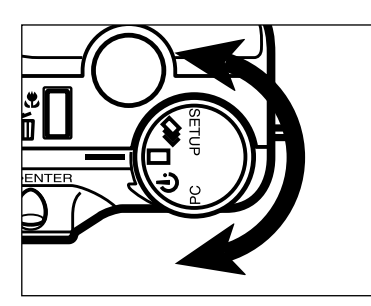

**Su PLAY, ruotate il selettore di** funzione su  $\square$  o  $\square$ .

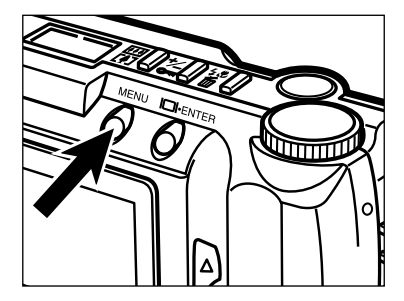

**P** Premete il pulsante MENU. • Compaiono i menu dell'impostazione Play.

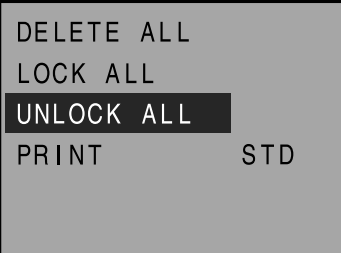

**B** Premete il pulsante **A** o  $\blacktriangledown$  per **evidenziare "UNLOCK ALL" (elimina protezione a tutte le immagini).**

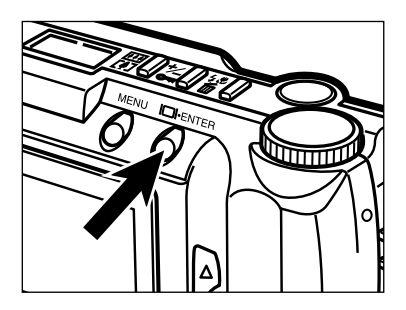

#### **Premete il pulsante Display/ENTER.**

• Sullo schermo compare un messaggio di richiesta conferma.

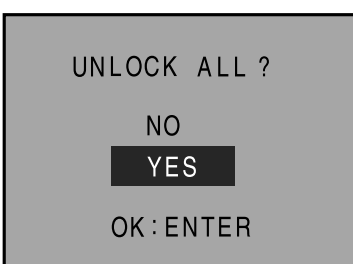

#### **<u><b>P**</u> Premete il pulsante ▲ o ▼ per **evidenziare la conferma "YES".**

• Per annullare l'operazione, selezionate (evidenziate) la voce "NO".

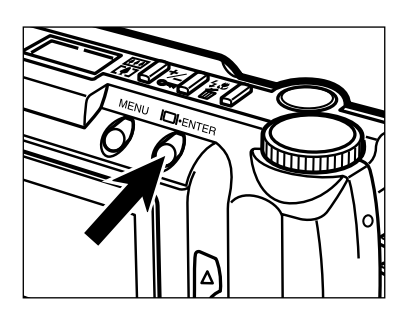

#### **Premete il pulsante Display/ENTER.**

• Dopo l'eliminazione delIa protezione alle immagini, lo schermo LCD ritorna sui menu dell'impostazione PLAY.

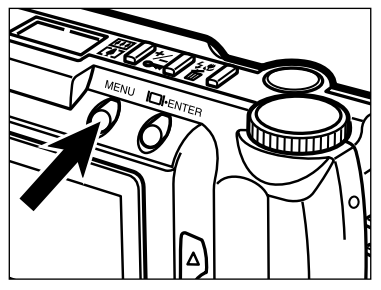

#### **Premete il pulsante MENU.**

• Lo schermo LCD ritorna sulla configurazione PLAY.

# **SELEZIONE METODO DI STAMPA (DPOF™)**

Questa fotocamera è dotata del metodo DPOF™ che permette di selezionare le immagini che desiderate stampare e il tipo di stampa che deve essere utilizzato.

Il DPOF (Digital Print Order Format) è stato realizzato congiuntamente da Eastman Kodak Company, Canon Inc., Fuji Photo Film Co., Ltd. e Matsushita Electric Industrial Co., Ltd. per consentire di stampare le immagini direttamente dalle fotocamere digitali. Questo metodo permette di registrare le informazioni relative alle immagini catturate dalla fotocamera digitale per poterle automaticamente stampare presso un laboratorio di sviluppo specializzato o direttamente con la propria stampante.

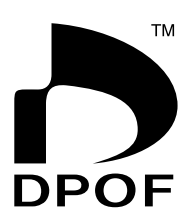

Il metodo DPOF vi consente di ordinare stampe di specifiche immagini contenute in un qualsiasi file del supporto di memorizzazione, quale la scheda CompactFlash™, la scheda SmartMedia™ e il floppy disk. Il DPOF registra le informazioni delle immagini prescelte e il numero di ogni immagine che desiderate stampare.

#### **SELEZIONE DEL TIPO DI STAMPA**

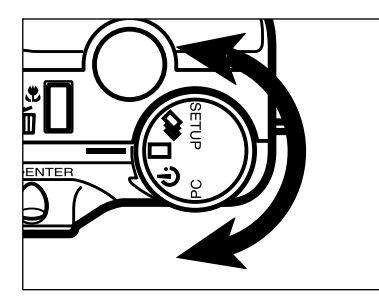

#### **Su PLAY, ruotate il selettore di** funzione su  $\Box$  o  $\Box$ .

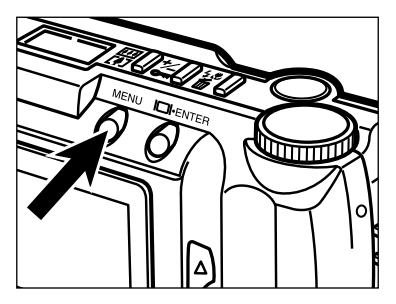

#### **Pa Premete il pulsante MENU.**

• Compaiono i menu dell'impostazione Play.

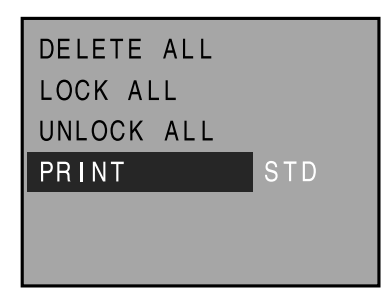

#### **B** Premete il pulsante ▲ o ▼ per **evidenziare "PRINT" (stampa).**

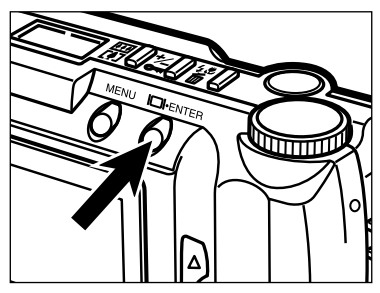

#### **Premete il pulsante Display/ENTER.**

DELETE ALL LOCK ALL UNLOCK ALL **STD** PRINT

#### **Premete il pulsante A o**  $\blacktriangledown$  **per**  $\overline{5}$ **evidenziare il tipo di stampa scelto.**

• Il tipo di stampa si modifica come segue:

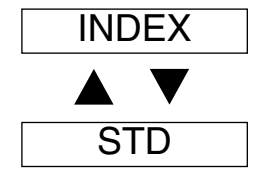

**STD (Standard):** Le immagini selezionate vengono stampate normalmente.

**INDEX (indice):** Le immagini selezionate vengono stampate in formato miniaturizzato su un'unica pagina, simile alla stampa dell'indice immagini del sistema APS (Advanced Photo System).

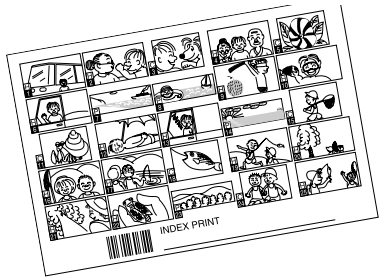

Continua alla pagina seguente

#### **SELEZIONE DELLE IMMAGINI DA STAMPARE**

**Selezionate il tipo di stampa seguendo le istruzioni indicate ai punti da <b>II** a **B** alle pagg. 92 – 93.

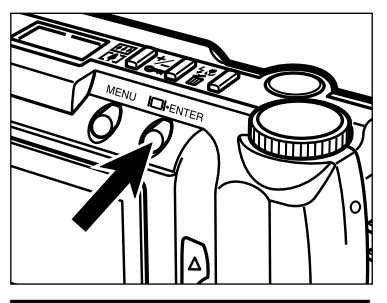

#### **Premete il pulsante Display/ENTER.**

• Compare il menu di selezione per la stampa.

**SET ORDER** PRINT ALL CANCEL ALL 0 IMAGES

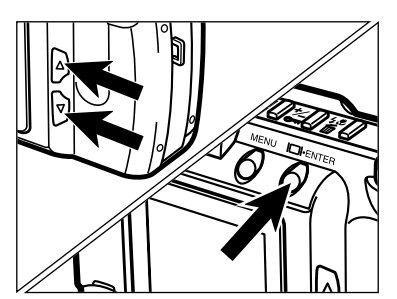

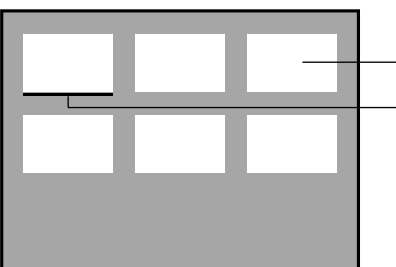

#### **Premete il pulsante A o**  $\blacktriangledown$  **per**  $\vert$ 3 **evidenziare "SET ORDER" (imposta selezione), quindi premete il pulsante Display/ENTER.**

• Vengono visualizzate le immagini in formato miniaturizzato (6 immagini alla volta) contenute nella scheda Compact Flash e compare il cursore.

Immagini in formato miniaturizzato contenute nella scheda CF

**Cursore** 

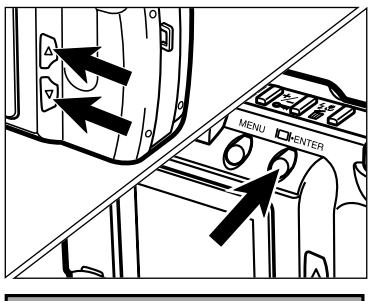

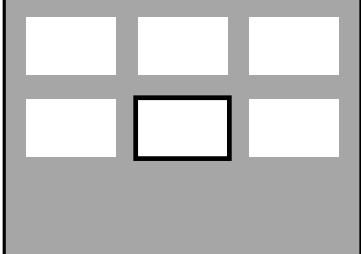

- **<sup>4</sup>** Premete il pulsante ▲ o ▼ per **spostare il cursore sotto l'immagine miniaturizzata che desiderate stampare, quindi premete il pulsante Display/ENTER.**
	- Intorno all'immagine selezionata compare un bordo.
	- Ripremendo il pulsante Display/ENTER, scompare il bordo di selezione.

**Ripetete l'operazione descritta al punto finché non avrete selezionato tutte le immagini che desiderate stampare.**

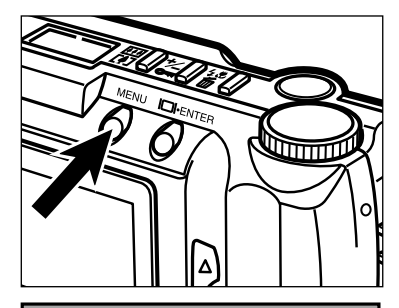

**SET ORDER** PRINT ALL CANCEL ALL

**IMAGES** 

#### **R** Premete il pulsante MENU.

- La selezione per la stampa eseguita ai precedenti punti 4 e 5 viene confermata e sullo schermo LCD ricompare il menu di selezione per la stampa.
- Il numero delle immagini selezionate compare sullo schermo LCD (nel nostro esempio sono state selezionate per la stampa 7 immagini).

#### **Ripremete il pulsante MENU.**

• Lo schermo LCD ritorna sui menu dell'impostazione Play.

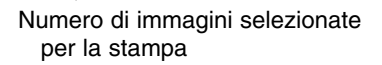

#### **STAMPA DI TUTTE LE IMMAGINI**

**Selezionate il tipo di stampa seguendo le istruzioni** indicate ai punti da **Π** a **B** alle pagg. 92 - 93.

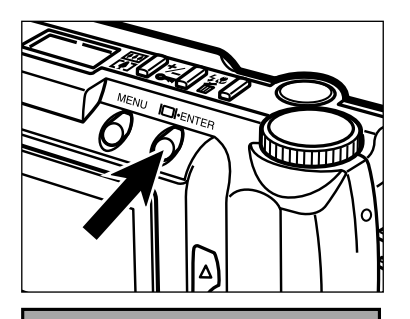

**SET ORDER** PRINT ALL CANCEL ALL 0 IMAGES

#### **Premete il pulsante Display/ENTER.**

• Compare il menu di selezione per la stampa.

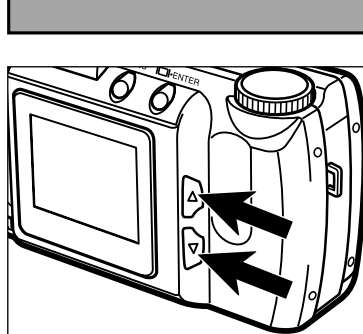

**B** Premete il pulsante **A** o  $\blacktriangledown$  per **evidenziare "PRINT ALL" (stampa tutto).**

SET ORDER PRINT ALL CANCEL ALL

0 IMAGES

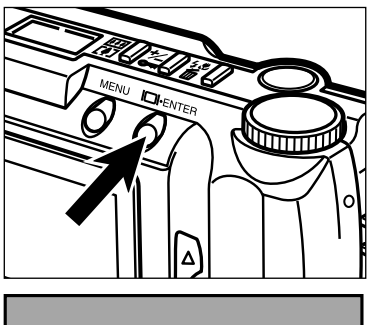

# PRINT ALL ? NO. **YES** OK: ENTER

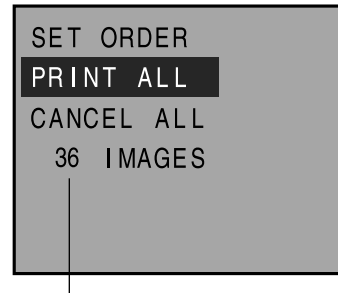

Numero di immagini memorizzate nella scheda Compact Flash (CF)

#### **Premete il pulsante Display/ENTER.**

• Sullo schermo compare un messaggio di richiesta conferma.

- **B** Premete il pulsante ▲ o ▼ per **evidenziare la conferma "YES", quindi premete il pulsante Display/ENTER.**
	- La selezione di tutte le immagini per la stampa viene confermata e sullo schermo LCD ricompare il menu di selezione per la stampa.
	- Il numero di immagini salvate sulla scheda CF compare sullo schermo LCD (nel nostro esempio, nella scheda CF sono salvate 36 immagini che saranno tutte stampate).

#### **Ripremete il pulsante MENU.**

• Lo schermo LCD ritorna sui menu dell'impostazione Play.

#### **CANCELLAZIONE DI TUTTE LE IMMAGINI**

**Selezionate il tipo di stampa seguendo le istruzioni indicate ai punti da <b>II** a **E** alle pagg. 92 – 93.

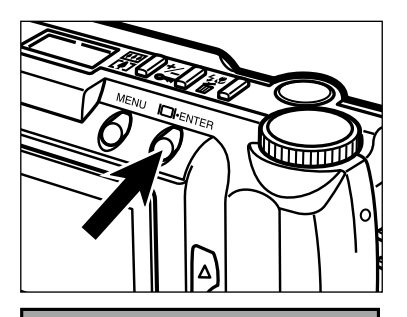

#### **Premete il pulsante Display/ENTER.**

• Compare il menu di selezione per la stampa.

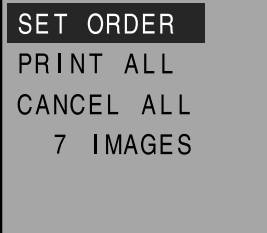

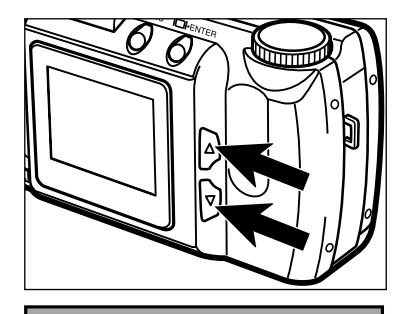

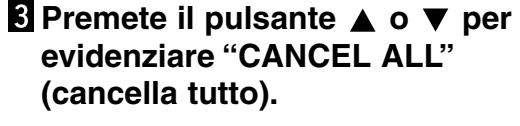

**SET ORDER** PRINT ALL CANCEL ALL 7 IMAGES

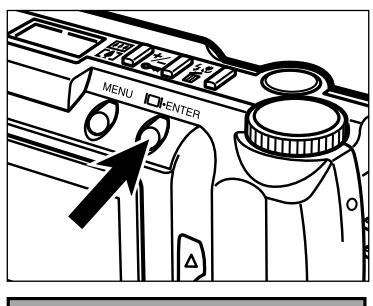

# CANCEL ALL ? NO. **YES** OK: ENTER

#### **Premete il pulsante Display/ENTER.**

• Sullo schermo compare un messaggio di richiesta conferma.

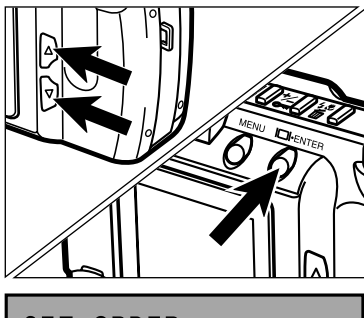

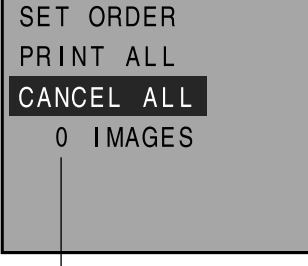

Il numero di immagini da stampare che compare sullo schermo LCD è 0 (zero).

#### **Premete il pulsante A o**  $\blacktriangledown$  **per evidenziare la conferma "YES", quindi premete il pulsante Display/ENTER.**

- La cancellazione di tutte le immagini per la stampa viene confermata e sullo schermo LCD ricompare il menu di selezione per la stampa.
- Il numero di immagini da stampare che compare sullo schermo LCD è 0 (zero).

### **Ripremete il pulsante MENU.**

• Lo schermo LCD ritorna sui menu dell'impostazione Play.

# **IMPOSTAZIONE SETUP**

# **MENU DI IMPOSTAZIONE SETUP**

I menu dell'impostazione SETUP permettono di formattare una scheda CF e di impostare la luminosità dello schermo LCD, il tempo di attesa per lo spegnimento automatico della fotocamera, la data e l'ora.

#### **MENU DI IMPOSTAZIONE SETUP (schermo LCD)**

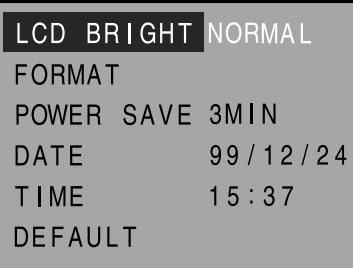

#### **MENU IMPOSTAZIONE SETUP: OPZIONI E RELATIVE IMPOSTAZIONI**

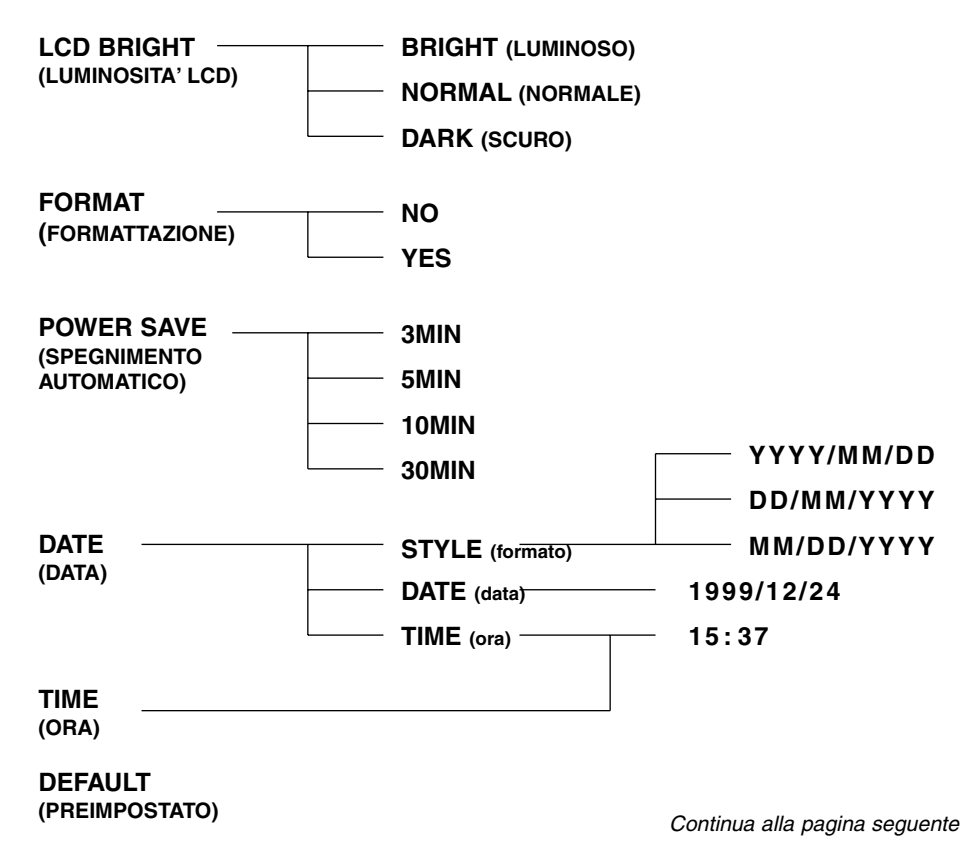

**Per richiamare i menu dell'impostazione Setup:**

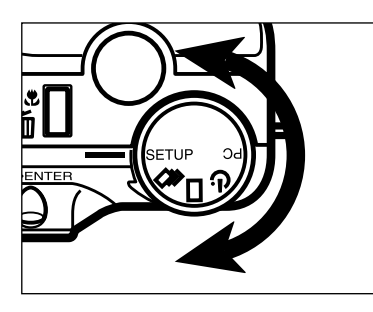

**Ruotate il selettore di funzione su SETUP.**

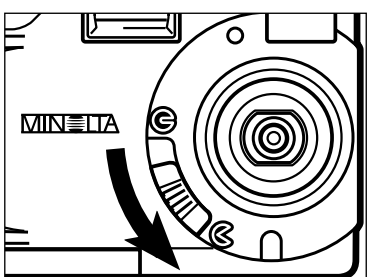

**Z** Spostate lo scorrimento del copri-obiettivo su  $\&$  per aprire **l'obiettivo. Oppure, spostate lo scorrimento del copri-obiettivo** su  $\odot$ , quindi premete e mante**nete premuto per circa 1 secondo il pulsante Display/ENTER.**

• Compaiono i menu dell'impostazione Setup.

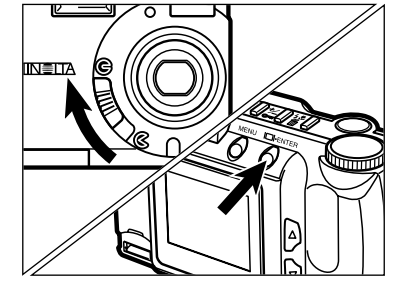

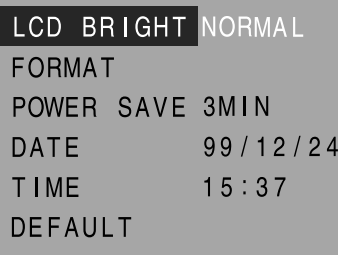

# **IMPOSTAZIONE LUMINOSITA' DELLO SCHERMO LCD**

Potrete impostare la luminosità dello schermo LCD. Questa funzione è disponibile sia su REC che su PLAY.

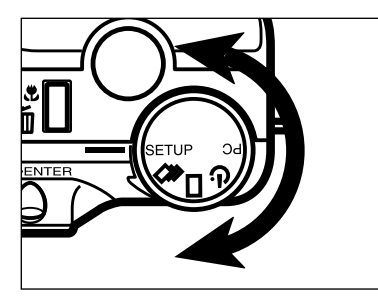

#### **Ruotate il selettore di funzione su SETUP.**

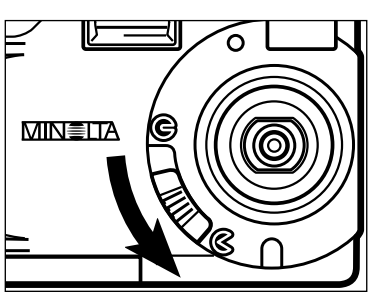

- **Z** Spostate lo scorrimento del copri-obiettivo su  $\&$  per aprire **l'obiettivo. Oppure, spostate lo scorrimento del copri-obiettivo** su  $\odot$ , quindi premete e mantene**te premuto per circa 1 secondo il pulsante Display/ENTER.** • Compaiono i menu dell'impostazione Setup.
- LCD BRIGHT NORMAL FORMAT POWER SAVE 3MIN  $99/12/24$ DATE **TIME**  $15:37$ **DEFAULT**
- **B** Premete il pulsante ▲ o ▼ per **evidenziare "LCD BRIGHT" (luminosità LCD).**

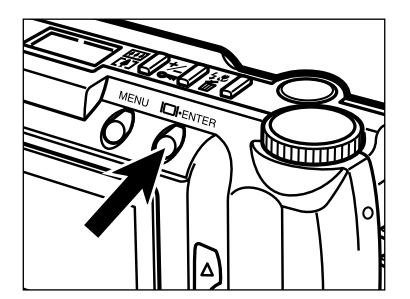

#### **Premete il pulsante Display/ENTER.**

• Viene evidenziata l'impostazione di luminosità in uso.

# **IMPOSTAZIONE LUMINOSITA' DELLO SCHERMO LCD**

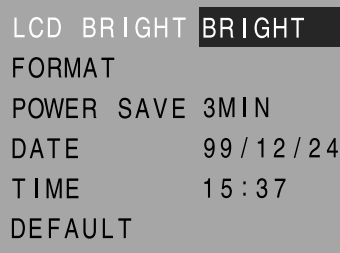

#### **<u><b>B**</u> Premete il pulsante ▲ o ▼ per **evidenziare la luminosità scelta.**

• La luminosità si modifica come segue:

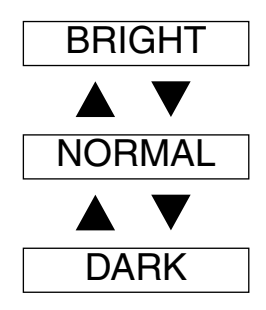

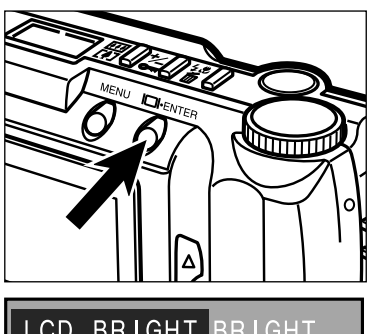

### **Premete il pulsante Display/ENTER.**

- La luminosità evidenziata per lo schermo LCD viene selezionata e impostata sulla fotocamera.
- Sullo schermo LCD ricompaiono i menu dell'impostazione Setup.

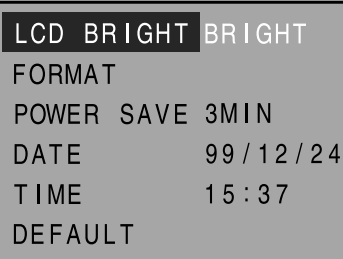

# **FORMATTAZIONE DI UNA SCHEDA COMPACT FLASH**

La formattazione elimina tutte le immagini presenti sulla scheda, comprese quelle protette.

Le schede fornite come accessorio di corredo sono già formattate. Le schede Compact Flash acquistate separatamente devono essere formattate prima dell'uso.

Con questa operazione si eliminano tutte le immagini presenti sulla scheda, comprese quelle protette. Prestate la massima attenzione prima di eseguire questa operazione.

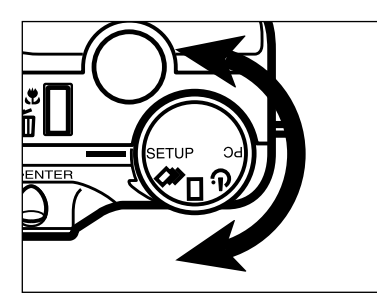

#### **Ruotate il selettore di funzione su SETUP.**

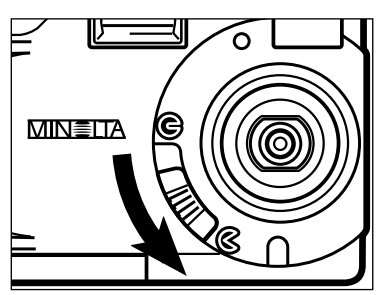

**Ex Spostate lo scorrimento del** copri-obiettivo su  $\infty$  o su  $\infty$ , **quindi premete e mantenete premuto per circa 1 secondo il pulsante Display/ENTER.**

• Compaiono i menu dell'impostazione Setup.

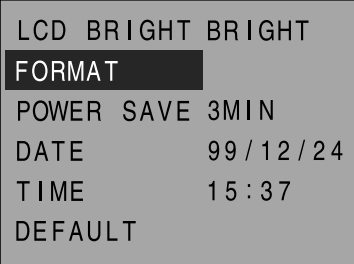

**B** Premete il pulsante **A** o ▼ per **evidenziare "FORMAT" (formatta).**

### **FORMATTAZIONE DI UNA SCHEDA COMPACT FLASH – SEGUE**

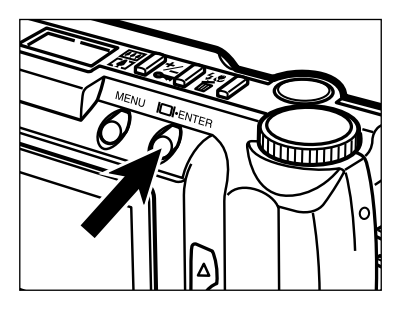

#### **Premete il pulsante Display/ENTER.**

• Sullo schermo compare un messaggio di richiesta conferma.

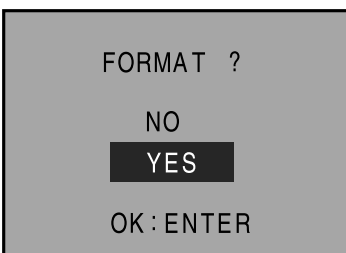

#### **Ø** Premete il pulsante ▲ o ▼ per **evidenziare la conferma "YES".**

• Per annullare questa operazione, selezionate (evidenziate) la voce "NO".

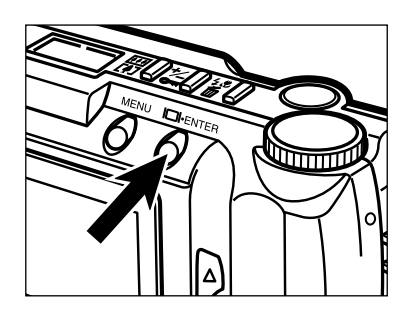

#### **Premete il pulsante Display/ENTER.**

• Dopo la formattazione della scheda sullo schermo LCD ricompaiono i menu dell'impostazione Setup.

# **IMPOSTAZIONE ATTESA SPEGNIMENTO AUTOMATICO**

Potrete impostare il tempo di attesa oltre il quale la fotocamera, se non viene utilizzata, si spegne automaticamente. Se non viene effettuata alcuna operazione (non viene premuto alcun pulsante) durante il periodo selezionato, l'alimentazione della fotocamera si disattiva automaticamente.

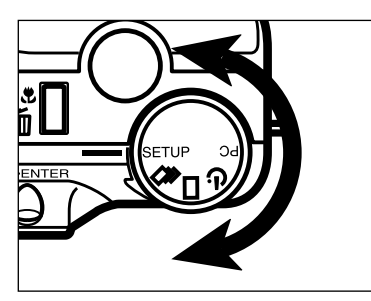

#### **Ruotate il selettore di funzione su SETUP.**

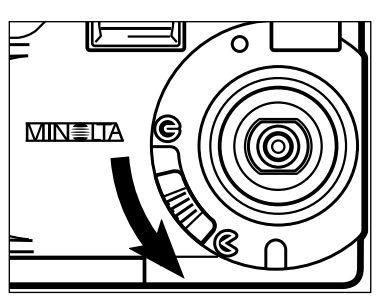

- **Spostate lo scorrimento del** copri-obiettivo su  $\infty$  o su  $\infty$ , **quindi premete e mantene-te premuto per circa 1 secondo il pulsante Display/ENTER.**
	- Compaiono i menu dell'impostazione Setup.

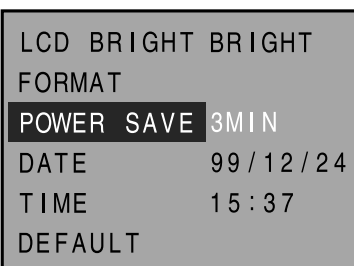

**B** Premete il pulsante **A** o ▼ per **evidenziare "POWER SAVE" (interrompi alimentazione).**

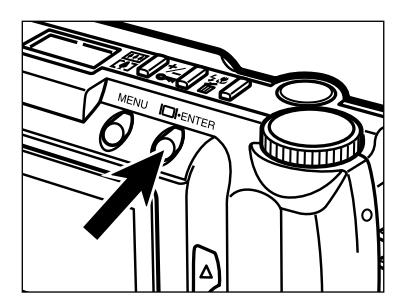

#### **Premete il pulsante Display/ENTER.**

• Viene evidenziata l'attesa per lo spegnimento automatico in uso.
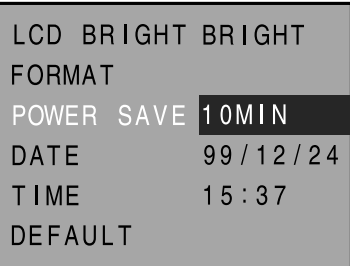

## **<u><b>B**</u> Premete il pulsante ▲ o ▼ per **evidenziare l'attesa scelta.**

• Le opzioni di attesa compaiono come segue:

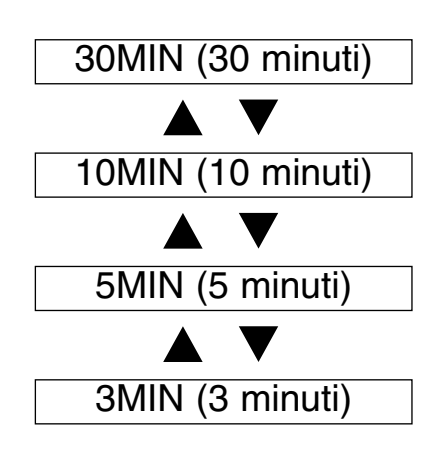

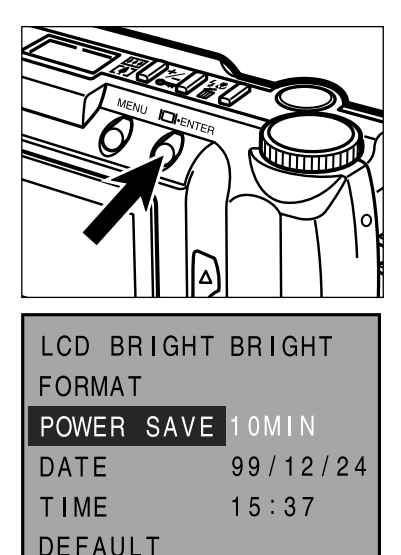

## **Premete il pulsante Display/ENTER.**

- Il tempo di attesa per lo spegnimento automatico evidenziato viene selezionato e impostato sulla fotocamera.
- Sullo schermo LCD ricompaiono i menu dell'impostazione Setup.

# **IMPOSTAZIONE DELLA DATA/ORA**

Questa fotocamera registra la data e l'ora di scatto dell'immagine. Controllate la corretta impostazione della data e dell'ora.

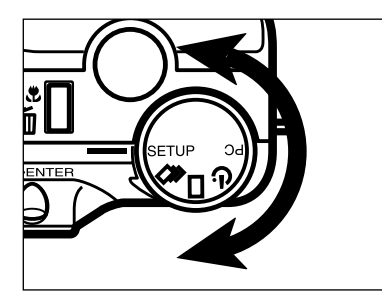

**Ruotate il selettore di funzione su SETUP.**

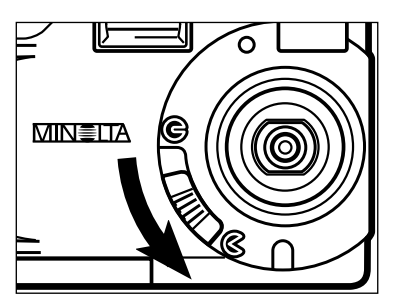

- **Spostate lo scorrimento del copri-obiettivo su**  $\&$  **o**  $\&$ **, quindi premete e mantene-te premuto per circa 1 secondo il pulsante Display/ENTER.**
	- Compaiono i menu dell'impostazione Setup.

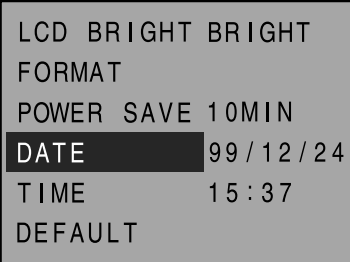

**B** Premete il pulsante ▲ o ▼ per **evidenziare "DATE" (data).**

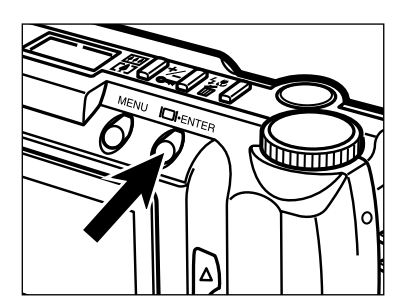

# **Premete il pulsante Display/ENTER.**

• Compare lo schermo di impostazione della data/ora.

<Schermo impostazione data/ora>

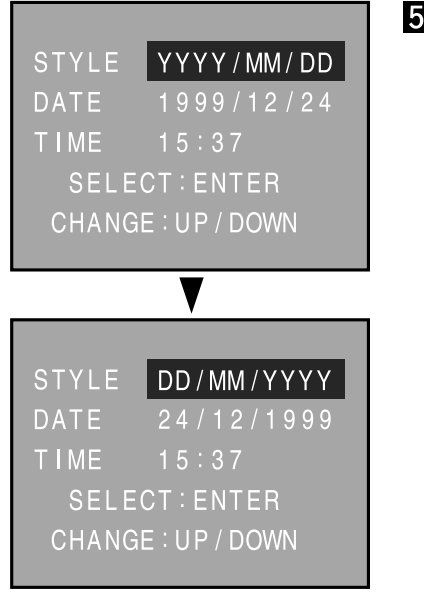

## $\blacksquare$  Premete il pulsante ▲ o ▼ per **evidenziare il formato desiderato.**

• Le opzioni disponibili per la sequenza anno, mese e giorno compaiono come segue:

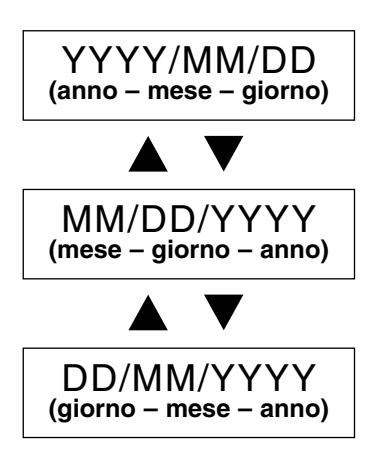

• Passate direttamente al punto 6 se non volete modificare il formato della data.

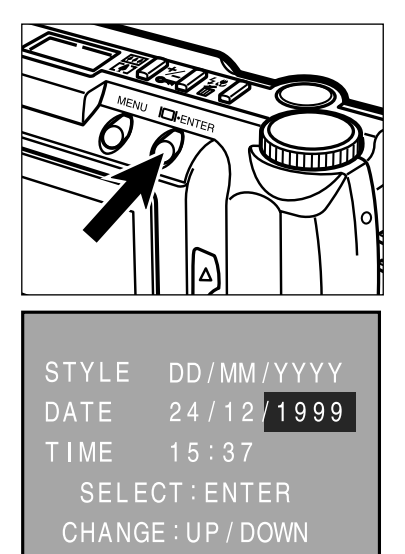

# **Premete il pulsante Display/ENTER.**

• Viene evidenziata l'indicazione relativa all'anno.

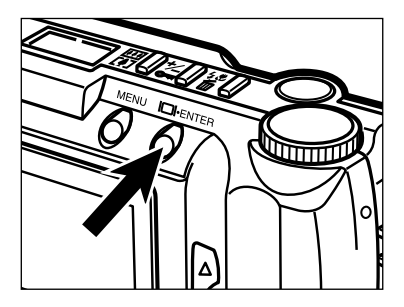

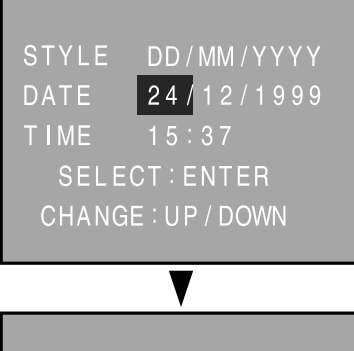

#### STYLE DD/MM/YYYY  $25/12/1999$ **DATE TIME**  $15:37$ **SELECT: ENTER** CHANGE: UP / DOWN

## **Premete più volte il pulsante Display/ENTER fino ad evidenziare il dato che volete modificare.**

• Premete in successione il pulsante Display/ENTER per spostarvi via via su anno  $\longrightarrow$  mese  $\longrightarrow$  giorno  $\longrightarrow$  $ora \longrightarrow minuti.$ 

# **8** Premete il pulsante ▲ o ▼ per **modificare il dato.** • Le opzioni di scelta per l'indicazione anno si

- estendono fino al 2098.
- Ripetete le operazioni descritte ai punti 7 e 8 se volete cambiare altri dati.

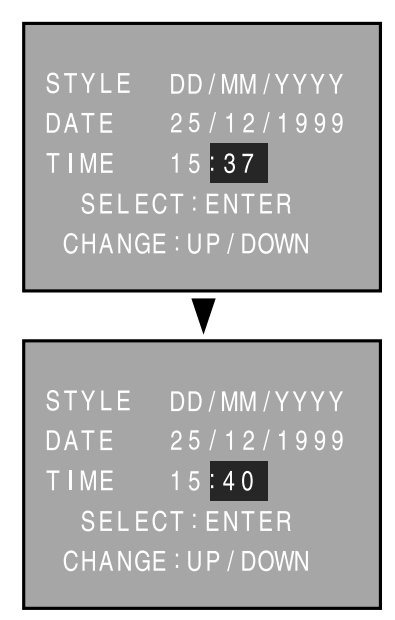

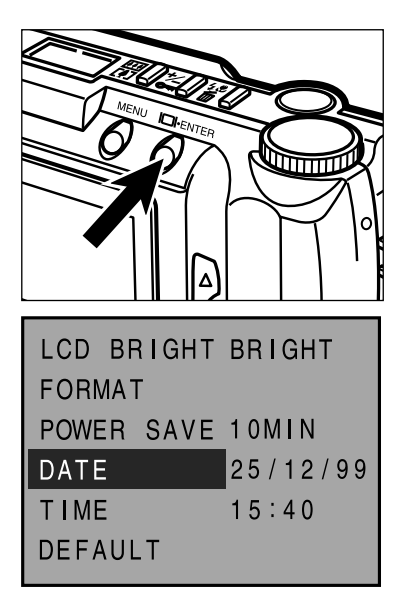

## **Dopo aver modificato il dato relativo ai minuti, premete il pulsante Display/ENTER.**

• Il clock interno diventa operativo sulla nuova impostazione e lo schermo LCD ritorna sui menu di Setup.

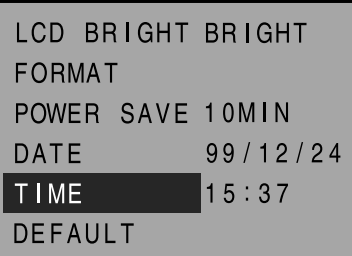

Se la DATA (anno, mese, giorno o la loro successione) non necessita di modifiche, evidenziate la voce "TIME" (ora) al punto 3 e premete il pulsante Display/ENTER.

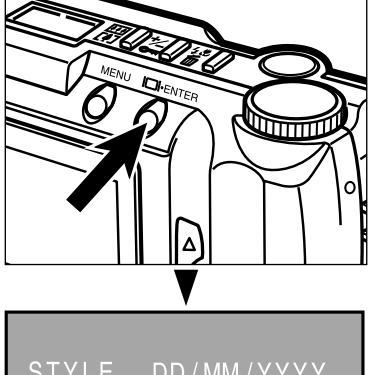

STYLE DD/MM/YYYY **DATE** 25/12/1999 TIME  $15:37$ SELECT: ENTER CHANGE: UP / DOWN

Viene evidenziato il dato relativo all'ora. Le operazioni da seguire sono quelle descritte al punto 8.

Potrete riportare la fotocamera su ognuna delle seguenti impostazioni di default.

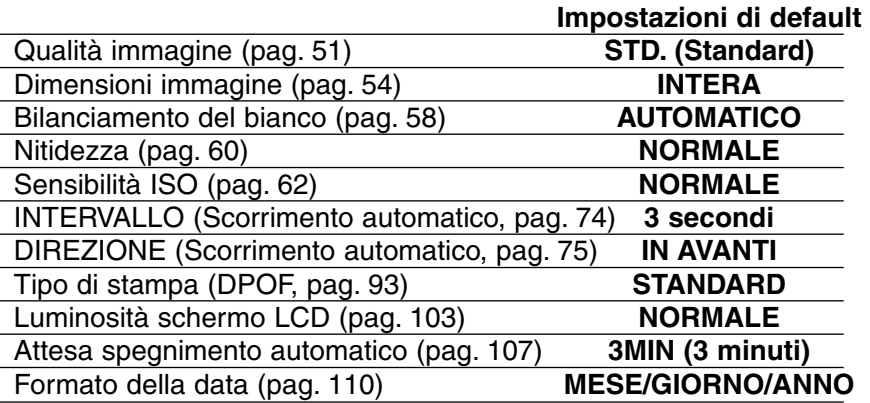

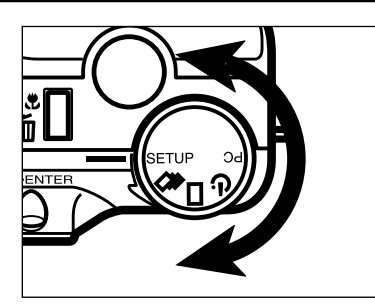

# **Ruotate il selettore di funzione su SETUP.**

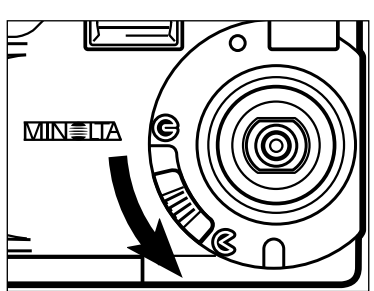

**Spostate lo scorrimento del** copri-obiettivo su  $\&$  o  $\&$ , quindi **premete e mantene-te premuto per circa 1 secondo il pulsante Display/ENTER.**

• Compaiono i menu dell'impostazione Setup.

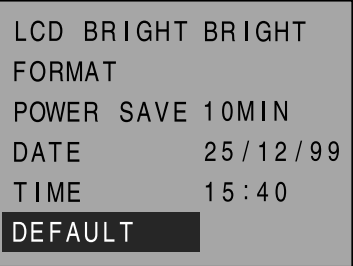

**B** Premete il pulsante ▲ o ▼ per **evidenziare "DEFAULT" (preimpostazioni).**

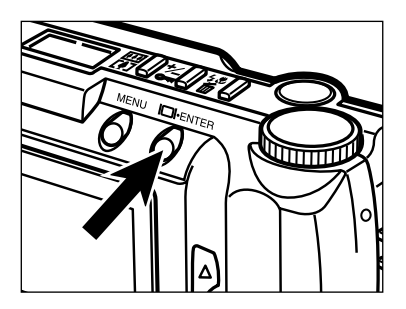

## **Premete il pulsante Display/ENTER.**

- Ogni impostazione indicata a sinistra ritorna sul valore di default.
- Sullo schermo LCD ricompaiono i menu dell'impostazione Setup.

# **USCITA VIDEO**

E' possibile osservare le immagini sullo schermo del vostro televisore. Questa fotocamera è dotata di un terminale uscita video per il collegamento al vostro apparecchio televisivo tramite il cavo video.

**Spegnete l'apparecchio televisivo e la fotocamera.**

- **Inserite l'estremità mini-plug del cavo video nel terminale di uscita video della fotocamera.**
- **Collegate l'altra estremità del cavo con il terminale di entrata video dell'apparecchio televisivo.**
- **Accendete l'apparecchio televisivo.**
- **R**Ruotate il selettore di funzione della fotocamera su 口, 马  $\mathbf{o}(\mathbf{v})$ .
- **R** Spostate lo scorrimento del copri-obiettivo su  $\Im$ , quindi **premete e mantenete premuto per circa 1 secondo il pulsante Display/ENTER.**
- **Sintonizzate l'apparecchio televisivo sul canale video.** • L'impostazione Play della fotocamera compare sullo schermo televisivo.
- **Muovetevi tra le immagini come spiegato nel relativo paragrafo (vedi pagg. 66 – 68) o richiamate le immagini come illustrato nel paragrafo "Scorrimento automatico (Animazione)" (vedi pagg. 71 – 76).**

• Lo schermo LCD della fotocamera si spegne in caso di collegamento con l'apparecchio televisivo.

# **APPENDICE**

# **SOLUZIONE DI POSSIBILI PROBLEMI**

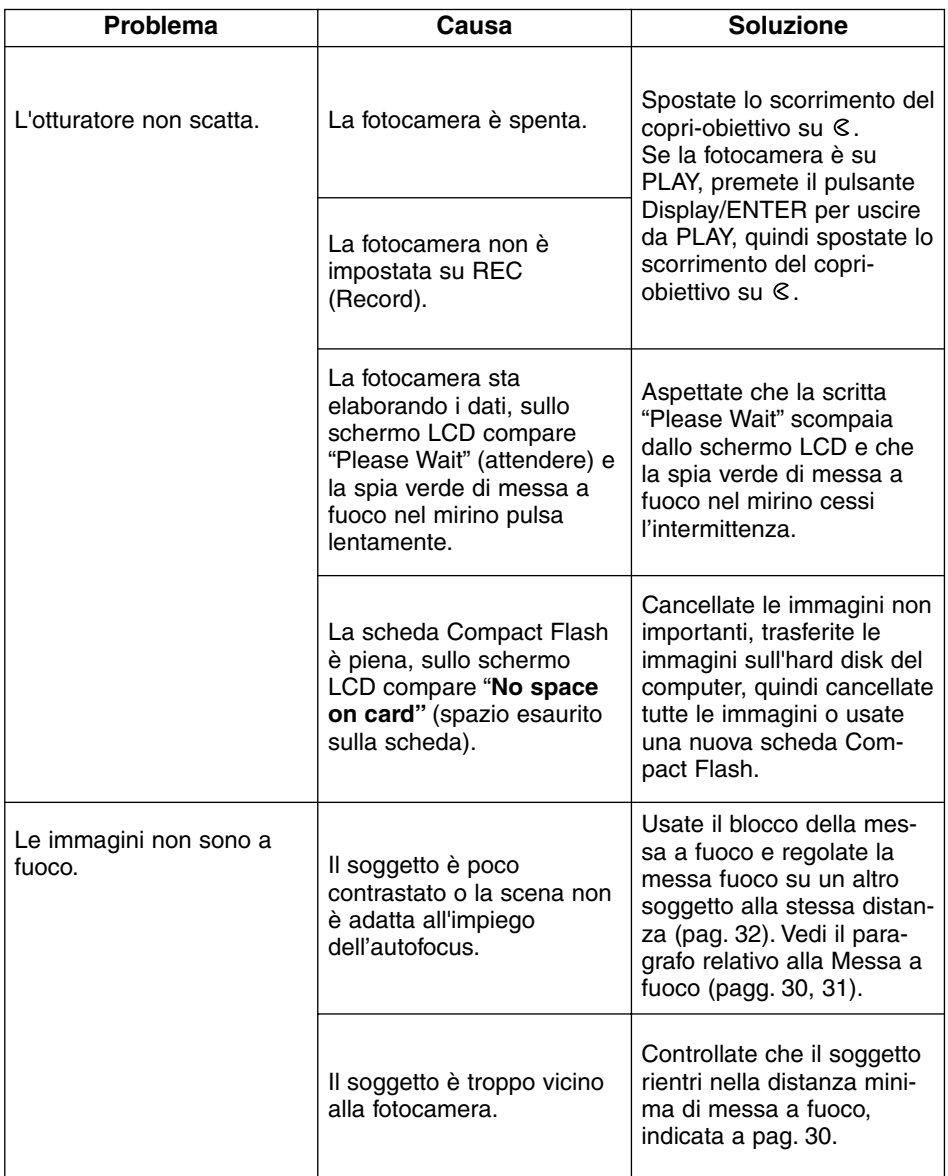

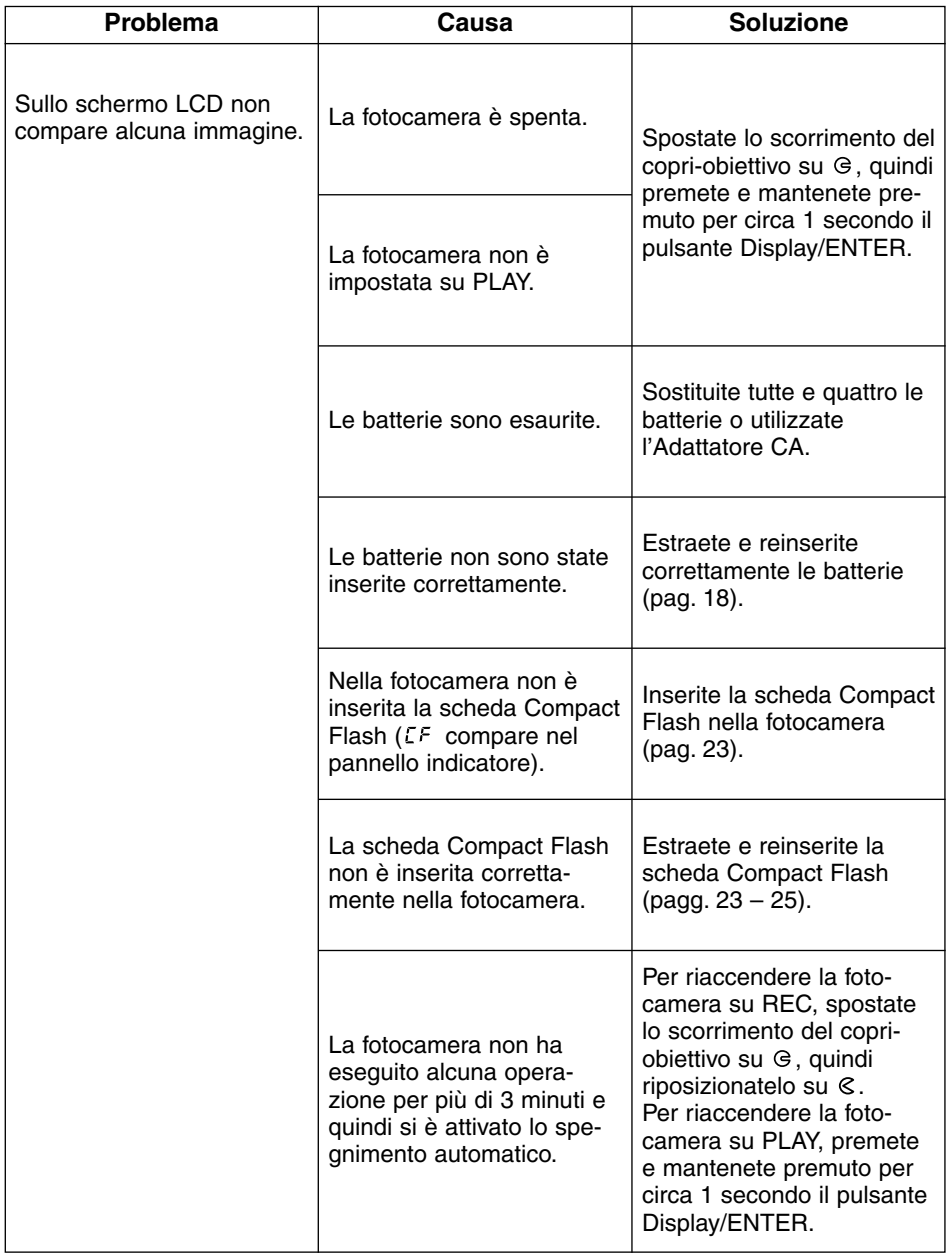

# **SOLUZIONE DI POSSIBILI PROBLEMI – SEGUE**

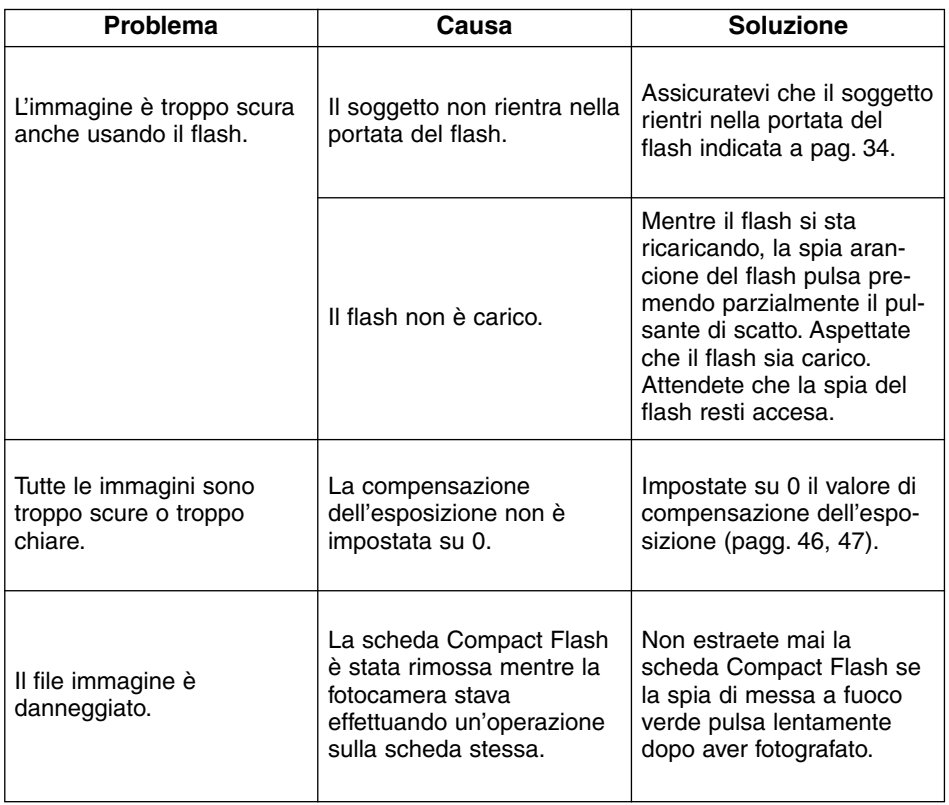

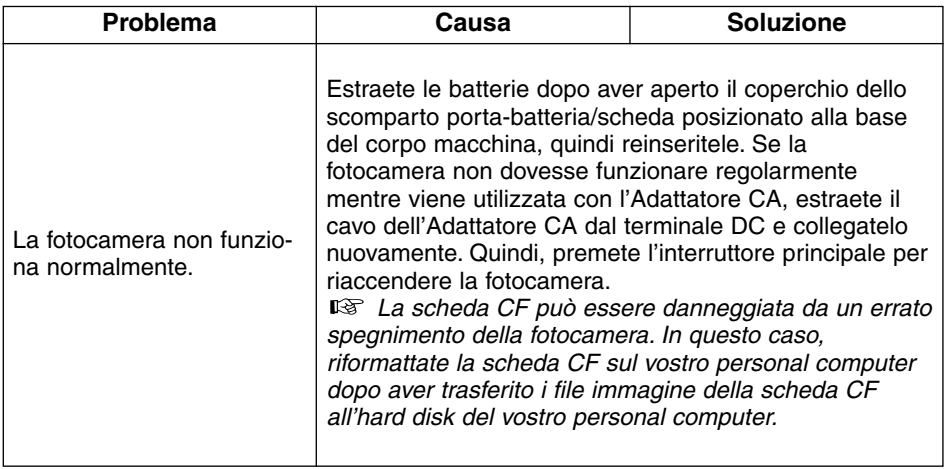

#### **Temperatura e condizioni operative**

- Questa fotocamera può essere usata con temperature comprese tra 0°C e 40°C.
- Non lasciate mai la fotocamera in luoghi in cui la temperatura potrebbe raggiungere valori molto elevati, come nel baule dell'auto.
- Proteggete la fotocamera dall'umidità eccessiva.
- Per evitare la formazione di condensa, mettete la fotocamera in un sacchetto di plastica sigillato prima di spostarvi da un ambiente freddo ad uno caldo ed aspettate che ritorni a temperatura ambiente prima di estrarla dal sacchetto.
- La capacità delle batterie diminuisce al freddo. Tenete fotocamera e batterie in una tasca interna al caldo se volete fotografare in un ambiente freddo. Le batterie recupereranno comunque parte della loro capacità quando riportate a normali temperature operative.
- Talvolta, utilizzando batterie alcaline può comparire il simbolo di batterie in esaurimento anche se la carica delle batterie è piena. Continuate ad usare la fotocamera e il simbolo di batterie in esaurimento scomparirà.

#### **Precauzioni nell'uso della fotocamera**

- Questa fotocamera non è impermeabile e teme gli spruzzi d'acqua.
- L'inserimento/la rimozione delle batterie o della scheda Compact Flash con le mani bagnate può danneggiare la fotocamera.
- Fate attenzione quando utilizzate la fotocamera in spiaggia o vicino all'acqua per non correre il rischio di gravi danni, talvolta irreparabili, all'apparecchio.
- Proteggete la fotocamera dagli urti.
- Non lasciate la fotocamera al sole. Non puntate mai l'obiettivo verso il sole. Il sensore CCD potrebbe subire gravi danni.
- Durante il trasporto spegnete sempre la fotocamera o estraete le batterie.

#### **Manutenzione e cura dello schermo LCD**

- Il monitor LCD è un'apparecchiatura di alta precisione che assicura una capacità pixel del 99,98%. Meno dello 0,02% di pixel può risultare non efficiente.
- Non esercitate pressioni sulla superficie dello schermo LCD per scongiurare il rischio di danni irreparabili.
- Alle basse temperature lo schermo LCD potrebbe scurirsi temporaneamente. Le indicazioni dello schermo ritorneranno normali non appena la fotocamera ritornerà a una temperatura superiore.
- Se durante il playback i pulsanti + o vengono premuti rapidamente, le immagini possono apparire sovrapposte. E' una reazione normale e i dati non ne risulteranno influenzati.
- Se la superficie dello schermo LCD dovesse sporcarsi, per prima cosa soffiate via polvere o sabbia quindi, con delicatezza, procedete alla pulizia utilizzando un panno morbido, asciutto e pulito.
- Se l'indicatore LCD dovesse pulsare rapidamente e non essere operativo, significa che lo schermo deve essere sostituito. Rivolgetevi al vostro negoziante di fiducia o al Distributore Minolta, facendo riferimento agli indirizzi indicati sul retro di questo libretto di istruzioni.

#### **Precauzioni nell'uso di schede Compact Flash**

- Leggete e attenetevi scrupolosamente alle istruzioni fornite con la scheda Compact Flash.
- Per evitare la perdita di dati o il danneggiamento della scheda fate attenzione a:
- non usare impropriamente la scheda;
	- non lasciare la scheda vicino a fonti di elettricità statica o di disturbo elettrico;
	- rimuovere la scheda o a interrompere l'alimentazione mentre la fotocamera o il computer stanno eseguendo operazioni sulla scheda (lettura, cancellazione, ecc.);
	- non usare la scheda per periodi troppo estesi. I dati memorizzati sulla scheda tendono a deteriorarsi nel tempo. I dati persi a causa di un utilizzo troppo prolungato della scheda non sono recuperabili;
	- usarla secondo le istruzioni fornite.
- La capacità di memorizzazione della scheda Compact Flash diminuisce a seguito di un utilizzo troppo prolungato. In questo caso vi consigliamo di acquistare una nuova scheda.
- Non deformate, non piegate la scheda e proteggetela dagli urti.
- Tenete la scheda lontana da fonti di elettricità statica o di disturbo elettrico.
- Quando non utilizzata, riponete la scheda nella sua custodia di protezione.
- Formattando la scheda tutti i dati in essa contenuti vengono irrimediabilmente persi.
- Fate attenzione a non toccare con le dita o con oggetti di metallo i contatti elettrici della scheda.
- Proteggete la scheda da calore, umidità e luce solare diretta.
- Tenete la scheda lontana dalla portata dei bambini.

#### **Pulizia**

- Se la fotocamera o il corpo obiettivo sono sporchi, puliteli delicatamente con un panno morbido, asciutto e pulito. Eliminate, con un leggero soffio, le eventuali particelle di sabbia accumulate sulla fotocamera o sull'obiettivo. Non strofinate perché potreste graffiare le superfici.
- Per pulire la superficie dell'obiettivo, eliminate anzitutto la polvere o la sabbia con uno spazzolino morbido poi, se necessario, inumidite una cartina per obiettivi con un apposito liquido detergente e strofinate leggermente l'obiettivo.
- Non pulite la fotocamera con solventi chimici.
- Non toccate la superficie dell'obiettivo con le dita.

#### **Come riporre la fotocamera**

- Se pensate di non usare la fotocamera per un certo periodo, estraete le batterie. Eventuali perdite di acido dalle batterie potrebbero causare danni all'apparecchio.
- Riponetela in un luogo fresco, asciutto e ben aereato, protetta da polvere e lontano da sostanze chimiche, come naftalina. In caso di inattività prolungata, sistemate la fotocamera in un contenitore a chiusura ermetica contenente una sostanza essiccante come il silica gel.
- Prima di usare la fotocamera rimasta a lungo inattiva, controllate tutte le operazioni per accertarne il corretto funzionamento.

#### **Prima di occasioni importanti**

- Controllate che la fotocamera funzioni perfettamente ed eseguite alcune fotografie di prova.
- Minolta declina ogni responsabilità per eventuali perdite dovute al mancato funzionamento della fotocamera.

#### **Domande ed assistenza**

- Per qualunque dubbio o incertezza, rivolgetevi al vostro negoziante di fiducia o scrivete al Distributore Minolta.
- Prima di inviare la fotocamera per riparazioni, consultate il Distributore Minolta per informazioni.

#### **Tipo apparecchio**

Fotocamera digitale a lunghezza focale fissa, dotata di schermo LCD, flash incorporato e supporto di memorizzazione estraibile

#### **CCD**

1,75 pollici, CCD inter-linea con filtro per colori primari Numero totale di pixel: 2.300.000 pixel circa Numero effettivo di pixel: 2.190.000 pixel circa

#### **Obiettivo**

Lunghezza focale: 8,2mm (equivalente a 38mm nel formato 35mm) Apertura di diaframma: f/3,0 – 13 (4 step) Configurazione ottica: 5 elementi in 2 gruppi, incluse 4 superfici asferiche Portata messa a fuoco: 0,6m – infinito (0,3 – 0,6m su Macro)

#### **Memorizzazione immagini**

Supporto di memorizzazione: Scheda Compact Flash (Tipo I) Formati file immagine: Exif 2.1 (JPEG), TIFF Numero di pixel: 1.792 x 1.200/800 x 600 pixel Tipo di compressione immagine: S. FINE, FINE, STD., ECON. Rapporto di compressione immagine: S. FINE (1:1), FINE (1:5) , STD. (1:13), ECON. (1:26) Capacità di memoria\* (stima) : S.FINE: 1 immagine, FINE: 9 immagini, STD.: 24 immagini, ECON.: 47 immagini \*(con Scheda Compact Flash da 8Mb; a dimensione intera; 1.792 x 1.200 pixel)

Funzione di cancellazione: Singola immagine, tutte le immagini

#### **Autofocus**

Sistema AF tramite CCD Gamma sensibilità: da 5 a 16 EV La messa a fuoco è bloccata premendo parzialmente il pulsante di scatto

#### **Bilanciamento del bianco**

Automatico, attivabile manualmente (luce diurna, lampada al tungsteno, illuminazione fluorescente)

#### **Esposizione**

AE Programmata Sistema misurazione: Misurazione media con prevalenza al centro TTL (attraverso l'obiettivo) tramite CCD Portata misurazione: da 5 a 16 EV Tempo di posa: 1/500 – 2 secondi, controllo meccanico dell'otturatore Compensazione esposizione: +/- 2 EV con incrementi di 1/2 EV Sensibilità: Equivalente a circa 85 ISO/circa 340 ISO

#### **Flash incorporato**

Numero guida: 6.8 (a 100 ISO) Copertura: Angolo di campo 38mm (equivalente nel formato 35mm) Impostazioni flash: Attivazione automatica, Attivazione forzata (Fill-flash), Esclusione del flash, Attivazione automatica con funzione anti-occhi rossi, Attivazione forzata (Fillflash) con funzione anti-occhi rossi (esclusione del flash su Macro)

#### **Mirino**

Tipo: Galileiano rovesciato Campo visivo: 85% circa Oculare: 18mm Ingrandimento: 0,35x

#### **Schermo LCD**

Tipo: 46mm (1.8-inch) polisiliconato a bassa temperatura modulo TFT-LCD a colori Pixel: 110.000 circa

#### **Richiamo immagini**

Numero immagini visualizzabili: Visualizzazione singolo fotogramma: 1 immagine, visualizzazione indice: 9 immagini

Ingrandimento digitale: Su REC: 1,4x, 2,0x; su PLAY: 2,0x, 3,0x

Tipo di scatto

Normale:

Ultra-rapido: S. FINE: 1 immagine, FINE: 4 immagini, STD.: 8 immagini, ECON.: 12 immagini

Autoscatto: Con un ritardo dello scatto di circa 10 secondi

Comando a distanza: Disponibile utilizzando Comando a distanza IR RC-3

#### **Interfaccia**

USB (Universal Serial Bus) Uscita video: NTSC o PAL segnale video composito

#### **Alimentazione**

4 batterie alcaline tipo AA (possibile utilizzo di 4 batterie Ni-Cd tipo AA o 4 batterie Ni-MH tipo AA)

Alimentazione esterna: Adattatore CA (sul corpo macchina è disponibile un terminale DC)

#### **Temperature operative e livelli di umidità**

Da 0 a 40°C, 85% umidità massima (non condensata)

## **Dimensioni (L x A x P)**

114 x 65 x 40mm

#### **Peso (batterie e scheda di memorizzazione escluse)**

210g circa

Le caratteristiche indicate sono basate sulle ultime informazioni disponibili al momento della stampa e possono essere sottoposte a modifica senza alcun preavviso.

# *MEMO*

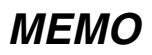

- **A Minolta Austria Ges.m.b.H Amalienstr. 59-61, A-1131 Wien, Österreich Tel: 01 87868 176 Fax: 01 87868 153 http://www.minoltaeurope.com**
- **B Minolta Belgium Branch Prins Boudewijnlaan 1 B-2550 Kontich, België Tel: 03 451 07 00 Fax: 03 458 50 48 http://www.minolta.be en http://www.minolta.nl**
- **CAN Minolta Canada Inc., Head Office 369 Britannia Road East, Mississauga, Ontario L4Z 2H5, Canada Tel. 0905 890 66 00 Fax 0905 890 71 99 http://www.minolta.com**
- **CH Minolta (Schweiz) AG Riedstr. 6, CH-8953 Dietikon, Schweiz Tel: 157 57 11 (sFr 2.15/min) Fax: 01 741 33 12 http://www.minolta.ch**
- **D Minolta GmbH Kurt-Fischer-Str. 50, D-22923 Ahrensburg, Deutschland Tel: 0221 93 76 71 50 Fax: 0221 93 76 71 77 http://www.minolta.de**
- **DK Paul Westheimer A/S Erhvervsvej 30, DK-2610 Rødovre, Danmark Tel: 44 85 34 00 Fax: 44 85 34 01 http://www.minoltaeurope.com**
- **E Videosonic S.A. c/ Valportillo II, 8, Pol. Ind. de Alcobendas, E-28108 Alcobendas/Madrid, Spain Tel: 91 4840077 Fax: 91 4840079 http://www.minoltaeurope.com**
- **F Minolta France S. A. 365, Route de Saint-Germain, F-78420 Carrières-Sur-Seine, France Tel: 0130 86 62 37 Fax: 0130 86 62 82 http://www.minolta.fr**
- **FIN Minolta Finland Branch Niittykatu 6, PL 37 SF-02201 Espoo, Finland Tel: 435 565 0 Fax: 435 565 56 http://www.minolta.fi**
- **GB Minolta (UK) LTD. Photographic Division Precedent Drive, Rooksley, Milton Keynes, MK13 8HF, England Tel: 01 908 208 349 Fax: 01 908 208 334 http://www.minoltaeurope.com**
- **IRL Photopak Sales 241 Western Industrial Estate, Naas Road, Dublin 12, Ireland Tel: 01 45 66 400 Fax: 01 45 00 452 http://www.minoltaeurope.com**
- **I Rossi & C. S.p.A. Via Ticino 40, I – 50019 Osmannoro Sesto Fiorentino (Fi), Italy Tel.: 055 323141 Fax: 055 32314252 http://www.minoltafoto.it**
- **N Scandiafilm AS Enebakkveien 304, N-1188 Oslo 11, Norge Tel: 022 28 00 00 Fax: 022 28 17 42 http://www.minoltaeurope.com**
- **NL Minolta Camera Benelux B.V. Zonnebaan 39, Postbus 6000 3600 HA Maarssen, Nederland Tel: 030 247 08 09 Fax: 030 247 08 88 http://www.minolta.nl**
- **P Minolta Portugal Lda Av. do Brasil 33-a, P-1700 Lisboa, Portugal Tel: 01793 00 16 Fax: 01 793 10 64 http://www.minoltaeurope.com**
- **S Minolta Svenska AB P. O. Box 9058, Albygatan 114, S-17109 Solna, Sverige Tel: 08 627 76 50 Fax: 08 627 76 21 http://www.minoltaeurope.com**
- **Sin Minolta Singapore (Pte) Limited 10 Teban Gardens Crescent, Singapore 2260 Tel: 56 35 533 Fax: 56 10 217 http://www.minolta.com**

#### 9222-2769-11 P-A001